### Copyright Notice:

No part of this installation guide may be reproduced, transcribed, transmitted, or translated in any language, in any form or by any means, except duplication of documentation by the purchaser for backup purpose, without written consent of ASRock Inc.

Products and corporate names appearing in this guide may or may not be registered trademarks or copyrights of their respective companies, and are used only for identification or explanation and to the owners' benefit, without intent to infringe.

#### Disclaimer:

Specifications and information contained in this guide are furnished for informational use only and subject to change without notice, and should not be constructed as a commitment by ASRock. ASRock assumes no responsibility for any errors or omissions that may appear in this guide.

With respect to the contents of this guide, ASRock does not provide warranty of any kind, either expressed or implied, including but not limited to the implied warranties or conditions of merchantability or fitness for a particular purpose.

In no event shall ASRock, its directors, officers, employees, or agents be liable for any indirect, special, incidental, or consequential damages (including damages for loss of profits, loss of business, loss of data, interruption of business and the like), even if ASRock has been advised of the possibility of such damages arising from any defect or error in the guide or product.

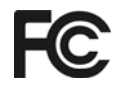

This device complies with Part 15 of the FCC Rules. Operation is subject to the following two conditions:

(1) this device may not cause harmful interference, and

(2) this device must accept any interference received, including interference that may cause undesired operation.

**ASRock Website: http://www.asrock.com**

Published November 2004 Copyright©2004 ASRock INC. All rights reserved.

**ASRock 775i65PE-M Motherboard**

 $\mathbb{I}$ 

English

1

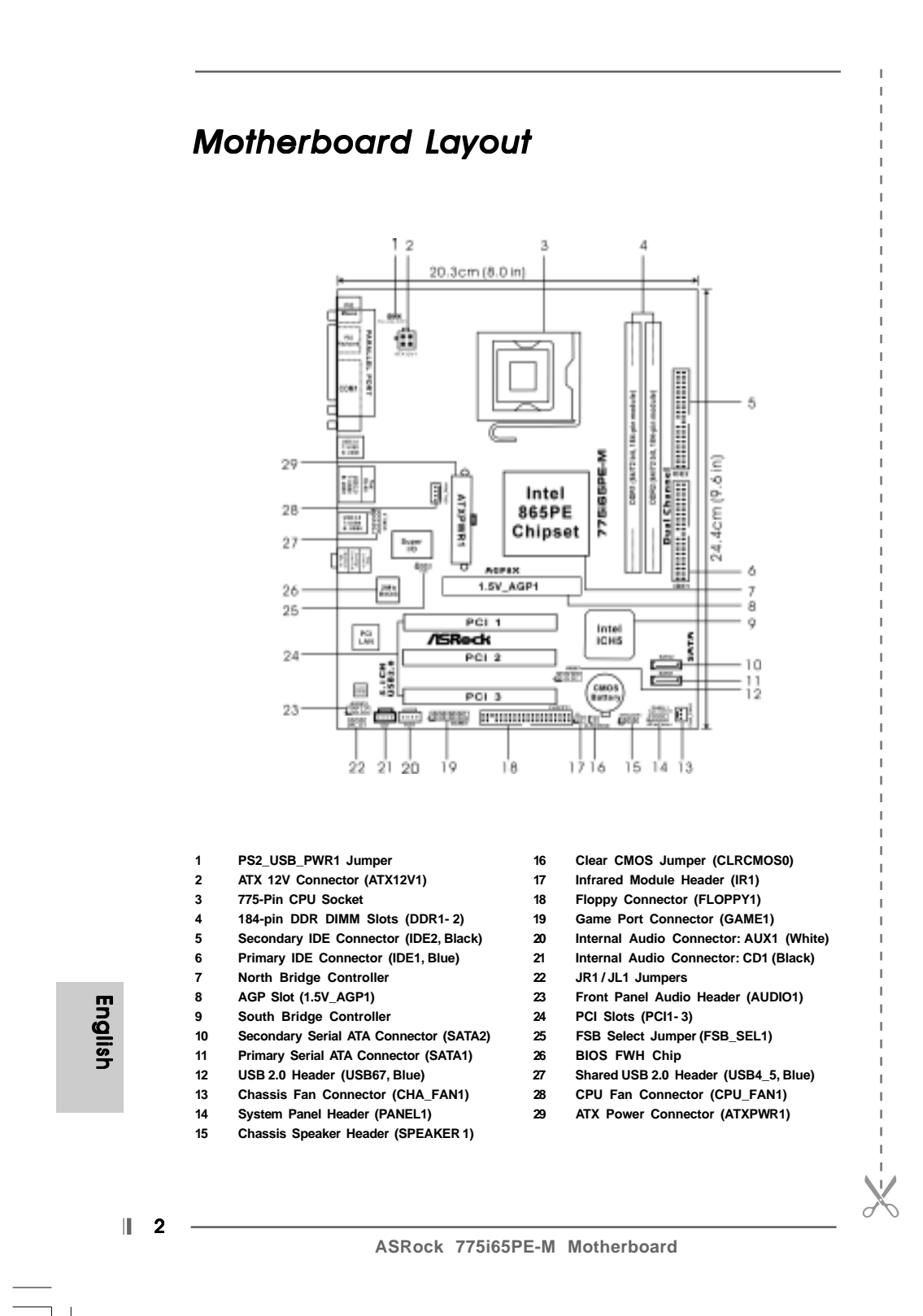

# *ASRock I/O Plus ASRock I/O PlusTM*

 $\begin{array}{c|c} \hline \quad \quad & \quad \quad & \quad \quad \\ \hline \quad \quad & \quad \quad & \quad \quad \\ \hline \end{array}$ 

**6 Shared USB 2.0 Ports (USB45)**

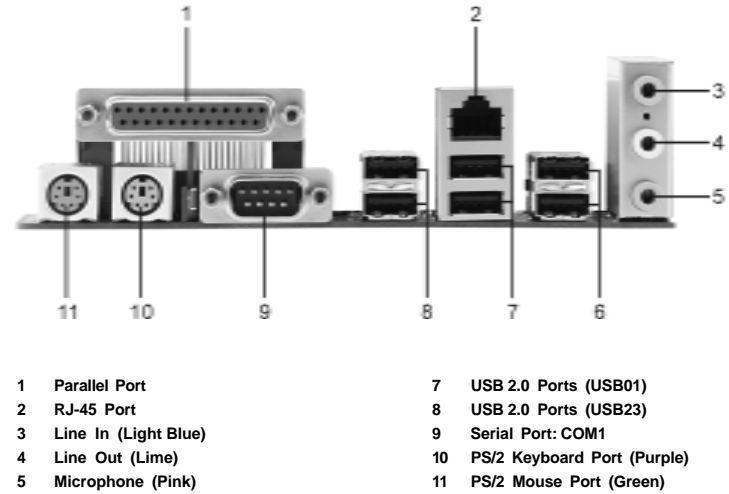

- - **5 Microphone (Pink) 11 PS/2 Mouse Port (Green)**

**ASRock 775i65PE-M Motherboard**

 $\parallel$ 

English

3

## *1. Introduction*

Thank you for purchasing ASRock 775i65PE-M motherboard, a reliable motherboard produced under ASRock's consistently stringent quality control. It delivers excellent performance with robust design conforming to ASRock's commitment to quality and endurance.

This Quick Installation Guide contains introduction of the motherboard and step-bystep installation guide. More detailed information of the motherboard can be found in the user manual presented in the Support CD.

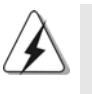

Because the motherboard specifications and the BIOS software might be updated, the content of this manual will be subject to change without notice. In case any modifications of this manual occur, the updated version will be available on ASRock website without further notice. You may find the latest memory and CPU support lists on ASRock website as well.

ASRock website http://www.asrock.com

### 1.1 Package Contents

ASRock 775i65PE-M Motherboard (Micro ATX Form Factor: 9.6-in x 8.0-in, 24.4 cm x 20.3 cm) ASRock 775i65PE-M Quick Installation Guide ASRock 775i65PE-M Support CD (including *LGA 775 CPU Installation Live Demo*) One 80-conductor Ultra ATA 66/100 IDE Ribbon Cable One Ribbon Cable for a 3.5-in Floppy Drive One Serial ATA (SATA) Data Cable One Serial ATA (SATA) HDD Power Cable (Optional) One ASRock I/O Plus™ Shield

English

4

Ш

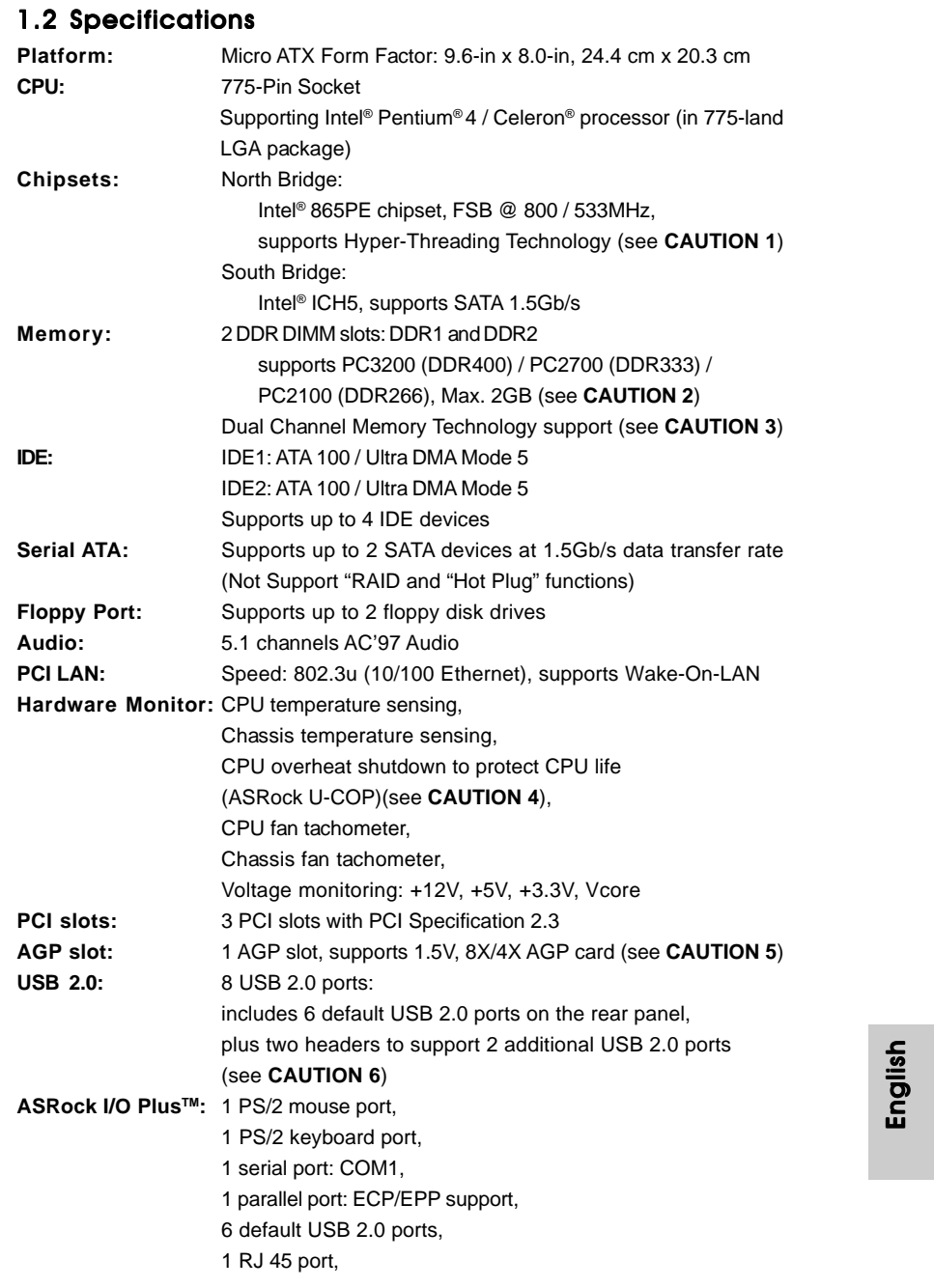

 $\begin{array}{c|c} \hline \hline \end{array}$ 

 $\overline{\overline{\overline{1}}}$ 

**ASRock 775i65PE-M Motherboard**

 $\parallel$ 

 $\overline{\overline{\Gamma}}$ 

5

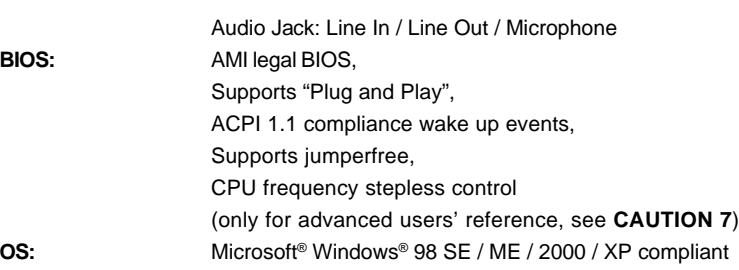

### *CAUTION!*

- 1. About the setting of "Hyper Threading Technology", please check page 24 in the support CD.
- 2. Please check the table below for the memory support frequency and its corresponding CPU FSB frequency.

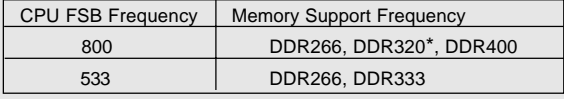

\* When you use an FSB800-CPU on this motherboard, it will run at DDR320 if you adopt a DDR333 memory module.

- 3. This motherboard supports Dual Channel Memory Technology. Before you implement Dual Channel Memory Technology, make sure to read the installation guide of memory modules on page 10 for proper installation.
- 4. While CPU overheat is detected, the system will automatically shutdown. Before you resume the system, please check if the CPU fan on the motherboard functions properly and unplug the power cord, then plug it back again. To improve heat dissipation, remember to spray thermal grease between the CPU and the heatsink when you install the PC system.
- 5. Do NOT use a 3.3V AGP card on the AGP slot of this motherboard! It may cause permanent damage!
- 6. Power Management for USB 2.0 works fine under Microsoft® Windows® XP SP1 / 2000 SP4. It may not work properly under Microsoft<sup>®</sup> Windows<sup>®</sup> 98/ ME.

7. Although this motherboard offers stepless control, it is not recommended to perform over-clocking. Frequencies other than the recommended CPU bus frequencies may cause the instability of the system or damage the CPU.

6

English

### *2. Installation*

### Pre-installation Precautions

Take note of the following precautions before you install motherboard components or change any motherboard settings.

- 1. Unplug the power cord from the wall socket before touching any component. Failure to do so may cause severe damage to the motherboard, peripherals, and/or components.
- 2. To avoid damaging the motherboard components due to static electricity, NEVER place your motherboard directly on the carpet or the like. Also remember to use a grounded wrist strap or touch a safety grounded object before you handle components.
- 3. Hold components by the edges and do not touch the ICs.
- 4. Whenever you uninstall any component, place it on a grounded antstatic pad or in the bag that comes with the component.
- 5. When placing screws into the screw holes to secure the motherboard to the chassis, please do not over-tighten the screws! Doing so may damage the motherboard.

#### 2.1 CPU Installation

For the installation of Intel 775-LAND CPU, please follow the steps below.

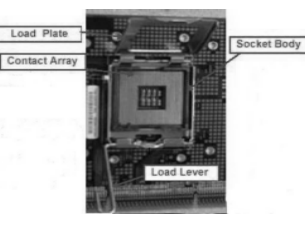

775-Pin Socket Overview

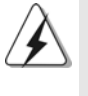

Before you insert the 775-LAND CPU into the socket, please check if the CPU surface is unclean or if there is any bent pin on the socket. Do not force to insert the CPU into the socket if above situation is found. Otherwise, the CPU will be seriously damaged.

English

**ASRock 775i65PE-M Motherboard**

7

Step 1. Open the socket:

- Step 1-1. Disengaging the lever by depressing down and out on the hook to clear retention tab.
- Step 1-2. Rotate the load lever to fully open position at approximately 135 degrees.
- Step 1-3. Rotate the load plate to fully open position at approximately 100 degrees.
- Step 2. Insert the 775-LAND CPU:
	- Step 2-1. Hold the CPU by the edges where are marked with black lines.

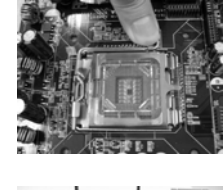

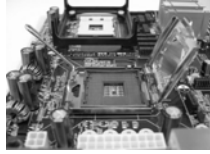

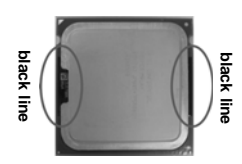

Step 2-2. Orient the CPU with IHS (Integrated Heat Sink) up. Locate Pin1 and the two orientation key notches.

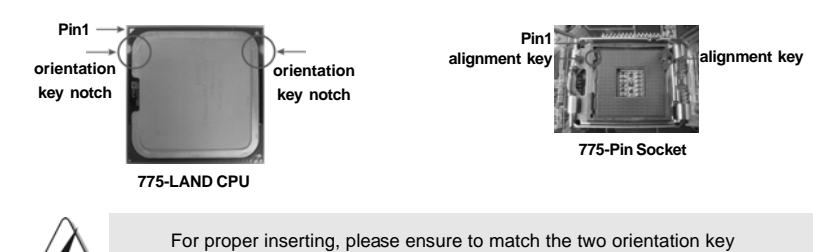

notches of the CPU with the two alignment keys of the socket.

- Step 2-3. Carefully place the CPU into the socket by using a purely vertical motion. Step 2-4. Verify that the CPU is within the socket
- and properly mated to the orient keys.
- Step 3. Remove PnP Cap (Pick and Place Cap):
	- Use your left hand index finger and thumb to support the load plate edge, engage PnP cap with right hand thumb and peel the cap from the socket while pressing on center of PnP cap to assist in removal.

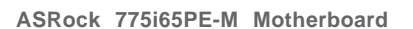

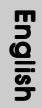

8

Ш

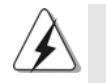

It is recommended to use the cap tab to handle and avoid kicking off the PnP cap.

#### Step 4. Close the socket:

- Step 4-1. Rotate the load plate onto the IHS.
- Step 4-2. While pressing down lightly on load
	- plate, engage the load lever.
- Step 4-3. Secure load lever with load plate tab under retention tab of load lever.

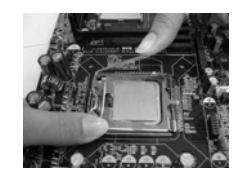

### 2.2 Installation of CPU Fan and Heatsink

For proper installation, please kindly refer to the instruction manuals of your CPU fan and heatsink.

Below is an example to illustrate the installation of the heatsink for 775-LAND CPU.

Step 1. Apply thermal interface material onto center of IHS on the socket surface.

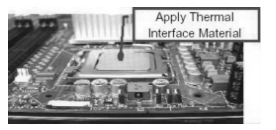

- Step 2. Place the heatsink onto the socket. Ensure fan cables are oriented on side closest to the CPU fan connector on the motherboard (CPU\_FAN1, see page 2, No. 28).
- Step 3. Align fasteners with the motherboard throughholes.
- Step 4. Rotate the fastener clockwise, then press down on fastener caps with thumb to install and lock. Repeat with remaining fasteners.

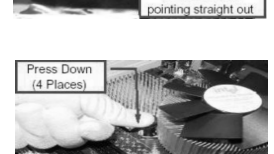

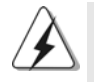

If you press down the fasteners without rotating them clockwise, the heatsink cannot be secured on the motherboard.

Step 5. Connect fan header with the CPU fan connector on the motherboard. Step 6. Secure excess cable with tie-wrap to ensure cable does not interfere with fan operation or

contact other components.

**ASRock 775i65PE-M Motherboard**

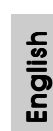

 $\mathbb{I}$ 

 $\bullet$ 

### 2.3 Installation of Memory Modules (DIMM)

775i65PE-M motherboard provides two 184-pin DDR (Double Data Rate) DIMM slots.

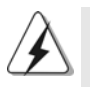

Please make sure to disconnect power supply before adding or removing DIMMs or the system components.

- Step 1. Unlock a DIMM slot by pressing the retaining clips outward.
- Step 2. Align a DIMM on the slot such that the notch on the DIMM matches the break on the slot.

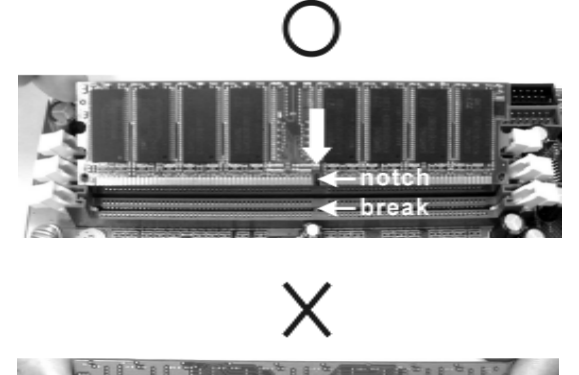

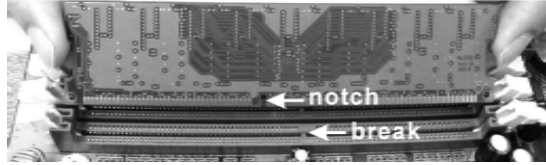

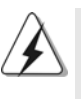

The DIMM only fits in one correct orientation. It will cause permanent damage to the motherboard and the DIMM if you force the DIMM into the slot at incorrect orientation.

Step 3. Firmly insert the DIMM into the slot until the retaining clips at both ends fully snap back in place and the DIMM is properly seated.

# English

 $|| 10 -$ 

### 2.4 Expansion Slots (PCI and AGP Slots)

There are 3 PCI slots and 1 AGP slot on 775i65PE-M motherboard.

- **PCI slots:** PCI slots are used to install expansion cards that have the 32-bit PCI interface.
- **AGP slot:** The AGP slot is used to install a graphics card. The ASRock AGP slot has a special design of clasp that can securely fasten the inserted graphics card.

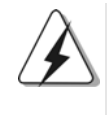

Please do NOT use a 3.3V AGP card on the AGP slot of this motherboard! It may cause permanent damage! For the voltage information of your AGP card, please check with the AGP card vendors.

### Installing an expansion card

- STEP 1: Before installing the expansion card, please make sure that the power supply is switched off or the power cord is unplugged. Please read the documentation of the expansion card and make necessary hardware settings for the card before you start the installation.
- STEP 2: Remove the system unit cover (if your motherboard is already installed in a chasis).
- STEP 3: Remove the bracket facing the slot that you intend to use. Keep the screws for later use.
- STEP 4: Align the card connector with the slot and press firmly until the card is completely seated on the slot.
- STEP 5: Fasten the card to the chassis with screws.
- STEP 6: Replace the system cover.

**ASRock 775i65PE-M Motherboard**

English

### 2.5 Jumpers Setup

The illustration shows how jumpers are setup. When the jumper cap is placed on pins, the jumper is "SHORT". If no jumper cap is placed on the pins, the jumper is "OPEN". The illustration shows a 3-pin jumper whose pin1 and pin2 are "SHORT" when jumper cap is placed on these 2 pins.

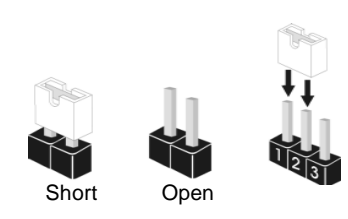

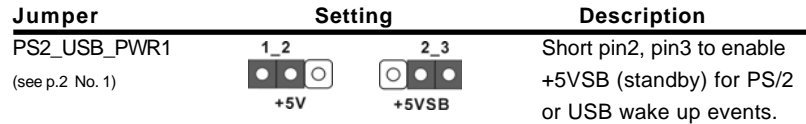

Note: To select +5VSB, it requires 2 Amp and higher standby current provided by power supply.

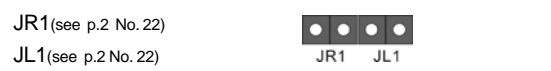

Note: If the jumpers JL1 and JR1 are short, both the front panel and the rear panel audio connectors can work.

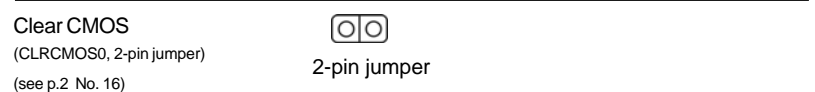

Note: CLRCMOS0 allows you to clear the data in CMOS. The data in CMOS includes system setup information such as system password, date, time, and system setup parameters. To clear and reset the system parameters to default setup, please turn off the computer and unplug the power cord, then use a jumper cap to short the pins on CLRCMOS0 for 3 seconds. Please remember to remove the jumper cap after clearing the CMOS. If you need to clear the CMOS when you just finish updating the BIOS, you must boot up the system first, and then shut it down before you do the clear-CMOS action.

English

**ASRock 775i65PE-M Motherboard**

 $|| 12 -$ 

### 2.6 Onboard Headers and Connectors

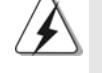

Onboard headers and connectors are NOT jumpers. Do NOT place jumper caps over these headers and connectors. Placing jumper caps over the headers and connectors will cause permanent damage of the motherboard!

FDD connector (33-pin FLOPPY1) (see p.2 No. 18)

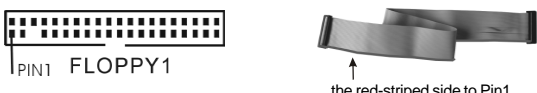

Note: Make sure the red-striped side of the cable is plugged into Pin1 side of the connector.

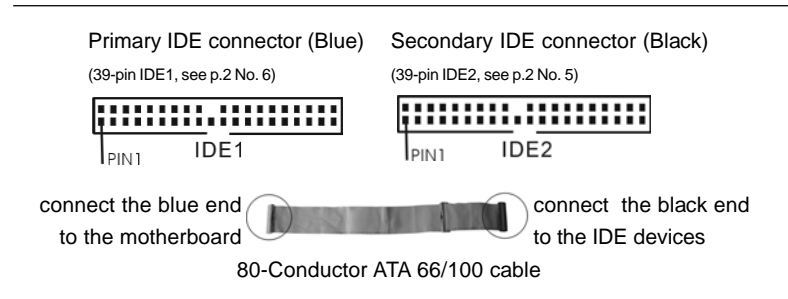

Note: If you use only one IDE device on this motherboard, please set the IDE device as "Master". Please refer to the instruction of your IDE device vendor for the details. Besides, to optimize compatibility and performance, please connect your hard disk drive to the primary IDE connector (IDE1, blue) and CD-ROM to the secondary IDE connector (IDE2, black).

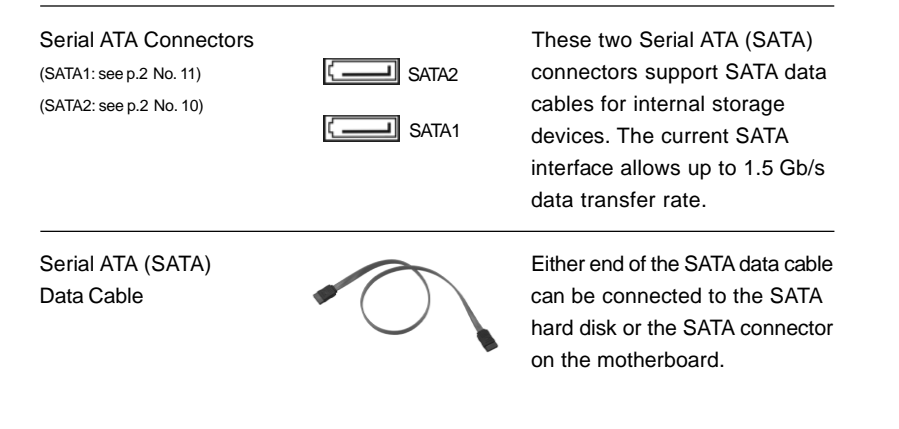

**ASRock 775i65PE-M Motherboard**

 $-13$  II

English

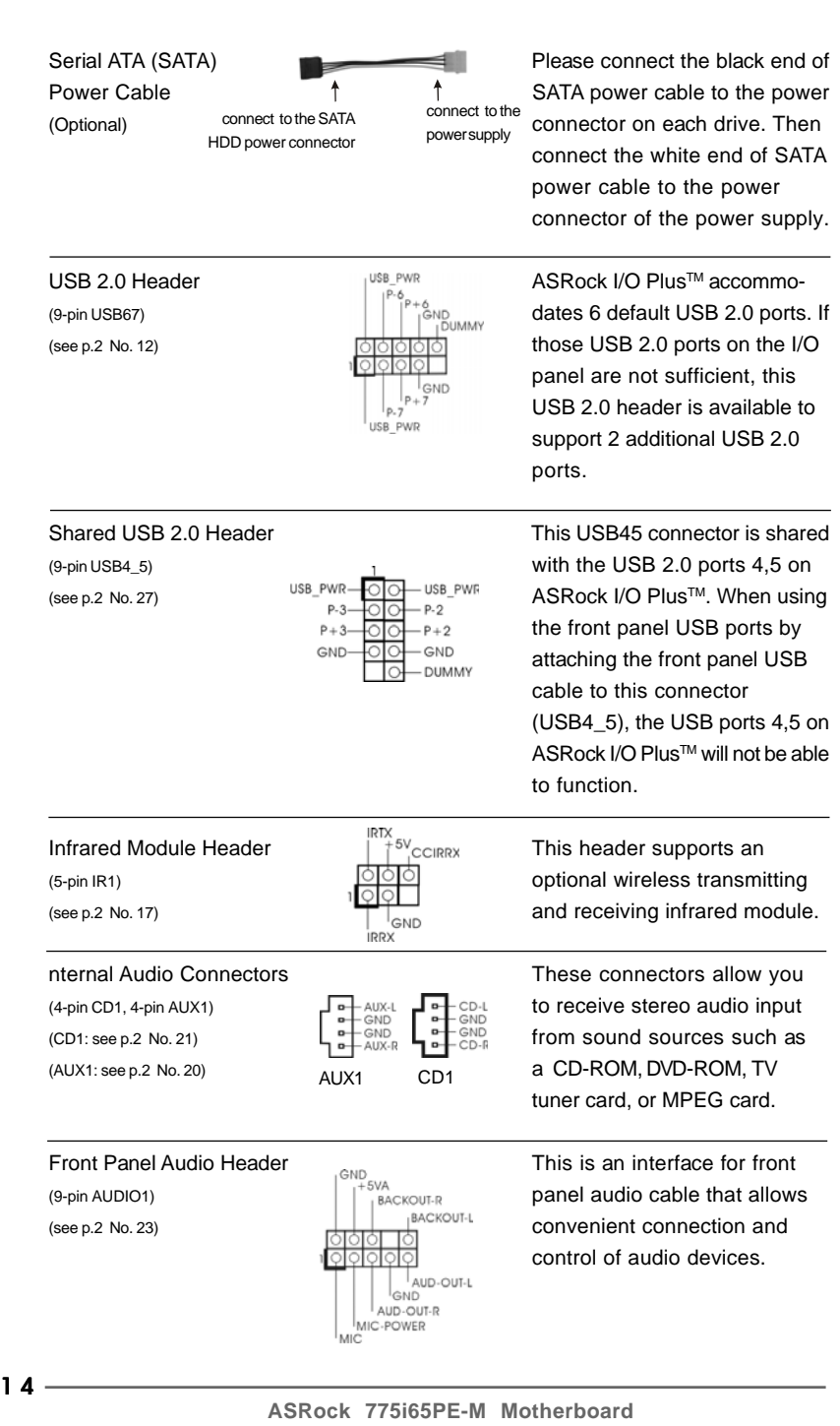

 $\overline{\overline{\phantom{a}}}$ 

English

 $\parallel$ 

 $\overline{\overline{\overline{1}}}_{\overline{1}}$ 

 $\mathbf{\underline{}}$ 

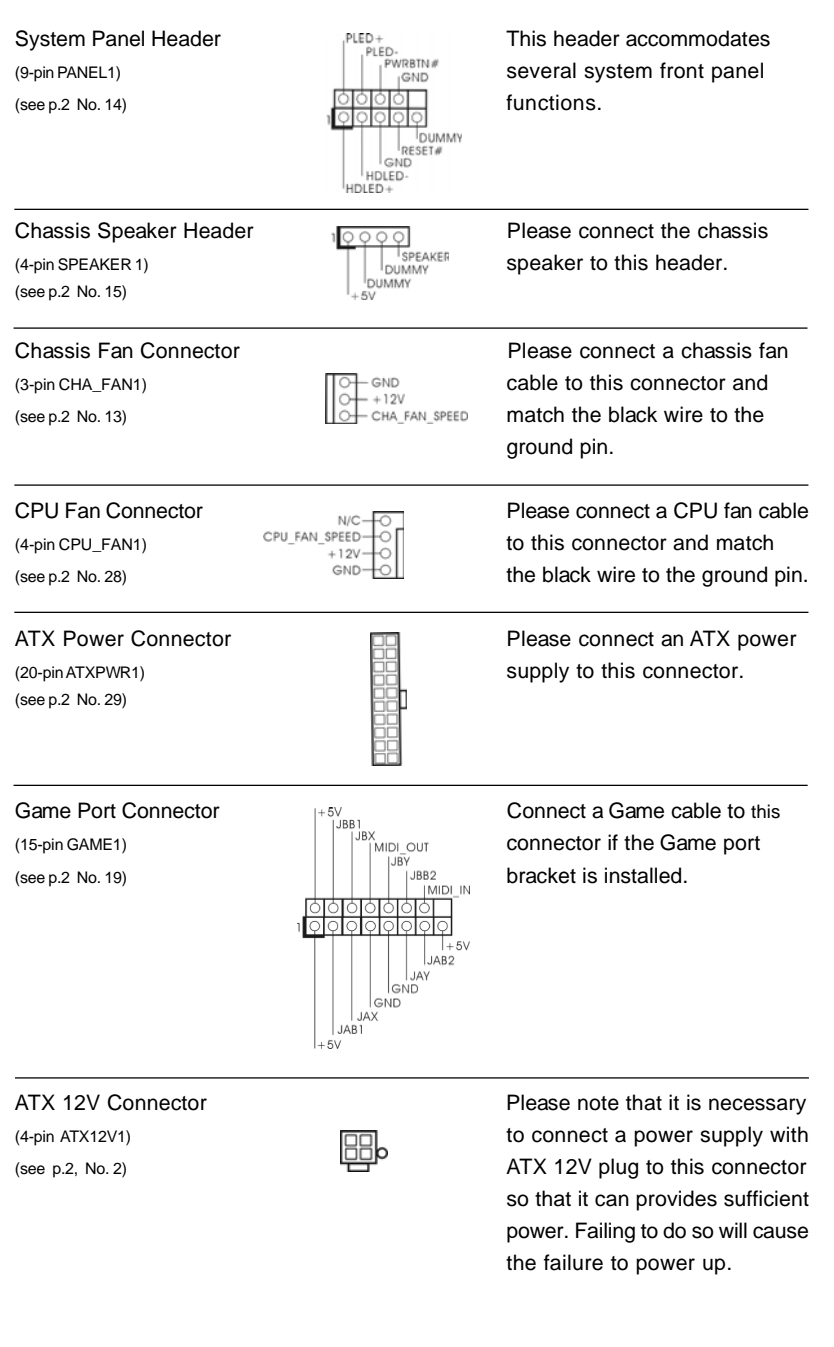

 $\begin{array}{c|c} \hline \quad \quad & \quad \quad & \quad \quad \\ \hline \quad \quad & \quad \quad & \quad \quad \\ \hline \quad \quad & \quad \quad & \quad \quad \\ \hline \end{array}$ 

 $\overline{\overline{\overline{u}}}$ 

**ASRock 775i65PE-M Motherboard**

 $-15$  ||

English

 $\sqrt{1}$ 

 $\begin{tabular}{c} \hline \rule{0pt}{2ex} \rule{0pt}{2ex} \rule$ 

### 2.7 Serial ATA (SATA) Hard Disks Installation

This motherboard adopts Intel ICH5 south bridge chipset that supports Serial ATA (SATA) hard disks. You may install SATA hard disks on this motherboard for internal storage devices. This section will guide you to install the SATA hard disks.

STEP 1: Install the SATA hard disks into the drive bays of your chassis.

- STEP 2: Connect the SATA power cable to the SATA hard disk.
- STEP 3: Connect one end of the SATA data cable to the motherboard's primary SATA connector (SATA1).

STEP 4: Connect the other end of the SATA data cable to the primary SATA hard disk. If you just want to install only one SATA HDD, the installation process is complete at this step. If you want to install two SATA HDDs, please continue to do the following steps.

- STEP 5: Connect the SATA power cable to the SATA hard disk.
- STEP 6: Connect one end of the second SATA data cable to the motherboard's secondary SATA connector (SATA2).
- STEP 7: Connect the other end of the SATA data cable to the secondary SATA hard disk.

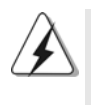

Before you install OS into the SATA hard disk, you need to check and ensure the configuration of the **OnBoard IDE Operate Mode** option in BIOS setup is correct according to the condition of your system. For the configuration details, please refer to the instruction on page 27 of "User Manual" in the Support CD.

English

 $|| 16 -$ 

## *3. BIOS Information*

The BIOS Setup Utility is stored in the BIOS FWH chip. When you start up the computer, please press <F2> during the Power-On-Self-Test (POST) to enter the BIOS Setup Utility; otherwise, POST continues with its test routines. If you wish to enter the BIOS Setup Utility after POST, please resume the system by pressing <Ctl> + <Alt> + <Delete>, or pressing the reset button on the system chassis. For the detailed information about the BIOS Setup Utility, please refer to the User Manual (PDF file) contained in the Support CD.

### *4. Software Suppor 4. Software Support CD information*

This motherboard supports various Microsoft® Windows® operating systems: 98 SE/ ME / 2000 / XP. The Support CD that came with the motherboard contains necessary drivers and useful utilities that will enhance motherboard features.

To begin using the Support CD, insert the CD into your CD-ROM drive. It will display the Main Menu automatically if "AUTORUN" is enabled in your computer. If the Main Menu does not appear automatically, locate and double-click on the file "ASSETUP.EXE" from the "BIN" folder in the Support CD to display the menus.

**"LGA 775 CPU Installation Live Demo"**

This motherboard is equipped with Intel LGA 775 socket, which is a new CPU socket interface that Intel has released. Since it has several tiny pins, whcih are easily to be damaged by improper handling, ASRock sincerely presents you a clear installation guide through this "LGA 775 CPU Installation Live Demo". We hope you may check this live demo program before you start the installation of LGA 775 CPU in order to reduce the risks of CPU and motherboard damages caused by any improper handling. To see this Live Demo, you can run Microsoft® Media Player® to play the file. You may find this Live Demo in the motherboard's Support CD through the following path: **..\ MPEGAV \ LGA775INST.DAT**

English

**ASRock 775i65PE-M Motherboard**

 $-17$  1

# 1. 主板简介

谢谢你采用了华擎 775i65PE-M 主板, 本主板由华擎严格制造, 质量可靠, 稳定性 好,能够获得卓越的性能。本安装指南介绍了安装主板的步骤。更加详细的主 板信息可参看驱动光盘的用户手册。

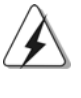

由于主板规格和 BIOS 软件将不断升级, 本手册之相关内容变更恕不 另行通知。请留意华擎网站上公布的升级版本。你也可以在华擎网站 找到最新内存和 CPU 支持表。 华擎网址: http://www.asrock.com

### 1.1 包装盒内物品

华擎 775i65PE-M 主板 (Micro ATX规格: 9.6英寸 X 8.0英寸, 24.4厘米 X 20.3厘米) 华擎 775i65PE-M 快速安装指南 华擎 775165PE-M 支持光盘(包含 LGA 775 CPU 安装视频演示) 一条 80-conductor Ultra ATA 66/100 IDE 排线 一条3.5 英寸软驱排线 一条 Serial ATA (SATA) 数据线 一条 Serial ATA (SATA) 硬盘电源线 (选配)

一块 ASRock I/O Plus™ 挡板

简体中文

 $\parallel$  18 –

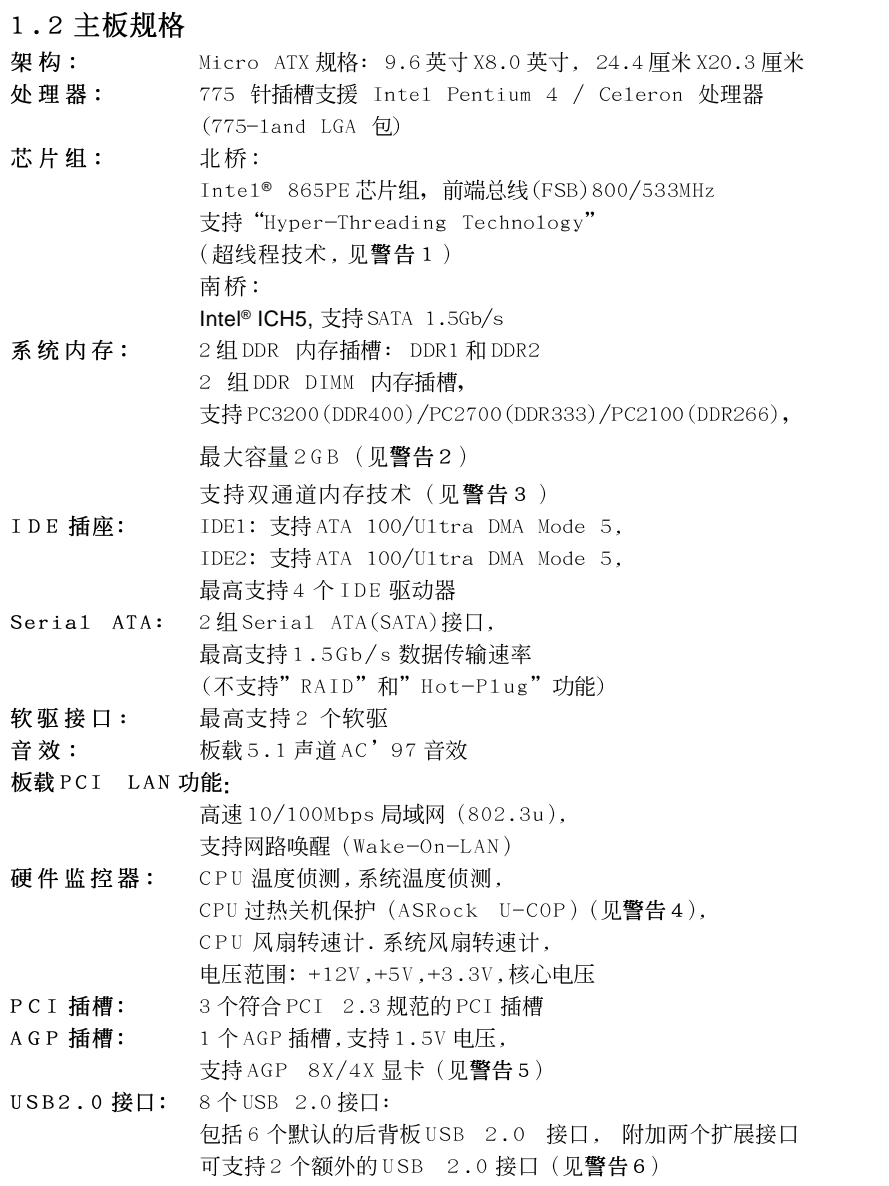

 $\begin{array}{c|c} \hline \hline \hline \end{array}$ 

 $\overline{\overline{\overline{u}}}$ 

筒体中文

 $\sqrt{1}$ 

**ASRock 775i65PE-M Motherboard**

 $-19$  ||

### ASRock I/0 Plus™界面:

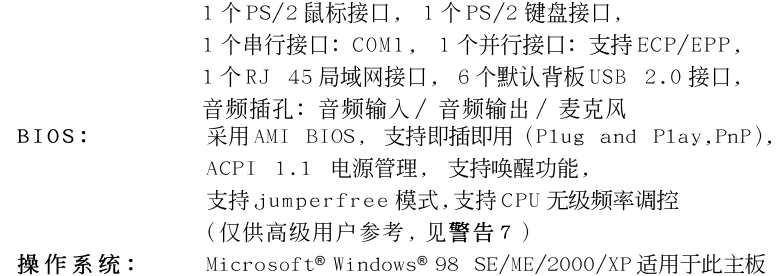

### 聲告!

 $\tilde{z}$ 

1、关于"Hyper-Threading Technology"(超线程技术)的设置,请参考 CD 光盘中的用户手册第24页。

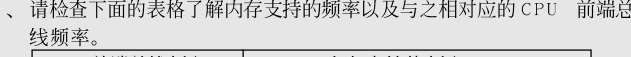

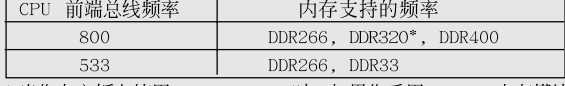

\* 当您在主板上使用 FSB800-CPU 时, 如果您采用 DDR333 内存模块, 它 将运行在 DDR320 模式下。

- 3、这款主板支持双通道内存技术。在您实现双通道内存技术之前, 为能 正确安装,请确认您已经阅读了第24页的内存模组安装指南。
- 4、当检测到 CPU 过热问题时, 系统会自动关机。在您重新启动系统之前, 请检查主板上的 CPU 风扇是否正常运转并拔出电源线, 然后再将它插 回。为了提高散热性, 在安装 PC 系统时请在 CPU 和散热器之间涂一层 导热胶。
- 5、不要在本主板的 AGP 插槽上使用 3.3V AGP 显卡! 这会导致主板的永久性损伤!
- 6、 USB2.0 电源管理在 Windows XP SP1/2000 SP4 系统下可正常工作, 但 是在 Windows 98/ME 系统下不一定可正常工作。
- 尽管本主板提供无级频率调控,但不推荐用户超频使用。不同于标准CPU  $7\sqrt{ }$ 总线频率的非标准频率可能会使系统不稳定,甚至会损害CPU 和主板。

简体中文

 $\parallel$  20  $-$ 

# 2. 主板安装

### 安全防范

安装主板时, 注意以下安全防范:

- 1、设备要有良好的接地线,避免静电损害,进行安装 前,请先断开电源,否则会损坏主板。
- 2、为了避免主板上的组件受到静电损害, 绝不要把主板 径直放到地毯等类似的地方, 也要记住在接触主板前 使用一个静电手腕带或接触金属。
- 3、通过边缘拿住整块主板安装,切毋接触芯片。
- 4、在证明放掉静电后,方可进行安装。
- 5、当把螺丝钉放入螺丝孔用来将主板固定到机箱上 时, 请不要过度拧紧螺丝! 这样做很可能会损坏主 板。

### 2.1 CPU 安装

要安装 Inte1 775 针 CPU, 请按下面的步骤操作。

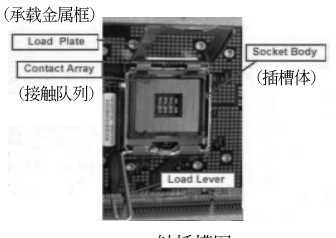

775 针插槽图

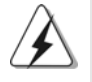

在您将 775 针 CPU 嵌入插槽之前, 请检查 CPU 表面是否不洁或者 插槽上是否有歪斜的针脚。如果发现以上情形,切勿强行将CPU 嵌入插槽。否则, CPU 将会严重受损。

步骤 1. 掀开插槽: 步骤 1-1. 通过按压和向外使力使杠杆脱 离挂钩解开扣具。

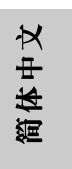

ASRock 775i65PE-M Motherboard

 $-21$  ||

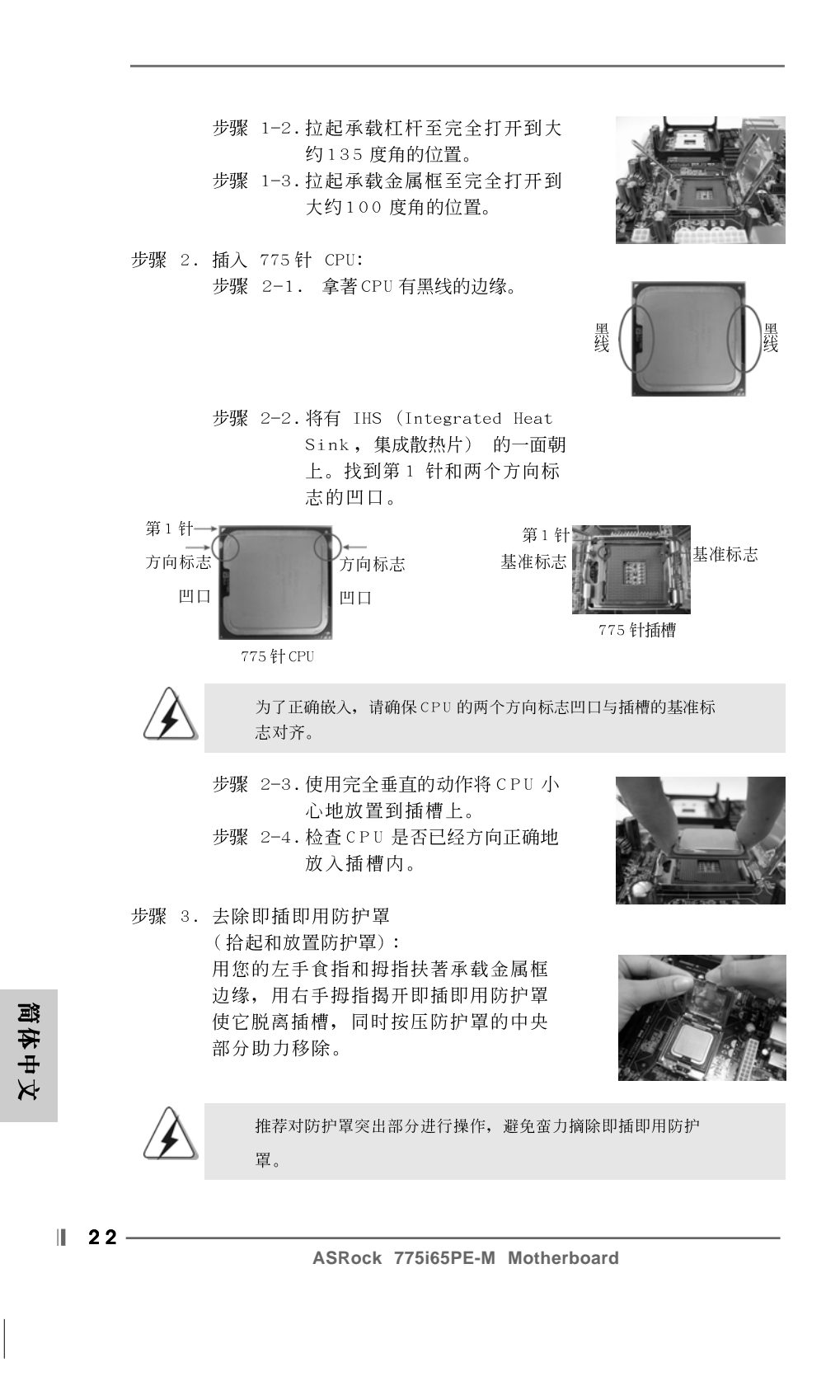

步骤 4. 关闭插槽: 步骤 4-1. 推下承载金属框到 IHS 上。 步骤 4-2. 轻轻按压承载金属框的同时, 扣上承载杠杆扣具部分。 步骤 4-3. 将承载杠杆扣具部分压著承载 金属框的突出部分, 锁紧承载 杠杆。

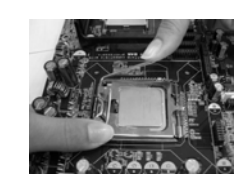

### 2.2 CPU 风扇和散热片的安装

为了正确安装,请仔细查阅CPU 风扇和散热片的使用指南。

下面是实例, 配插图说明 775 针 CPU 散热片的安装。 步骤 1. 在插槽表面上, 将导热材料抹到 I HS 中心 上。

步骤2. 放置散热片到插槽上。确保风扇导线靠 近主板 CPU 风扇接口一侧。

步骤4. 顺时针方向旋转扣具, 然後用拇指按压

步骤3. 使扣具与主板的穿孔成组对齐。

重复操作。

(CPU\_FAN1, 参看第 2页第28项)。

扣具帽安装并锁住。其馀的扣具也依次

(应用导热材料)

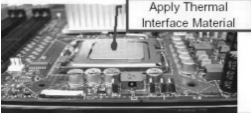

(风扇导线一侧尽可能靠近主板接头)

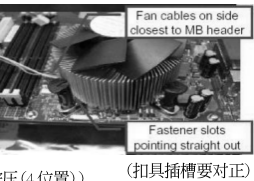

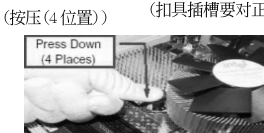

如果您按压扣具但没有顺时针方向旋转, 那么散热片不能可靠地 固定到主板上。

- 步骤 5. 将风扇导线接头接到主板上的 CPU 风扇接 口。
- 步骤6. 以打结方式安全处理过长的导线,确保 不影响风扇的运转或者接触其他部件。

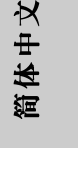

ASRock 775i65PE-M Motherboard

 $-23$  ||

### 2.3 内存安装

775165PE-M 主板提供了 2 条 184-pin DDR 内存插槽。 安装步骤:

- 1、 DIMM 插槽两端的起拔器向外扳开。
- 2、 将每个 D I MM 插槽的凹口与 D I MM 内存上凸出部分对应, 使凹口与凸出部 分吻合, 内存即能正确安装。

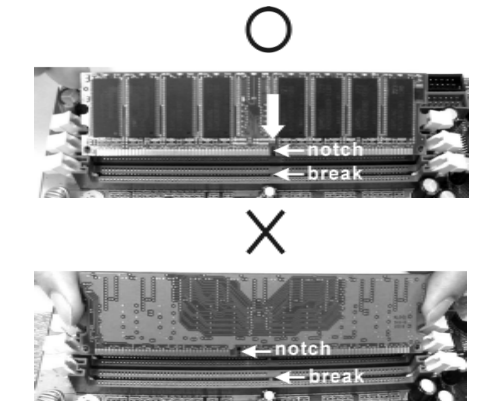

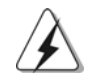

DIMM内存只能以正确的方向安装。如果你以错误的方向强行将 DIMM 内 存插入插槽, 那将会导致主板和 DIMM 内存的永久性损坏。

 $3\sqrt{ }$ 将DIMM 内存平稳地插入插槽直至两端卡子迅速而充分地归位以及 DIMM 内存完全就位。

### 2.4 扩展插槽(PCI 和 AGP 插槽)

在775i65PE-M 主板上有3条PCI 插槽和1条AGP 插槽。

PCI 插槽: 此插槽可用来安插 32 位的扩展 PCI 卡。

AGP 插槽: 用于安装图形卡。华擎 AGP 插槽具有特殊设计的扣具, 可以安全 扣紧插入的卡。

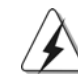

不要在本主板的 AGP 插槽上使用 3.3V AGP 卡, 因为这样会造成主板永 久损坏! 欲了解您的 AGP 显卡的电压信息, 请谘询 AGP 显卡供应商。

### 安装步骤:

- 1、在安装扩展卡之前,请确认已经关闭电源或拔掉电源线。在你安装之前, 请阅读扩展卡的说明并完成必需的硬件设置。
- 2、移动机箱挡板,以便使用扩展槽。
- 3、选择一个扩展槽安装扩展卡,装进机箱并用螺丝固定。
- 4、确定接触正确,没有单边翘起的现象。
- $\parallel$  24 –

简体中文

### 2.5 跳线设置

插图所示的就是设置跳线的方法。当跳 线帽放置在针脚上时,这个跳线就是 "短接"。如果针脚上没有放置跳线帽, 这个跳线就是"开路"。插图显示了一 个3针脚的跳线,当跳线帽放置在针脚1 和针脚2 之间时就是"短接"。

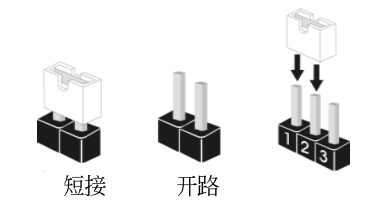

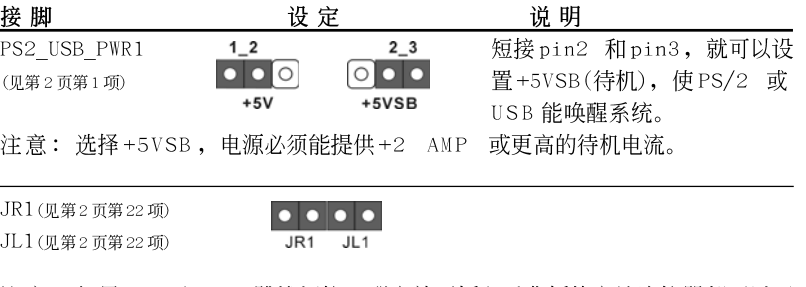

注意: 如果 JL1 和 JR1 跳线短接, 那麽前面板和后背板的音效连接器都可以正 常工作。

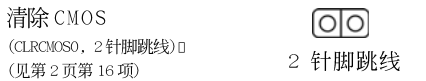

注意: CLRCMOSO 允许你清除 CMOS 数据, 这些 CMOS 数据包括系统密码、日 期、时间和系统参数等系统设置信息。要清除系统参数和重置系统 默认设置, 然后用跳线帽短路 CLRCMOSO 的针脚 3 秒钟。切记在清除 CMOS 后移走跳线帽。如果您需要再完成 BIOS 刷新时清除 CMOS, 您必 须首先启动系统, 然後在您进行 CMOS 清除操作之前关闭系统。

**ASRock 775i65PE-M Motherboard**

 $-25$ 

筒体中文

### 2.6 板载接头和接口

简体中文

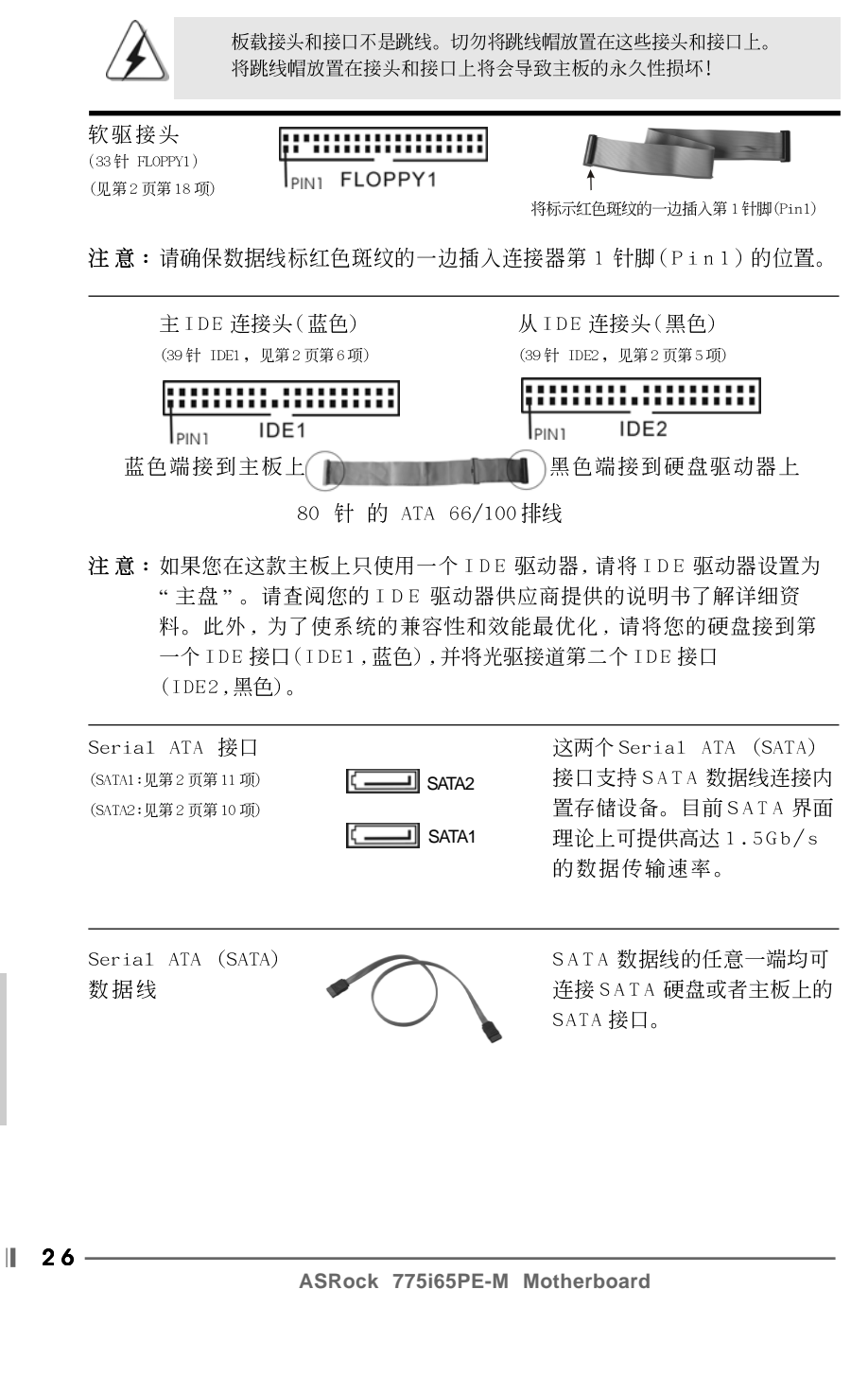

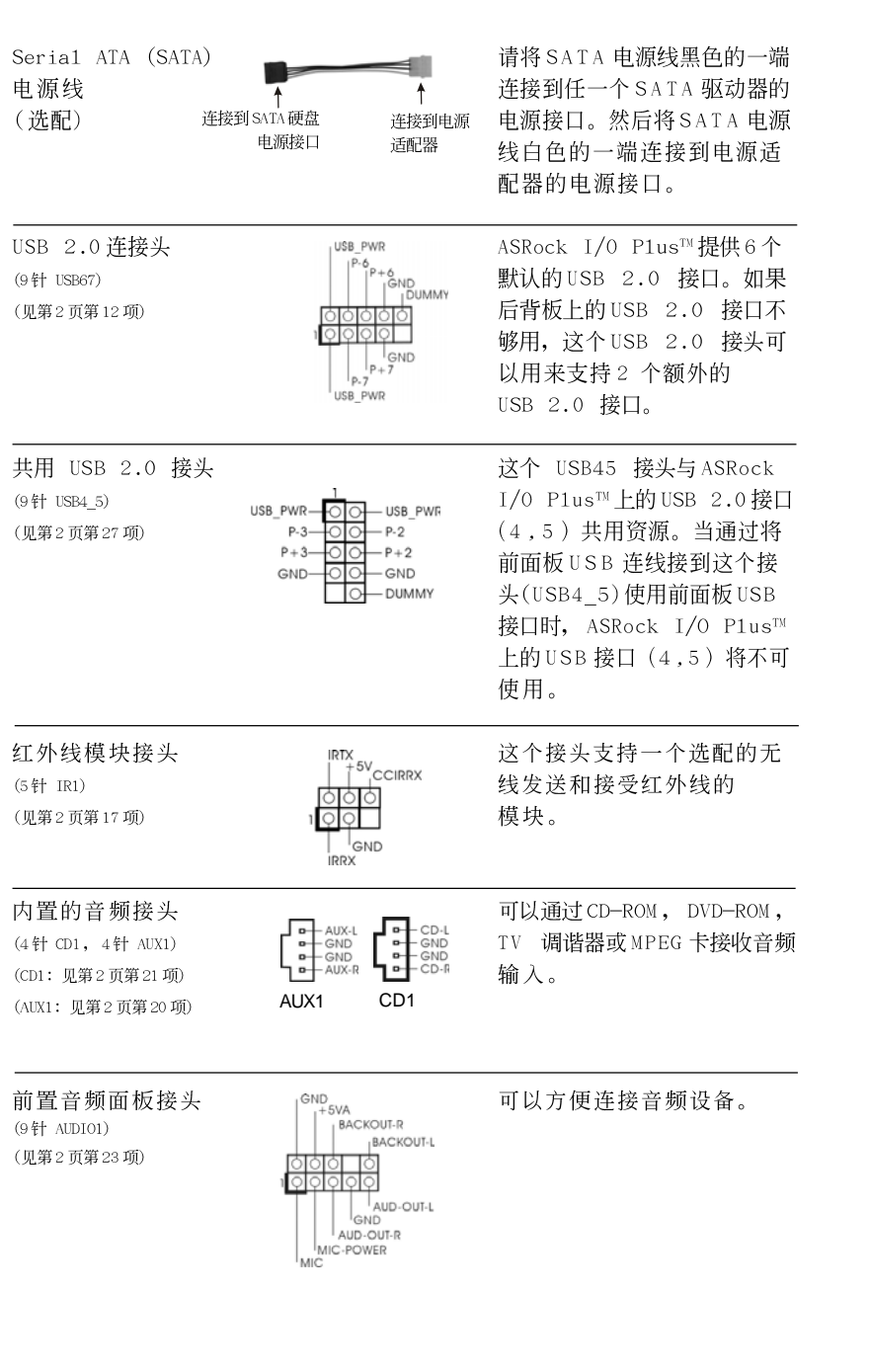

 $\begin{array}{c|c} \hline \quad \quad & \quad \quad & \quad \quad \\ \hline \quad \quad & \quad \quad & \quad \quad \\ \hline \quad \quad & \quad \quad & \quad \quad \\ \hline \end{array}$ 

 $\overline{\overline{\overline{u}}}$ 

**ASRock 775i65PE-M Motherboard**

 $-27$  ||

简体中文

 $\sqrt{1}$ 

 $\begin{tabular}{c} \hline \rule{0pt}{2ex} \rule{0pt}{2ex} \rule$ 

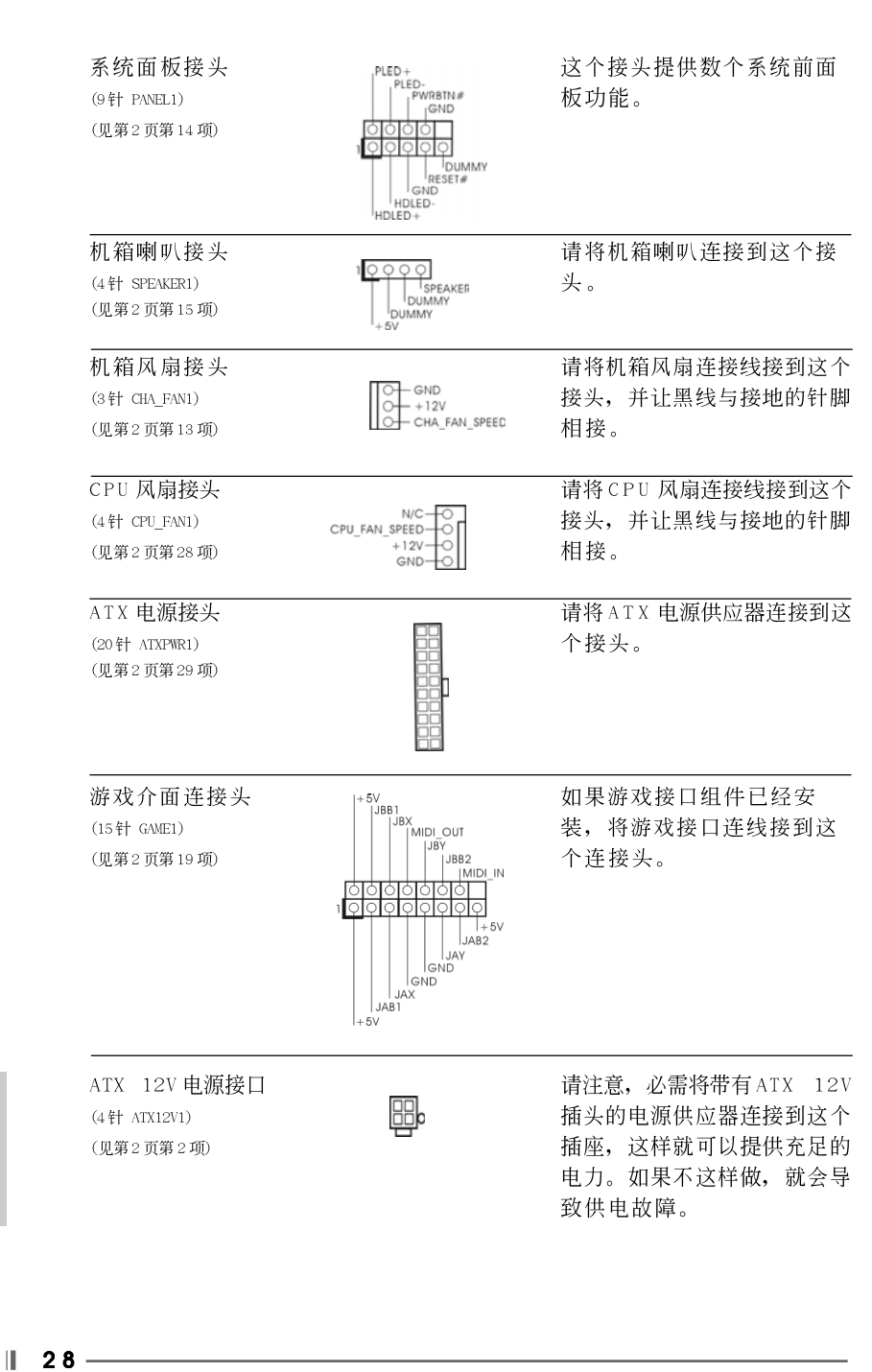

**ASRock 775i65PE-M Motherboard**

简体中文

### 2.7 安装 Serial ATA (SATA)硬盘

这款主板采用支持 Serial ATA (SATA)硬盘的英特尔 ICH5 南桥芯片。您 可以在这款主板上安装 SATA 硬盘作为内部存储设备。本部份将指导您安 装 SATA 硬盘。

步骤1: 将SATA 硬盘装入驱动器安装槽。

- 步骤2: 将SATA 电源线连接到 SATA 硬盘。
- 步骤3: 将SATA 数据线的一端连接到主板第一个 SATA 接口(SATA1)。

步骤4: 将SATA 数据线的另一端连接到第一块 SATA 硬盘。如果您只想安 装一块 SATA 硬盘, 到此步骤安装进程已告完成。如果您想安装 两块SATA硬盘,请继续执行以下步骤。

- 步骤5: 将SATA 电源线连接到 SATA 硬盘。
- 步骤6: 将第二条SATA 数据线的一端连接到主板第二个SATA 接口  $(SATA2)$ .
- 步骤7: 将SATA 数据线的另一端连接到第二个SATA 硬盘。

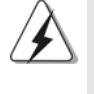

在您将操作系统安装到 SATA 硬盘之前, 您需要核对并确保 BIOS 里的 "OnBoard IDE Operate Mode" (板载 IDE 运行模式) 选项依照您系 统的情形正确设置。欲了解详细配置信息,请查阅支持光盘里"User Manua1"(用户手册)第27页的说明。

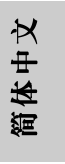

ASRock 775i65PE-M Motherboard

 $-29$  ||

### 3. BIOS信息

BIOS 设置程序储存在 BIOS FWH 芯片里。当您启动电脑进入 POST (开机自检 界面)时, 请按<F2>进入BIOS 设置程序, 否则POST 会继续进行常规检测。 如果您想在POST之后进入BIOS 设置程序,请按<Ctr1>+<A1t>+<De1ete>组 合键, 或者按机箱上的重启按钮重新启动系统。为了解 B I O S 设置程序的详 细资料, 请查阅支持光盘里的用户手册 (PDF 文件)。

# 4. 支持光盘信息

本主板支持各种微软视窗操作系统: Microsoft® Windows® 98SE/ME/2000/XP。 主板附带的支持光盘包含各种有助于提高主板效能的必要驱动和实用程序。 请将随机支持光盘放入光驱里, 如果计算机的"自动运行"功能已启用, 屏幕 将会自动显示主菜单。如果主菜单不能自动显示,请查找支持光盘内BIN 文件 夹下的"ASSETUP.EXE"文件并双击它, 即可调出主菜单。

### **"LGA 775 CPU Installation Live Demo"** 这款主板配备了 Inte1 LGA 775 插槽 (Inte1 新发布的 CPU 插槽界

面)。因为它有特别微小的针脚,容易被不正确的操作损坏,华擎 通过"LGA 775 CPU Installation Live Demo"("LGA 775 CPU 安装 视频演示")诚挚地呈现清晰的安装步骤。为了减少因不正确操作而 导致 CPU 和主板损坏的风险, 在您开始安装 LGA 775 CPU 之前, 我 们希望您可以核对视频演示的内容。为了观看这段视频演示, 您可<br>以运行Microsoft Media Player 播放该文档。您可以在主板支持光 盘里的如下路径找到这段视频演示:

..\ MPEGAV\LGA775INST.DAT

简体中文

 $|| 30 -$ 

# *1. Einführung*

Wir danken Ihnen für den Kauf des ASRock 775i65PE-M Motherboard, ein zuverlässiges Produkt, welches unter den ständigen, strengen Qualitätskontrollen von ASRock gefertigt wurde. Es bietet Ihnen exzellente Leistung und robustes Design, gemäß der Verpflichtung von ASRock zu Qualität und Halbarkeit. Diese Schnellinstallationsanleitung führt in das Motherboard und die schrittweise Installation ein. Details über das Motherboard finden Sie in der Bedienungsanleitung auf der Support-CD.

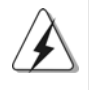

Da sich Motherboard-Spezifikationen und BIOS-Software verändern können, kann der Inhalt dieses Handbuches ebenfalls jederzeit geändert werden. Für den Fall, dass sich Änderungen an diesem Handbuch ergeben, wird eine neue Version auf der ASRock-Website, ohne weitere Ankündigung, verfügbar sein. Die jeweils neueste Liste der unterstützten Speichertypen CPUs finden Sie ebenfalls auf der Webseite von ASRock. ASRock-Website: http://www.asrock.com

### **1.1 Kartoninhalt**

ASRock 775i65PE-M Motherboard (Micro ATX-Formfaktor: 24.4 cm x 20.3 cm; 9.6 Zoll x 8.0 Zoll) ASRock 775i65PE-M Schnellinstallationsanleitung ASRock 775i65PE-M\_ Support-CD (einschl. LGA 775 CPU Installation Live-Demo) Ein 80-adriges Ultra-ATA 66/100 IDE-Flachbandkabel Ein Flachbandkabel für ein 3,5-Zoll-Diskettenlaufwerk Ein Seriell-ATA- (SATA) Datenkabel Ein Seriell-ATA (SATA) Festplattennetzkabel (Option) Ein ASRock I/O PlusTM Shield

**ASRock 775i65PE-M Motherboard**

 $-31$  $\blacksquare$  Deutsch

Deutsch

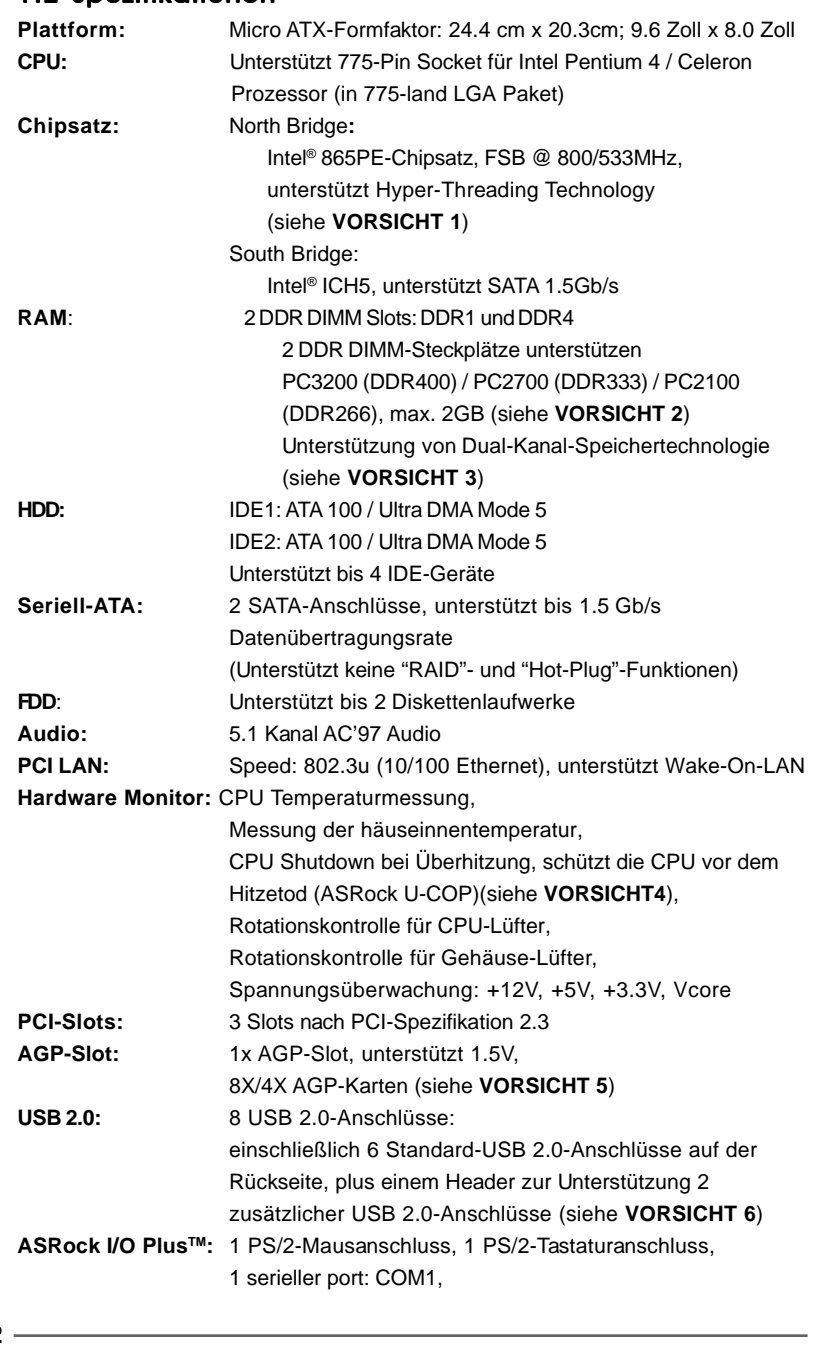

 $\overline{\overline{\phantom{a}}\phantom{a}}$ 

### 1.2 Spezifikationen

**ASRock 775i65PE-M Motherboard**

 $\parallel$  32

Deutsch

**Deutsch** 

 $\begin{array}{c|c|c|c} \hline \quad \quad & \quad \quad & \quad \quad \\ \hline \quad \quad & \quad \quad & \quad \quad \\ \hline \quad \quad & \quad \quad & \quad \quad \\ \hline \end{array}$ 

1 paralleler port: Unterstützung für ECP / EPP, 6 hintere USB 2.0-Ports, 1 RJ 45 port, Audioanschlüsse: Line In / Line Out / Mikrofon **BIOS:** AMI legal BIOS mit Unterstützung für "Plug and Play", ACPI 1.1-Weckfunktionen, JumperFree-Modus, Schrittloser CPU-Frequenz-Kontrolle (Nur für erfahrene Anwender empfohlen, siehe **VORSICHT 7**)

**Betriebssysteme:** Unterstützt Microsoft® Windows® 98SE / ME / 2000 / XP

### *VORSICHT!*

- 1. Die Einstellung der "Hyper-Threading Technology", finden Sie auf Seite 24 des auf der Support-CD enthaltenen Benutzerhandbuches beschrieben.
- 2. Die unterstützten Arbeitsspeicherfrequenzen und die entsprechende CPU FSB-Frequenz entnehmen Sie bitte der nachstehenden Tabelle. CPU FSB-Frequenz Unterstützte Arbeitsspeicherfrequenz

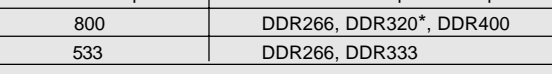

- \* Bei Verwendung einer FSB800-CPU auf diesem Motherboard läuft es mit DDR320, wenn Sie ein DDR333-Speichermodul verwenden.
- 3. Dieses Motherboard unterstützt Dual-Kanal-Speichertechnologie. Vor Implementierung der Dual-Kanal-Speichertechnologie müssen Sie die Installationsanleitung für die Speichermodule auf Seite 38 zwecks richtiger Installation gelesen haben.
- 4. Wird eine Überhitzung der CPU registriert, führt das System einen automatischen Shutdown durch. Bevor Sie das System neu starten, prüfen Sie bitte, ob der CPU-Lüfter am Motherboard richtig funktioniert, und stecken Sie bitte den Stromkabelstecker aus und dann wieder ein. Um die Wärmeableitung zu verbessern, bitte nicht vergessen, etwas Wärmeleitpaste zwischen CPU und Kühlkörper zu sprühen.
- 5. Stecken Sie KEINE 3,3V AGP-Karte in den AGP-Steckplatz dieses Motherboards! Permanente Beschädigung könnte die Folge sein!
- 6. Das Power Management für USB 2.0 arbeitet unter Microsoft® Windows® XP SP1/2000 SP4 einwandfrei. Unter Microsoft® Windows® 98/ME könnte es dagegen zu Störungen kommen.
- 7. Obwohl dieses Motherboard stufenlose Steuerung bietet, wird Overclocking nicht empfohlen. Frequenzen, die über den für den jeweiligen Prozessor vorgesehenen liegen, können das System instabil werden lassen oder die CPU beschädigen.

**ASRock 775i65PE-M Motherboard**

 $-33$   $\parallel$ 

### *2. Installation*

### Sicherheitshinweise vor der Montage

Bitte nehmen Sie die folgende Sicherheitshinweise zur Kenntnis, bevor Sie das Motherboard einbauen oder Veränderungen an den Einstellungen vornehmen.

- 1. Trennen Sie das System vom Stromnetz, bevor Sie eine ystemkomponente berühren, da es sonst zu schweren Schäden am Motherboard oder den sonstigen internen, bzw. externen omponenten kommen kann.
- 2. Um Schäden aufgrund von statischer Elektrizität zu vermeiden, das Motherboard NIEMALS auf einen Teppich o.ä.legen. Denken Sie außerem daran, immer ein geerdetes Armband zu tragen oder ein geerdetes Objekt aus Metall zu berühren, bevor Sie mit Systemkomponenten hantieren.
- 3. Halten Sie Komponenten immer an den Rändern und vermeiden Sie Berührungen mit den ICs.
- 4. Wenn Sie Komponenten ausbauen, legen Sie sie immer auf eine antistatische Unterlage, oder zurück in die Tüte, mit der die Komponente geliefert wurde.
- 5. Wenn Sie das Motherboard mit den Schrauben an dem Computergehäuse befestigen, überziehen Sie bitte die Schrauben nicht! Das Motherboard kann sonst beschädigt werden.

### 2.1 CPU Installation

Für die Installation des Intel 775-Pin CPU führen Sie bitte die folgenden Schritte durch.

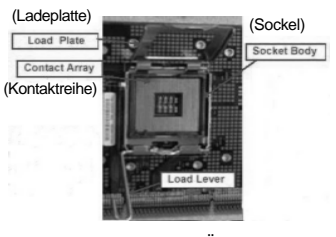

775-Pin Sockel Übersicht

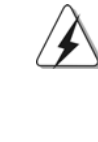

Bevor Sie die 775-Pin CPU in den Sockel sitzen, prüfen Sie bitte, ob die CPU-Oberfläche sauber ist und keine der Kontakte verbogen sind. Setzen Sie die CPU nicht mit Gewalt in den Sockel, dies kann die CPU schwer beschädigen.

 $\parallel$  34 –

Deutsch

Deutsch

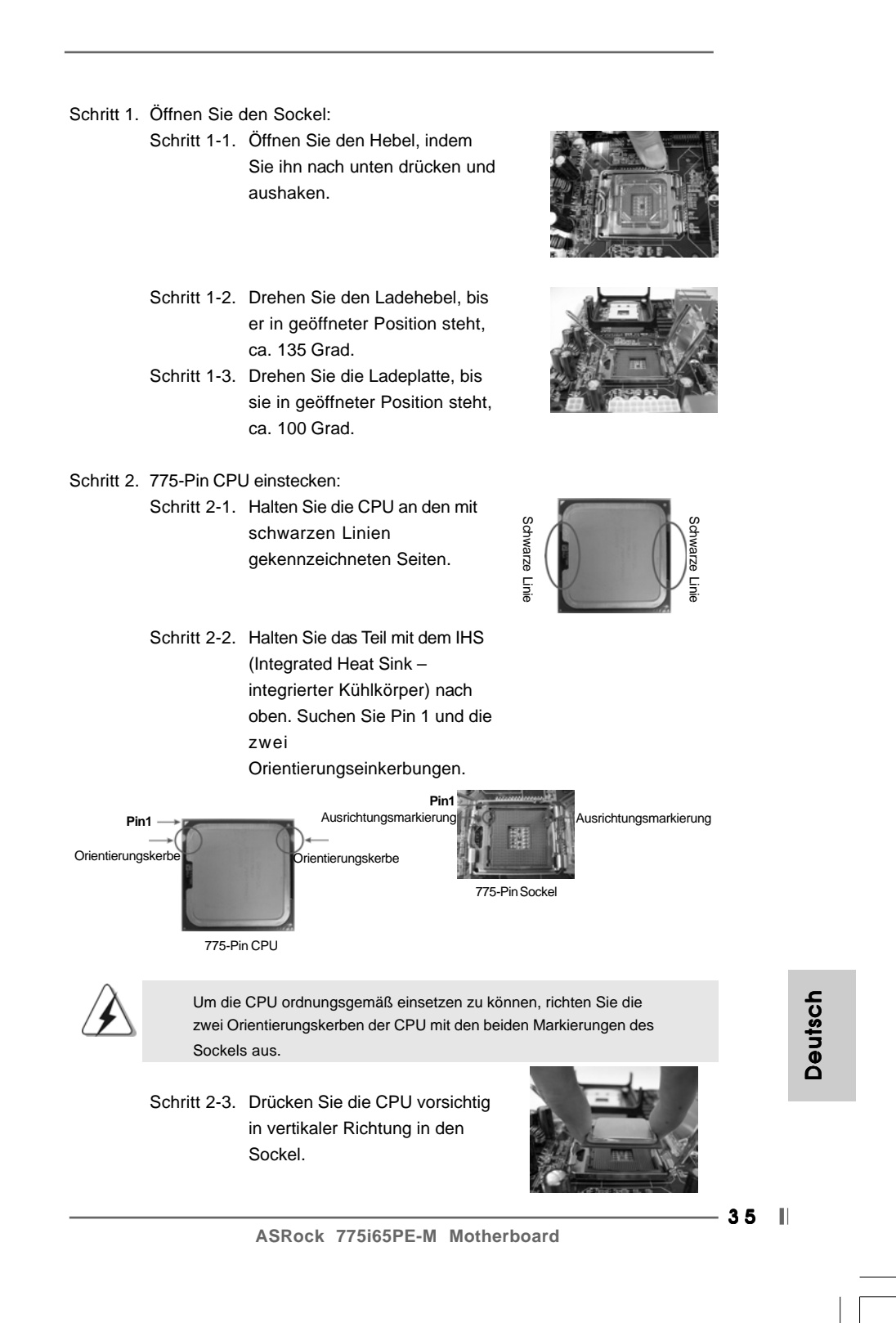

- Schritt 2-4. Prüfen Sie, dass die CPU ordnungsgemäß im Sockel sitzt und die Orientierungskerben einwandfrei in den entsprechenden Auskerbungen sitzen.
- Schritt 3. PnP-Kappe entfernen (Pick and Place-Kappe): Halten Sie den Rand der Ladeplatte mit Zeigefinger und Daumen Ihrer linken Hand, halten Sie die PnP-Kappe mit dem Daumen der rechten Hand und ziehen Sie die Kappe vom Sockel während Sie auf die Mitte der Kappe drücken, um ein Entfernen zu erleichtern.

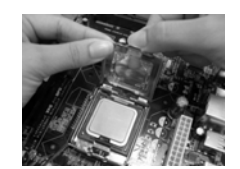

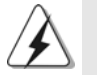

Verwenden Sie beim Entfernen die Kappenlasche und vermeiden Sie ein Abreißen der PnP-Kappe.

### Schritt 4. Sockel schließen:

Schritt 4-1. Drehen Sie die Ladeplatte auf den Kühlkörper (IHS). Schritt 4-2. Drücken Sie leicht auf die Ladeplatte und schließen Sie den Ladehebel. Schritt 4-3. Sichern Sie Ladehebel und Ladeplatte mithilfe des

Hebelverschlusses.

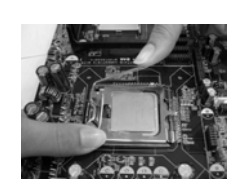

Deutsch Deutsch

 $|| 36 -$
### 2.2 Installation des CPU-Lüfters und Kühlkörpers

Für Installationshinweise, siehe Betriebsanleitung Ihres CPU-Lüfters und Kühlkörpers.

Unten stehend ein Beispiel zur Installation eines Kühlkörpers für den 775-Pin CPU.

Schritt 1. Geben Sie Wärmeleitmaterial auf die Mitte des IHS, auf die Sockeloberfläche.

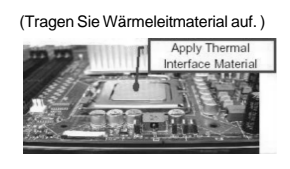

(Lüfterkabel auf der Seite am nächsten zum Anschluss des Motherboards)

Schritt 2. Setzen Sie den Kühlkörper auf den Sockel. Prüfen Sie, dass die Lüfterkabel auf der Seite am nächsten zum CPU-Lüfter-Anschluss des Motherboards verlaufen (CPU\_FAN1, siehe Seite 2, Nr. 28).

Schritt 3. Richten Sie Verbindungselemente und Löcher im Motherboard aus.

Schritt 4. Drehen Sie die Verbindungselemente im Uhrzeigersinn und drücken Sie mit dem Daumen auf die Kappen der Elemente zum Feststellen. Wiederholen Sie dies mit den anderen Verbindungselementen.

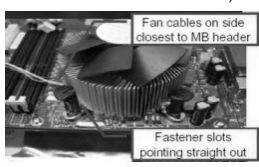

(Schlitze der Verbindungselemente nach außen)

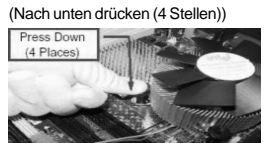

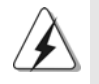

Wenn Sie die Verbindungselemente nur drücken, ohne sie im Uhrzeigersinn zu drehen, wird der Kühlkörper nicht ordnungsgemäß am Motherboard befestigt.

- Schritt 5. Schließen Sie den Lüfter an den CPU-Lüfteranschluss des Motherboards.
- Schritt 6. Befestigen Sie überschüssiges Kabel mit Band, um eine Störung des Lüfters oder Kontakt mit anderen Teilen zu vermeiden.

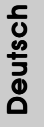

 $37$  ||

## 2.3 Installation der Speichermodule (DIMM)

Das 775i65PE-M Motherboard bietet 2 Steckplätze für 184-pin DDR (Double Data Rate) DIMM-Module.

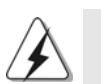

Achten Sie darauf, das Netzteil abzustecken, bevor Sie DIMMs oder Systemkomponenten hinzufügen oder entfernen.

## Einsetzen eines DIMM-Moduls

Schritt 1: Öffnen Sie einen DIMM-Slot, indem Sie die seitlichen Clips nach außen drücken.

Schritt 2: Richten Sie das DIMM-Modul so über dem Slot aus, dass das Modul mit der Kerbe in den Slot passt.

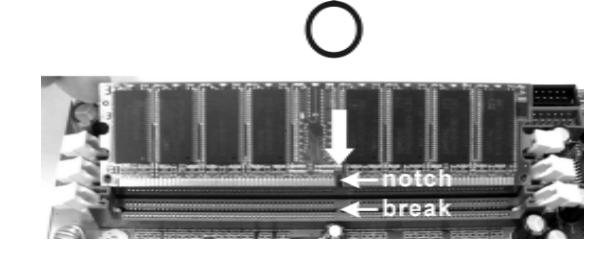

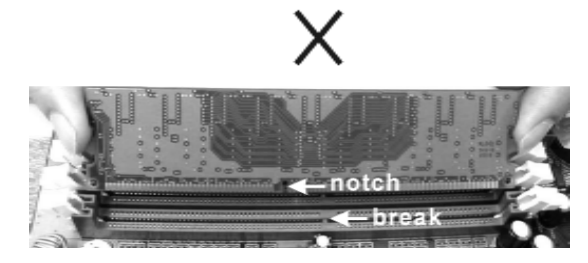

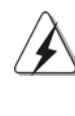

Die DIMM-Module passen nur richtig herum eingelegt in die Steckplätze. Falls Sie versuchen, die DIMM-Module mit Gewalt falsch herum in die Steckplätze zu zwingen, führt dies zu dauerhaften Schäden am Mainboard und am DIMM-Modul.

Schritt 3: Drücken Sie die DIMM-Module fest in die Steckplätze, so dass die Halteklammern an beiden Enden des Moduls einschnappen und das DIMM-Modul fest an Ort und Stelle sitzt.

 $|| 38 -$ 

Deutsch

Deutsch

### **2.4 Erweiterungssteckplätze (PCI und AGP-Slots):**

Es stehen 3 PCI- und 1 AGP-Slot auf dem 775i65PE-M Motherboard zur Verfügung. **PCI-Slots**: PCI-Slots werden zur Installation von Erweiterungskarten mit dem 32bit PCI-Interface genutzt.

**AGP-Slot:** Der AGP-Steckplatz dient zur Installation einer Grafikkarte. Der ASRock AGP-Steckplatz hat speziell entwickelte Klammern, die die

eingefügte Grafikkarte sicher festhalten.

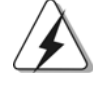

Stecken Sie KEINE 3,3V AGP-Karte in den AGP-Steckplatz dieses Motherboards! Permanente Beschädigung könnte die Folge sein Erkundigen Sie sich beim Verkäufer der Grafikkarte nach den Spannungsdaten für Ihre Grafikkarte.

#### **Einbau einer Erweiterungskarte**

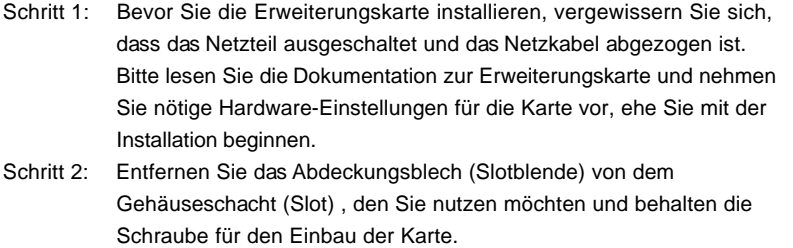

- Schritt 3: Richten Sie die Karte über dem Slot aus und drücken Sie sie ohne Gewalt hinein, bis sie den Steckplatz korrekt ausfüllt.
- Schritt 4: Befestigen Sie die Karte mit der Schraube aus Schritt 2.

Deutsch Deutsch

**ASRock 775i65PE-M Motherboard**

39 ||

#### 2.5 Einstellung der Jumper

Die Abbildung verdeutlicht, wie Jumper gesetzt werden. Werden Pins durch Jumperkappen verdeckt, ist der Jumper "Gebrückt". Werden keine Pins durch Jumperkappen verdeckt, ist der Jumper "Offen". Die Abbildung zeigt einen 3-Pin Jumper dessen Pin1 und Pin2 "Gebrückt" sind, bzw. es befindet sich eine Jumper-Kappe auf diesen beiden Pins.

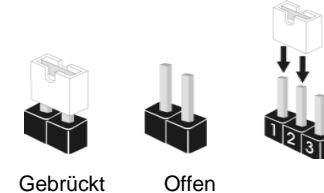

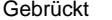

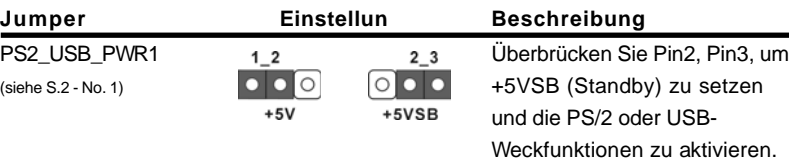

Hinweis: Um +5VSB nutzen zu können, muss das Netzteil auf dieser Leitung 2A oder mehr leisten können.

JR1(siehe S.2 - No. 22) JL1 (siehe S.2 - No. 22)

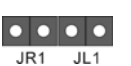

Hinweis: Sind die Jumper JL1 und JR1 gesetzt funktionieren beide Audioanschlüsse, Front- und Rückseite.

#### CMOS löschen

(CLRCMOS0, 2-Pin jumper) (siehe S.2 - No. 16)

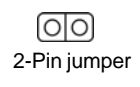

Hinweis: CLRCMOS0 erlaubt Ihnen das Löschen der CMOS-Daten. Diese beinhalten das System-Passwort, Datum, Zeit und die verschiedenen BIOS-Parameter. Um die Systemparameter zu löschen und auf die Werkseinstellung zurückzusetzen, schalten Sie bitte den Computer ab und entfernen das Stromkabel. Benutzen Sie eine Jumperkappe, um die Pins an CLRCMOS0 für 3 Sekunden kurzzuschließen. Bitte vergessen Sie nicht, den Jumper wieder zu entfernen, nachdem das CMOS gelöscht wurde. Bitte vergessen Sie nicht, den Jumper wieder zu entfernen, nachdem das CMOS gelöscht wurde. Wenn Sie den CMOS-Inhalt gleich nach dem Aktualisieren des BIOS löschen müssen, müssen Sie zuerst das System starten und dann wieder ausschalten, bevor Sie den CMOS-Inhalt löschen.

#### $|| 40 -$

Deutsch

Deutsch

### 2.6 Integrierte Header und Anschlüsse

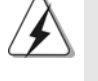

n

Integrierte Header und Anschlüsse sind KEINE Jumper. Setzen Sie KEINE Jumperkappen auf diese Header und Anschlüsse. Wenn Sie Jumperkappen auf Header und Anschlüsse setzen, wird das Motherboard unreparierbar beschädigt!

Anschluss für das Floppy-Laufwerk (33-Pin FLOPPY1) (siehe S.2 - No. 18)

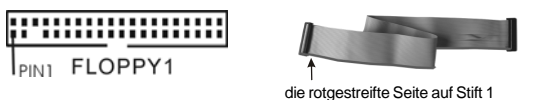

Hinweis: Achten Sie darauf, dass die rotgestreifte Seite des Kabel mit der Stift 1- Seite des Anschlusses verbunden wird.

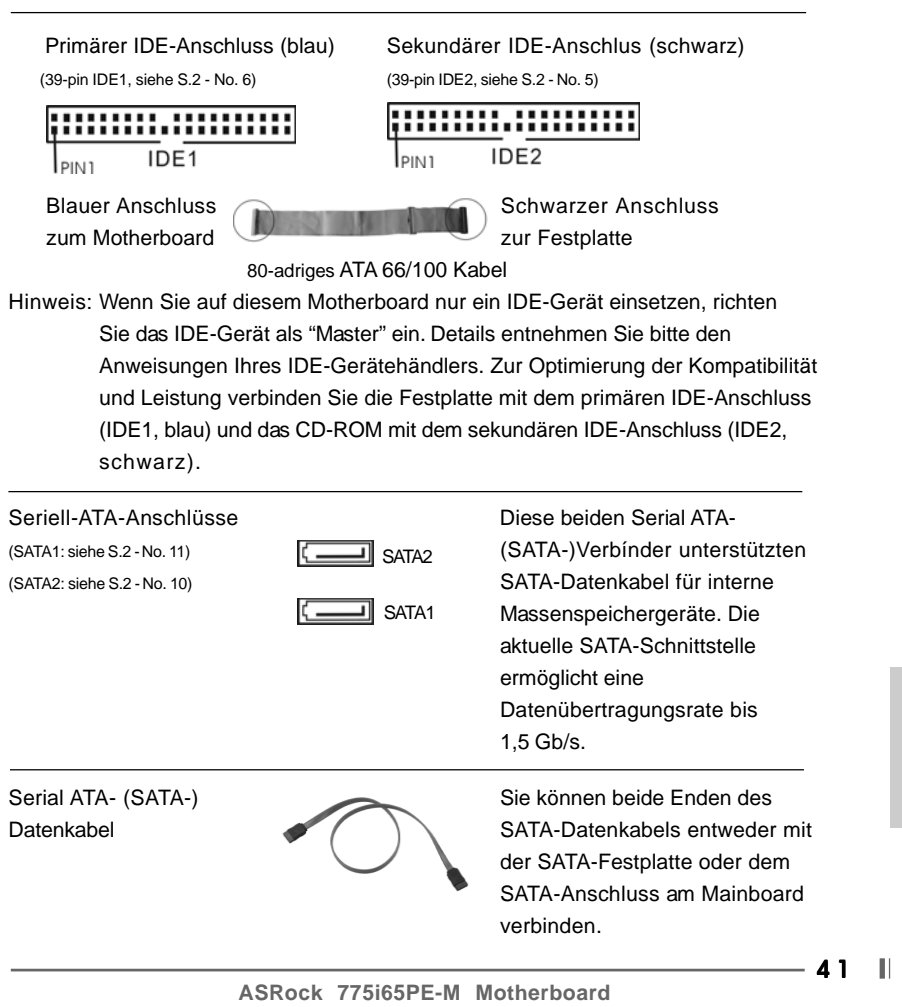

Deutsch

Deutsch

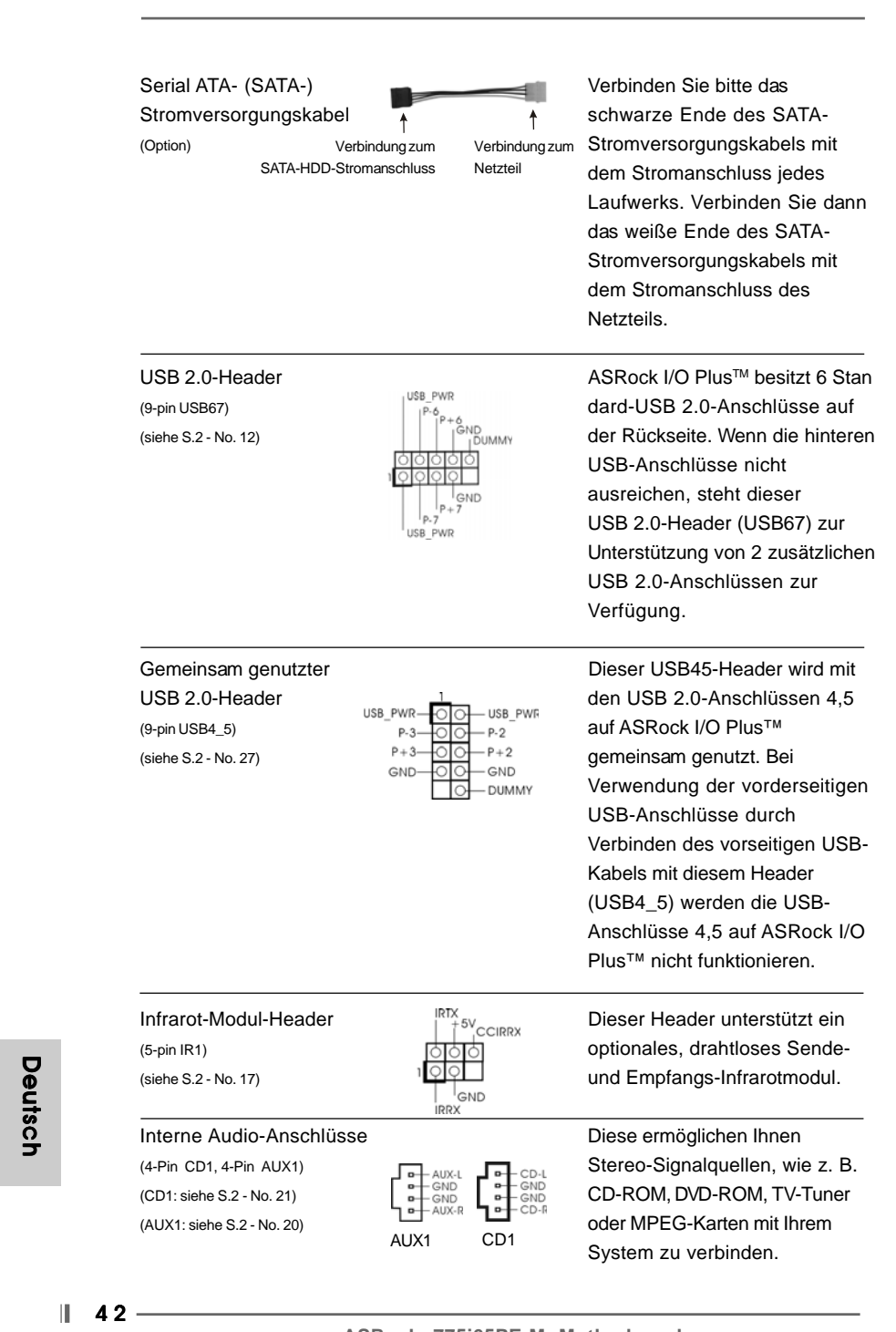

 $\begin{tabular}{c} \hline \rule{0pt}{2ex} \rule{0pt}{2ex} \rule$ 

 $\overline{\overline{\phantom{a}}}$ 

**ASRock 775i65PE-M Motherboard**

Deutsch

 $\overline{\overline{\overline{u}}}$ 

**Deutsch** 

 $\begin{array}{c|c} \hline \quad \quad & \quad \quad & \quad \quad \\ \hline \quad \quad & \quad \quad & \quad \quad \\ \hline \quad \quad & \quad \quad & \quad \quad \\ \hline \end{array}$ 

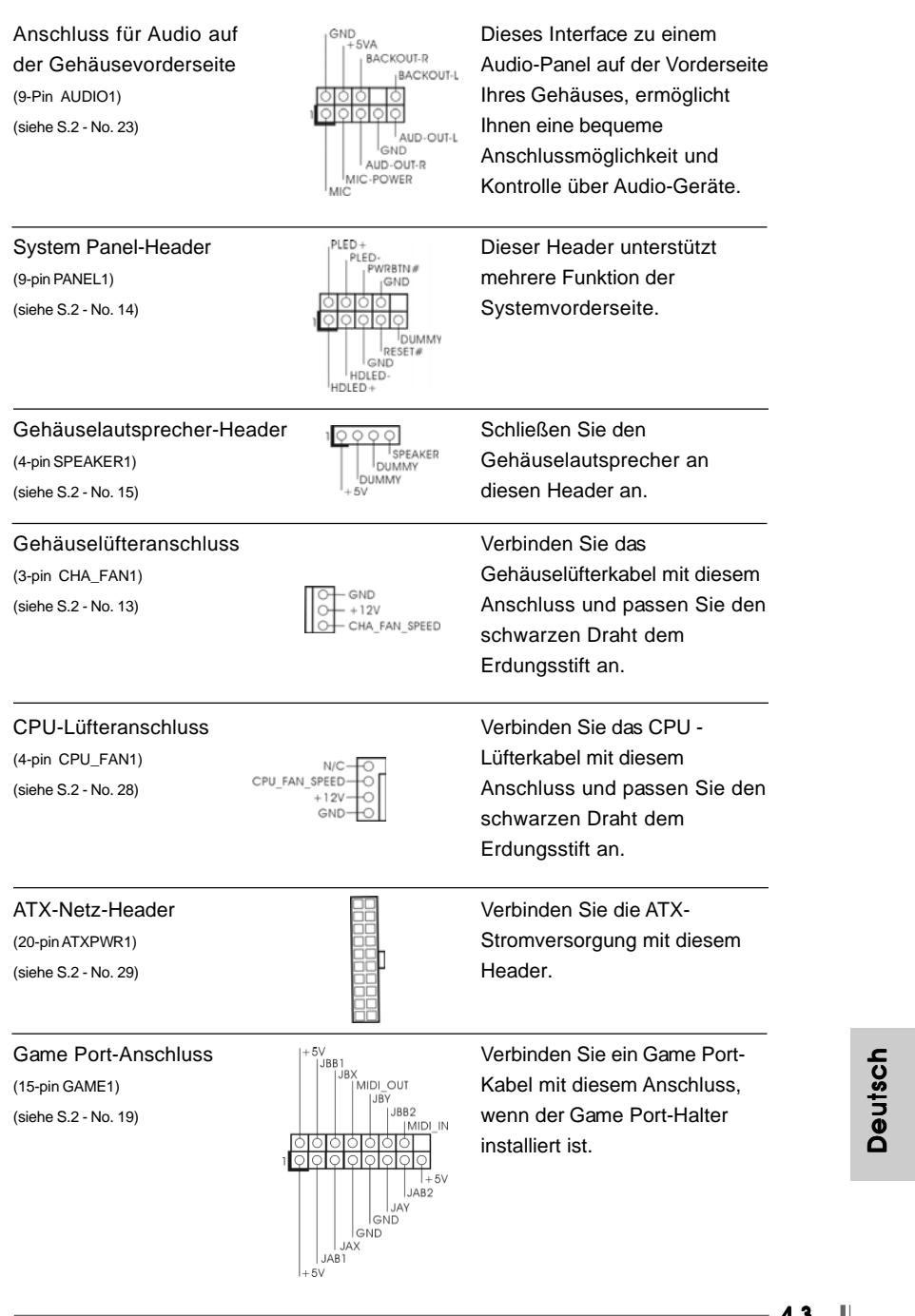

 $\begin{array}{c|c} \hline \quad \quad & \quad \quad & \quad \quad \\ \hline \quad \quad & \quad \quad & \quad \quad \\ \hline \quad \quad & \quad \quad & \quad \quad \\ \hline \end{array}$ 

 $\overline{\overline{\phantom{a}}}_{\phantom{a}1}$ 

**ASRock 775i65PE-M Motherboard**

 $43$ 

Deutsch

 $\overline{\Gamma}$ 

 $\begin{tabular}{c} \hline \rule{0pt}{2ex} \rule{0pt}{2ex} \rule$ 

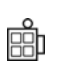

Anschluss für **Beachten Sie bitte**, dass Sie eine 12V-ATX-Netzteil Stromversorgung mit ATX 12-Volt- (4-pol. ATX12V1) Stecker mit diesem Anschluss<br>
Stecker mit diesem Anschluss<br>
Verbinden müssen, damit (siehe S.2 - Nr. 2) **interest and state of the S.2 - Nr. 2**) verbinden müssen, damit ausreichend Strom geliefert werden kann. Andernfalls reicht der Strom nicht aus, das System zu starten.

## 2.7 Serial ATA- (SATA) Festplatteninstallation

Auf diesem Motherboard befindet sich das Intel ICH5 South Bridge-Chipset, das Seriell-ATA- (SATA) Festplatten unterstützt. Als lokale Datenspeichergeräte können Sie SATA-Laufwerke an dieses Mainboard anschließen. Dieser Abschnitt zeigt Ihnen, wie Sie die SATA-Festplatten installieren.

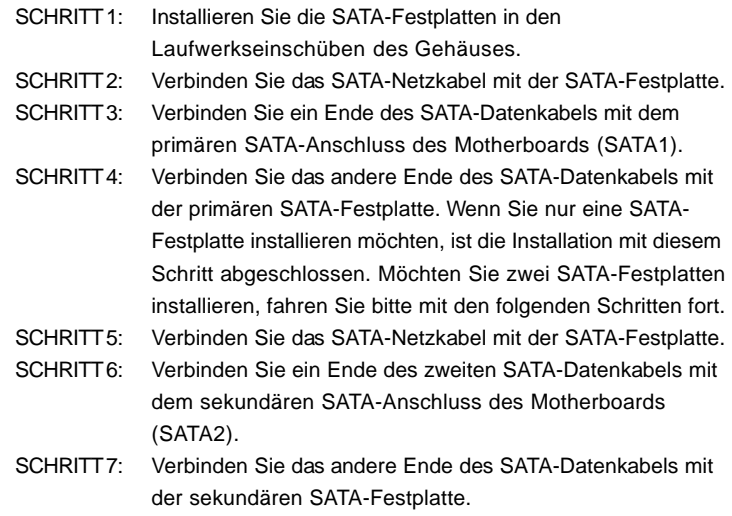

Vor Installation des Betriebssystems auf der SATA-Festplatte müssen Sie sicherstellen, dass die Konfiguration der Option "OnBoard IDE Operate Mode" im BIOS-Setup entsprechend den Bedingungen Ihres Systems richtig ist. Konfigurationsdetails finden Sie auf Seite 27 des Benutzerhandbuchs auf der Support CD.

 $|| 44 -$ 

Deutsch

Deutsch

# *3. BIOS-Information*

Das BIOS-Setup-Programm ist im BIOS FWH-Chip gespeichert. Wenn Sie den Computer starten, drücken Sie während des Einschaltselbsttests (POST) <F2>, um das BIOS-Setup-Programm aufzurufen; andernfalls setzt POST die Testroutinen fort. Wenn Sie das BIOS-Setup-Programm nach dem POST aufrufen möchten, starten Sie das System erneut durch Drücken von <Strg> + <Alt> + <Entf> oder durch Drücken der Reset-Tasten am Systemgehäuse. Details über das BIOS-Setup-Programm entnehmen Sie bitte der Bedienungsanleitung (PDF-Datei) auf der Support-CD.

# *4. Software Suppor 4. Software Support CD information*

Dieses Motherboard unterstützt eine Reiche von Microsoft Windows Betriebssystemen: 98 SE / ME / 2000 / XP. Die Ihrem Motherboard beigefügte Support-CD enthält hilfreiche Software, Treiber und Hilfsprogramme, mit denen Sie die Funktionen Ihres Motherboards verbessern können Legen Sie die Support-CD zunächst in Ihr CD-ROM-Laufwerk ein. Der Willkommensbildschirm mit den Installationsmenüs der CD wird automatisch aufgerufen, wenn Sie die "Autorun"- Funktion Ihres Systems aktiviert haben.

Erscheint der Wilkommensbildschirm nicht, so "doppelklicken" Sie bitte auf das File "ASSETUP.EXE" im BIN-Verzeichnis der Support-CD, um die Menüs aufzurufen. Das Setup-Programm soll es Ihnen so leicht wie möglich machen. Es ist menügesteuert, d.h. Sie können in den verschiedenen Untermenüs Ihre Auswahl treffen und die Programme werden dann automatisch installiert.

**"LGA 775 CPU Installation Live Demo"**

Dieses Motherboard ist bestückt mit Intel LGA 775 Sockel, dem neuen CPU-Sockel von Intel. Die CPU hat viele kleine Kontakte, die durch unsachgemäße Handhabung leicht beschädigt werden können, ASRock bietet Ihnen deshalb mit diesem "LGA 775 CPU Installation Live-Demo" eine klare und leicht verständliche Installationsanleitung. Bitte sehen Sie sich dieses Live Demoprogramm vor der Installation des LGA 775 CPU an, um die Gefahr von Beschädigungen der CPU oder Motherboards durch unsachgemäße Handhabung zu verringern. Öffnen Sie die Datei mit Microsoft Media Player, um das Live-Demo anzusehen. Sie finden das Live-Demo auf der Motherboard Support-CD in folgendem Verzeichnis: **..\ MPEGAV \ LGA775INST.DAT**

Deutsch Deutsch

**ASRock 775i65PE-M Motherboard**

45 ||

# *1. Introduction*

Merci pour votre achat d'une carte mère ASRock 775i65PE-M, une carte mère très fiable produite selon les critères de qualité rigoureux de ASRock. Elle offre des performances excellentes et une conception robuste conformément à l'engagement d'ASRock sur la qualité et la fiabilité au long terme.

Ce Guide d'installation rapide présente la carte mère et constitue un guide d'installation pas à pas. Des informations plus détaillées concernant la carte mère pourront être trouvées dans le manuel l'utilisateur qui se trouve sur le CD d'assistance.

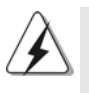

Les spécifications de la carte mère et le BIOS ayant pu être mis à jour, le contenu de ce manuel est sujet à des changements sans notification. Au cas où n'importe qu'elle modification intervenait sur ce manuel, la version mise à jour serait disponible sur le site web ASRock sans nouvel avis. Vous pouvez également trouver la dernière liste des mémoires et microprocesseurs pris en charge sur le site web d'ASRock. Site web ASRock, http://www.asrock.com

## **1.1 Contenu du paquet**

Carte mère ASRock 775i65PE-M

(Facteur de forme Micro ATX : 9.6 pouces x 8.0 pouces, 24.4 cm x 20.3 cm) Guide d'installation rapide ASRock 775i65PE-M CD de soutien ASRock 775i65PE-M (avec Démo vidéo d'installation de processeur LGA 775)

Un câble ruban IDE Ultra ATA 66/100 80 conducteurs Un câble ruban pour un lecteur de disquettes 3,5 pouces

Un câble de données Serial ATA (SATA)

Un cordon d'alimentation DD série ATA (SATA) (en option)

Un écran ASRock I/O Plus™

Français

 $|| 46 -$ 

## 1.2 Spécifications

 $\begin{array}{c|c|c|c} & \multicolumn{3}{c|}{\phantom{-}} \\ \hline \multicolumn{3}{c|}{\phantom{-}} & \multicolumn{3}{c|}{\phantom{-}} \\ \hline \multicolumn{3}{c|}{\phantom{-}} & \multicolumn{3}{c|}{\phantom{-}} \\ \hline \multicolumn{3}{c|}{\phantom{-}} & \multicolumn{3}{c|}{\phantom{-}} \\ \hline \multicolumn{3}{c|}{\phantom{-}} & \multicolumn{3}{c|}{\phantom{-}} \\ \hline \multicolumn{3}{c|}{\phantom{-}} & \multicolumn{3}{c|}{\phantom{-}} \\ \hline \multicolumn{3}{c|}{\phant$ 

 $\overline{\overline{\overline{1}}}$ 

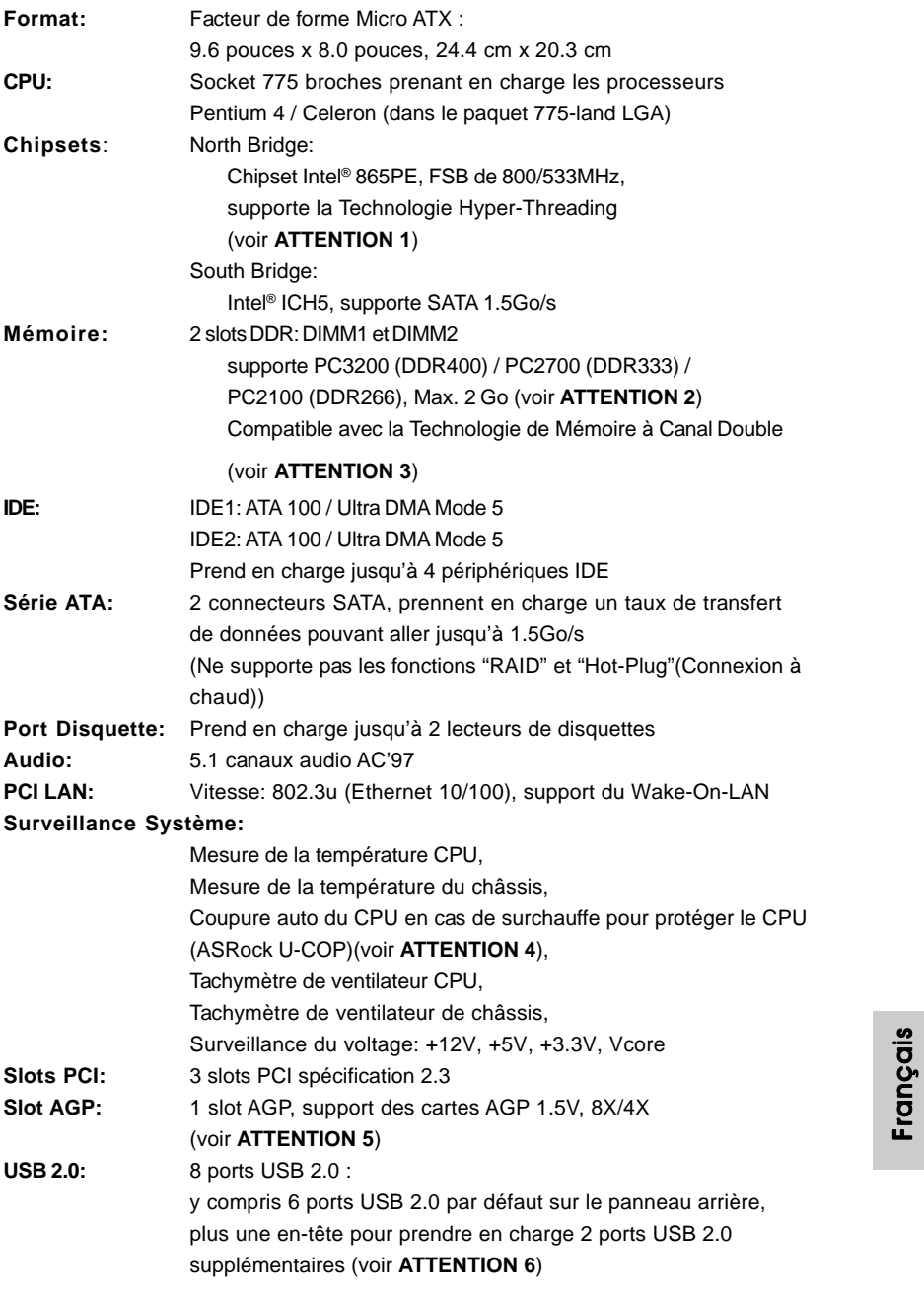

**ASRock 775i65PE-M Motherboard**

 $-47$  ||

 $\overline{\overline{\phantom{a}}}$ 

 $\frac{1}{2}$ 

#### **ASRock I/O PlusTM**:

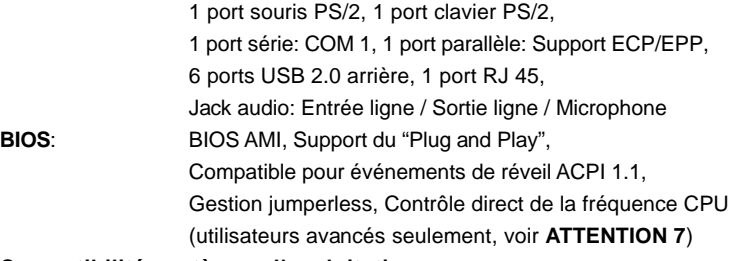

#### **Compatibilité systèmes d'exploitation:**

Microsoft® Windows® 98 SE / ME / 2000 / XP

## *ATTENTION!*

- 1. En ce qui concerne le paramétrage "Hyper-Threading Technology", veuillez consulter la page 24 du manuel de l'utilisateur sur le CD technique.
- 2. Veuillez vérifier dans le tableau ci-dessous pour les fréquences de prise en charge mémoire et les fréquences FSB UC correspondantes.

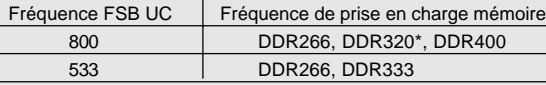

Lorsque vous utilisez un processeur à FSB800 sur cette carte mère, le système fonctionnera à DDR320 si vous utilisez un module mémoire DDR333.

- 3. Cette carte mère supporte la Technologie de Mémoire à Canal Double. Avant d'intégrer la Technologie de Mémoire à Canal Double, assurezvous de bien lire le guide d'installation des modules mémoire en page53 pour réaliser une installation correcte.
- 4. Lorsqu'une surchauffe du CPU est détectée, le système s'arrête automatiquement. Avant de redémarrer le système, veuillez vérifier que le ventilateur d'UC sur la carte mère fonctionne correctement et débranchez le cordon d'alimentation, puis rebranchez-le. Pour améliorer la dissipation de la chaleur, n'oubliez pas de mettre de la pâte thermique entre le CPU le dissipateur lors de l'installation du PC.
- 5. Ne PAS utiliser de carte AGP 3,3V AGP sur l'emplacement AGP de cette carte mère! Cela pourrait l'endommager de manière définitive!
- 6. La gestion de l'alimentation pour l'USB 2.0 fonctionne bien sous Microsoft® Windows® XP SP1/2000 SP4. Elle peut ne pas fonctionner correctement sous Microsoft® Windows® 98/ME.
- 7. Même si cette carte mère offre un contrôle sans souci, il n'est pas recommandé d'y appliquer un over clocking. Des fréquences de bus CPU autres que celles recommandées risquent de rendre le système instable ou d'endommager le CPU et la carte mère.

 $|| 48 -$ 

Français

# *2. Installation*

#### Précautions à observer avant l'installation

Veuillez tenir compte des précautions suivantes avant l'installation des composants ou tout réglage de la carte mère.

- 1. Débranchez le câble d'alimentation de la prise secteur avant de toucher à tout composant. En ne le faisant pas, vous pouvez sérieusement endommager la carte mère, les périphériques et/ou les composants.
- 2. Pour éviter d'endommager les composants de la carte mère du fait de l'électricité statique, ne posez JAMAIS votre carte mère directement sur de la moquette ou sur un tapis. N'oubliez pas d'utiliser un bracelet antistatique ou de toucher un objet relié à la masse avant de manipuler les composants.
- 3. Tenez les composants par les bords et ne touchez pas les circuits intégrés.
- 4. A chaque désinstallation de composant, placez-le sur un support antistatique ou dans son sachet d'origine.
- 5. Lorsque vous placez les vis dans les orifices pour vis pour fixer la carte mère sur le châssis, ne serrez pas trop les vis ! Vous risquez sinon d'endommager la carte mère.

## 2.1 Installation du CPU

Pour l'installation du processeur Intel 775 broches, veuillez suivre la procédure ci-dessous.

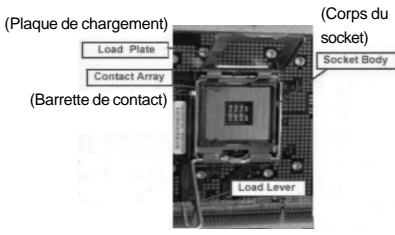

Vue d'ensemble du socket 775 broches

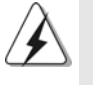

Avant d'insérer le processeur 775 broches dans le socket, veuillez vérifier que la surface du processeur est bien propre, et qu'il n'y a aucune broche tordue sur le socket. Si c'est le cas, ne forcez pas pour insérer le processeur dans le socket. Sinon, le processeur sera gravement endommagé.

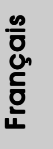

**ASRock 775i65PE-M Motherboard**

 $-49$  ||

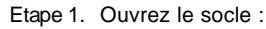

- Etape 1-1. Dégagez le levier en appuyant sur le crochet et en le faisant ressortir pour dégager la languette de retenue.
- Etape 1-2. Faites tourner le levier de chargement en position ouverte maximum à 135 degrés.
- Etape 1-3. Faites pivoter la plaque de chargement pour l'ouvrir au maximum à environ 100 degrés.
- Etape 2. Insérez le processeur 775 broches : Etape 2-1. Tenez le processeur par ses bords là où se trouvent des lignes

noires

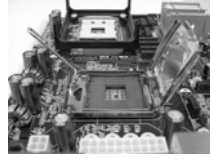

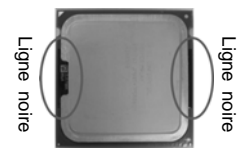

Etape 2-2. Orientez le paquet avec le dissipateur thermique intégré (IHS) vers le haut. Repérez la broche 1 et les deux encoches d'orientation.

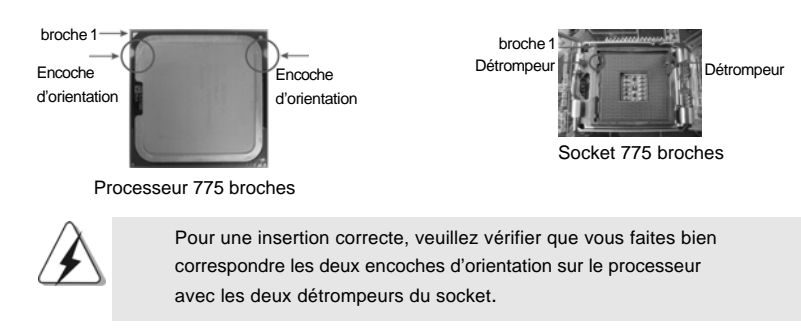

Français

Etape 2-3. Mettez soigneusement en place le processeur dans le socle en un mouvement strictement vertical. Etape 2-4. Vérifiez que le processeur est bien installé dans le socle et que les encoches d'orientation sont dans la bonne position.

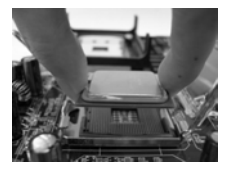

 $|| 50 -$ 

Etape 3. Enlevez le capuchon PnP (Pick et Place) : De l'index et du de votre main gauche, soutenez le bord de la plaque de chargement, engagez le PnP avec le pouce de votre main droite, et enlevez le capuchon du socle tout en appuyant sur le centre du capuchon PnP pour vous aider.

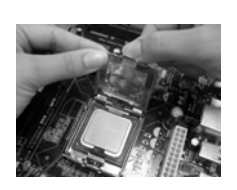

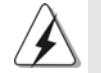

Il est recommandé d'utiliser la languette du capuchon ; évitez de faire sortir le capuchon PnP.

#### Etape 4. Refermez le socle :

- Etape 4-1. Faites pivoter la plaque de chargement sur l'IHS.
	- Etape 4-2. Tout en appuyant doucement sur la plaque de chargement, engagez le levier de chargement
- Etape 4-3. Fixez le levier de chargement avec la languette de la plaque de chargement sous la languette de retenue du levier de chargement.

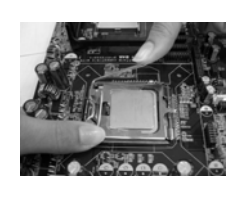

2.2 Installation du ventilateur du processeur et dissipateur thermique

Pour une installation correcte, veuillez vous reporter aux manuels d'instructions de votre ventilateur de processeur et de votre dissipateur thermique.

L'exemple ci-dessous illustre l'installation du dissipateur thermique pour un processeur 775 broches. (Appliquez le matériau d'interface thermique)

Etape 1. Appliquez le matériau d'interface thermique au centre de IHS sur la surface du socket.

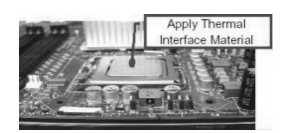

(Câbles du ventilateur du côté le plus proche du connecteur sur la carte mère)

(Orifices des attaches ressortant)

an cables on sid

Etape 2. Placez le dissipateur thermique sur le socket. Vérifiez que les câbles du ventilateur sont orientés vers le côté le plus proche du connecteur pour ventilateur de processeur sur la carte mère (CPU\_FAN1, voir page 2, no. 28).

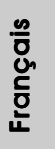

- Etape 3. Alignez les attaches avec la carte mère par les orifices.
- Etape 4. Faites tourner les attaches dans le sens des aiguilles d'une montre, puis, du pouce, enfoncez les capuchons des attaches pour les installer et les verrouiller. Répétez l'opération avec les autres attaches.

(Enfoncez (4 endroits))

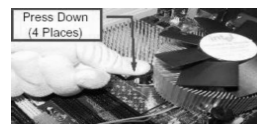

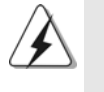

Si vous enfoncez les attaches sans les faire tourner dans le sens des aiguilles d'une montre, le dissipateur thermique ne sera pas fixé sur la carte mère.

- Etape 5. Connectez l'en-tête du ventilateur sur le connecteur pour ventilateur de processeur sur la carte mère.
- Etape 6. Fixez la longueur de câble en excès avec du ruban adhésif pour vous assurer que le câble ne gênera pas le fonctionnement du ventilateur ou n'entrera pas en contact avec les autres composants.

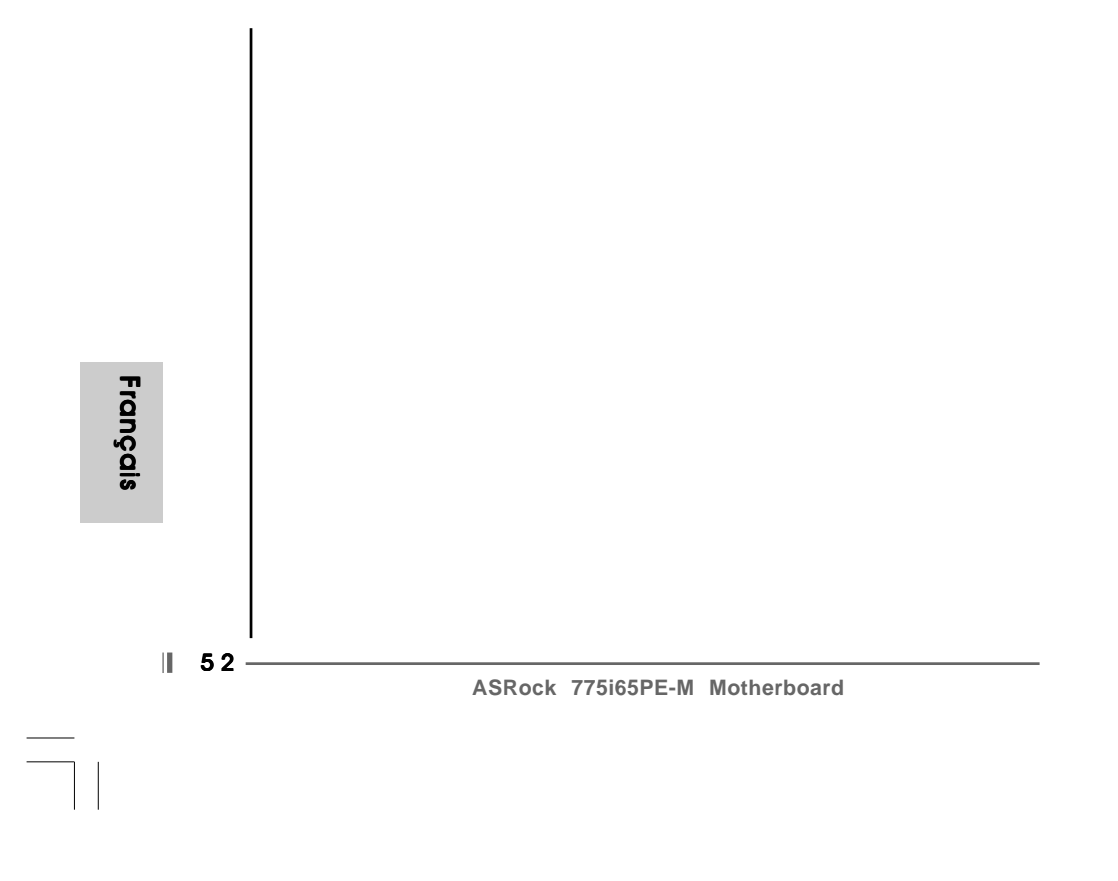

## 2.3 Installation des modules mémoire (DIMM)

La carte mère 775i65PE-M offre 2 connecteurs DIMM DDR (Double Data Rate) 184 broches.

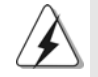

Ayez bien le soin de débrancher l'alimentation avant d'ajouter ou de retirer des modules DIMM ou les composants du système.

## Installation d'un module DIMM

- Etape 1. Déverrouillez un connecteur DIMM en poussant les taquets de maintien vers l'extérieur.
- Etape 2. Alignez le module DIMM sur son emplacement en faisant correspondre les encoches du module DIMM aux trous du connecteur.

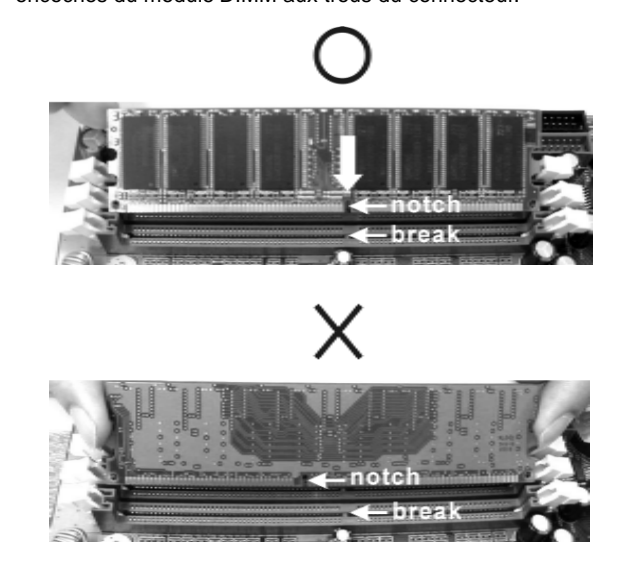

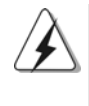

Le module DIMM s'insère uniquement dans un seul sens. Si vous forcez le module DIMM dans son emplacement avec une mauvaise orientation cela provoquera des dommages irrémédiables à la carte mère et au module DIMM.

Etape 3. Insérez fermement le module DIMM dans son emplacement jusqu'à ce que les clips de maintien situés aux deux extrémités se ferment complètement et que le module DIMM soit inséré correctement.

**ASRock 775i65PE-M Motherboard**

Français

 $-53$  ||

## 2.4 Slot d'extension (Slots PCI et Slot AGP)

Il y a 3 slots PCI et 1 slot AGP sur les cartes mères 775i65PE-M.

- **Slots PCI**: Les slots PCI sont utilisés pour installer des cartes d'extension dotées d'une interface PCI 32 bits.
- **Slot AGP:** Le slot AGP est utilisé pour installer une carte graphique. Le slot AGP ASRock utilise un design de fermoir spécial qui permet de fixer correctement la carte graphique insérée.

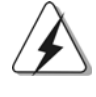

Ne PAS utiliser de carte AGP 3,3V AGP sur l'emplacement AGP de cette carte mère! Cela risque de causer des dommages irréversibles! Pour les informations concernant le voltage de votre carte AGP, veuillez consulter le fournisseur de votre carte.

### Installation d'une carte d'extension

- Etape 1. Avant d'installer les cartes d'extension, veuillez vous assurer de bien avoir coupé l'alimentation ou d'avoir débranché le cordon d'alimentation. Veuillez lire la documentation des cartes d'extension et effectuer les réglages matériels nécessaires pour les cartes avant de débuter l'installation.
- Etape 2. Retirez l'équerre correspondant au connecteur que vous voulez utiliser. Gardez la vis pour un usage ultérieur.
- Etape 3. Alignez la carte sur le connecteur et appuyez fermement jusqu'à l'insertion complète de la carte dans son emplacement.
- Etape 4. Fixez la carte sur le châssis à l'aide d'une vis.

 $\parallel$  54 -

Français

### 2.5 Réglage des cavaliers

L'illustration explique le réglage des cavaliers. Quand un capuchon est placé sur les broches, le cavalier est « FERME ». Si aucun capuchon ne relie les broches,le cavalier est « OUVERT ». L'illustration montre un cavalier à 3 broches dont les broches 1 et 2 sont "FERMEES" quand le capuchon est placé sur ces 2 broches.

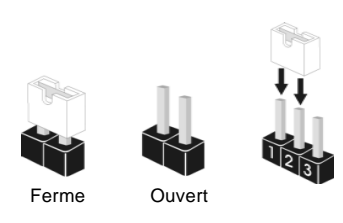

réveiller le système.

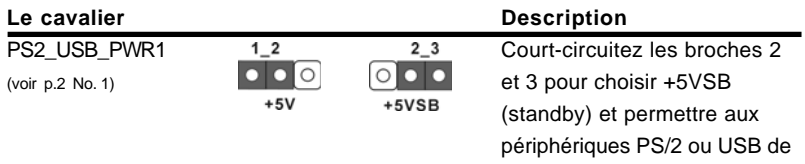

Note: Pour sélectionner +5VSB, il faut obligatoirement 2 Amp et un courant standby supérieur fourni par l'alimentation.

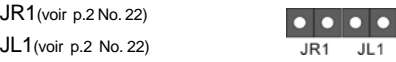

Note: Si les cavaliers JL1 et JR1 sont reliés, les connecteurs audio du panneau avant et du panneau arrière peuvent fonctionner.

Effacer la CMOS (CLRCMOS0, le cavalier à 2 broches)

ाि० le cavalier à 2 broches

- (voir p.2 No. 16)
- Note: CLRCMOS0 vous permet d'effacer les données de la CMOS. Ces données incluent les informations système telles que le mot de passe, la date, l'heure, et les paramètres du système. Pour restaurer les paramètres système à leur valeur par défaut, éteignez l'ordinateur et débranchez le câble d'alimentation. Puis placez un cavalier sur les pins CLRCMOS0 pendant 3 secondes. N'oubliez pas de retirer le cavalier avant après avoir restauré le CMOS. N'oubliez pas de retirer le cavalier avant après avoir restauré le CMOS. Si vous devez effacer la CMOS juste après avoir terminé la mise à jour du BIOS, vous devrez d'abord démarrer le système puis l'arrêter avant d'effectuer l'effacement de la CMOS.

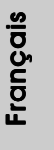

**ASRock 775i65PE-M Motherboard**

 $-55$   $\parallel$ 

## 2.6 En-têtes et Connecteurs sur Carte

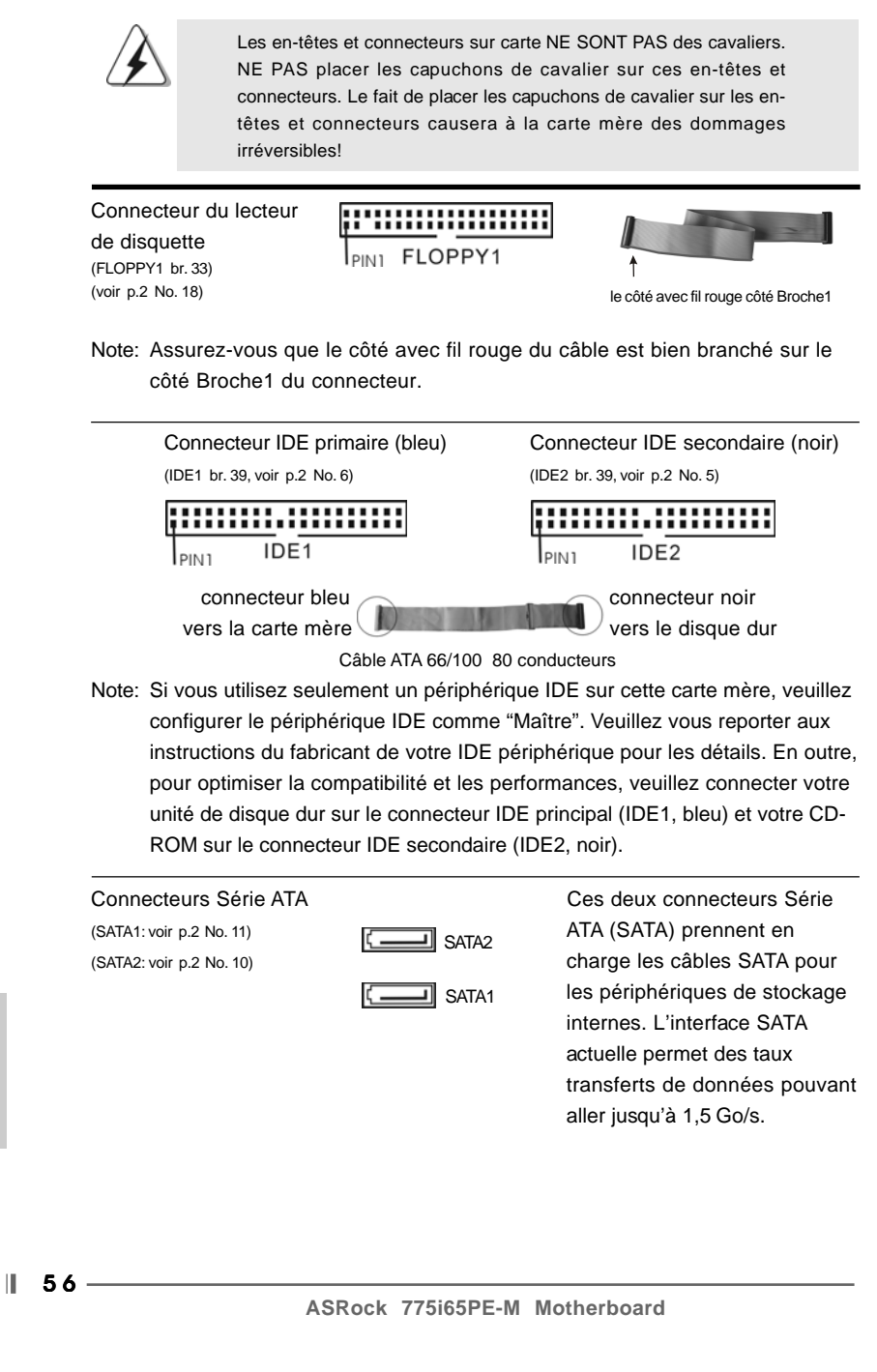

**Françai** 

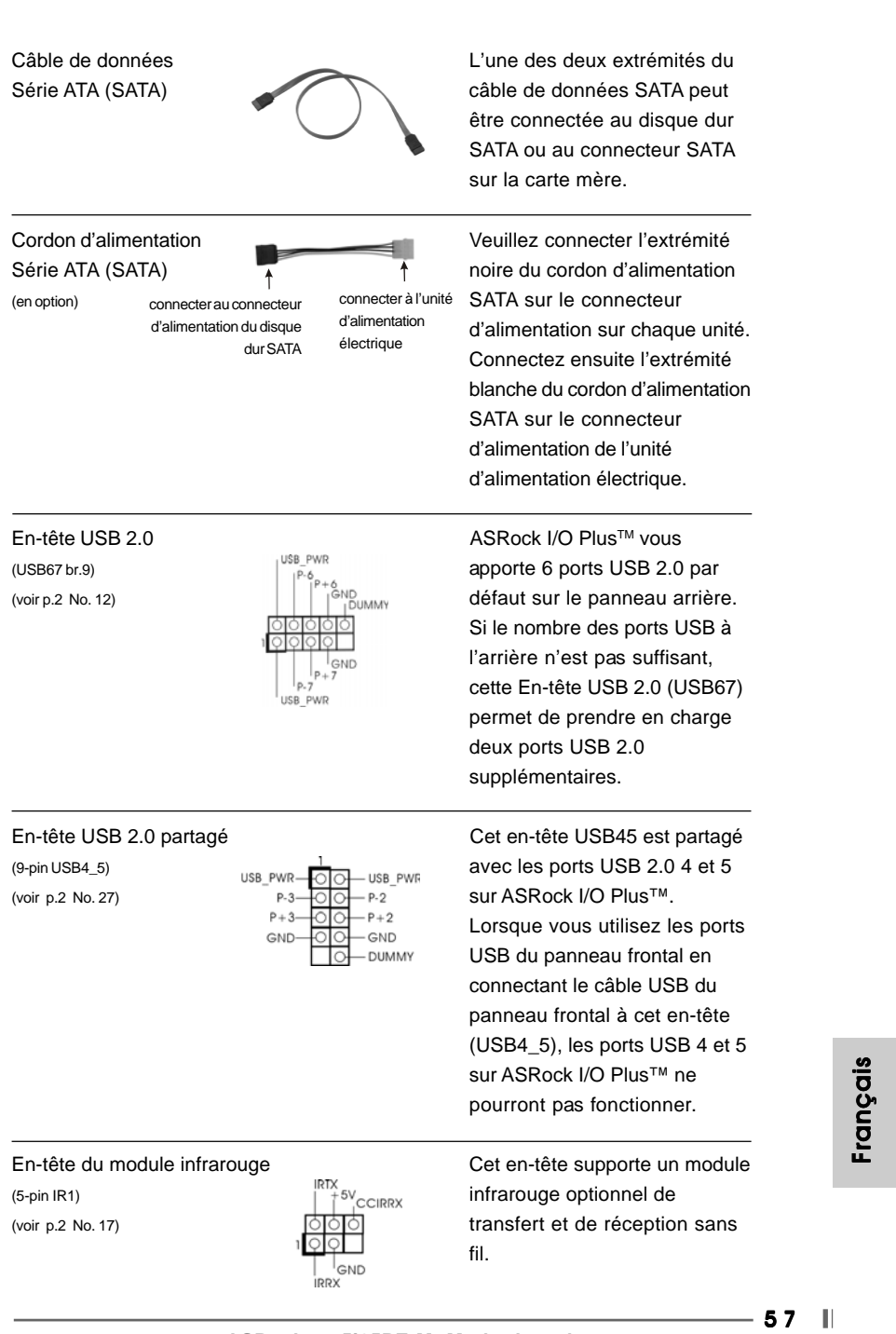

 $\mathbf{\underline{}}$ 

 $\overline{\overline{\overline{1}}}_{\overline{1}}$ 

**ASRock 775i65PE-M Motherboard**

 $\overline{\overline{\phantom{a}}}$ 

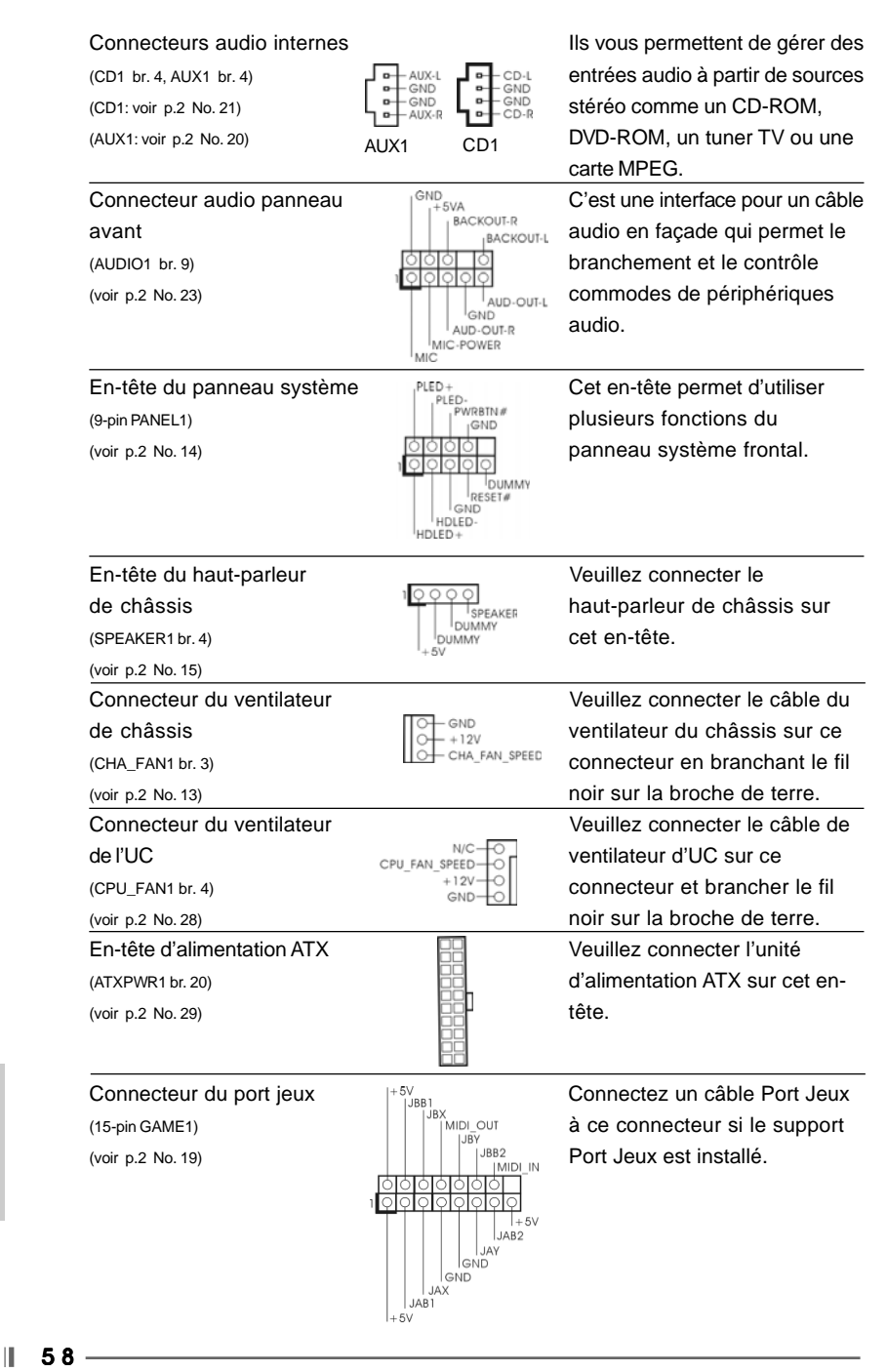

#### **ASRock 775i65PE-M Motherboard**

Françai

Anschluss für **Beachten Sie bitte, dass Sie eine** 12V-ATX-Netzteil Stromversorgung mit ATX 12-Volt- (4-pol. ATX12V1) Stecker mit diesem Anschluss (siehe S.2 - Nr. 2) verbinden müssen, damit ausreichend Strom geliefert werden kann. Andernfalls reicht der Strom nicht aus, das System zu starten.

### 2.7 Installation des Disques Durs Serial ATA (SATA)

Cette carte mère adopte un chipset south bridge Intel ICH5 supportant les disques durs Serial ATA (SATA). Vous pouvez installer des disques durs SATA sur cette carte mère pour les périphériques de stockage internes. Cette section vous guidera pour l'installation des disques durs SATA.

- ETAPE 1 : Installez les disques durs SATA dans les baies pour disques de votre châssis.
- ETAPE 2 : Connectez le câble d'alimentation SATA au disque dur SATA.
- ETAPE 3: Connectez une extrémité du câble de données SATA au connecteur SATA primaire (SATA1) de la carte mère.
- ETAPE 4 : Connectez l'autre extrémité du câble de données SATA au disque dur SATA primaire. Si vous souhaitez simplement installer un seul disque dur SATA, le processus d'installation est terminé à cette étape. Si vous voulez installer deux disques durs SATA, veuillez poursuivre aux étapes suivantes.
- ETAPE 5 : Connectez le câble d'alimentation SATA au disque dur SATA.
- ETAPE 6: Connectez une extrémité du second câble de données SATA au connecteur SATA secondaire (SATA2) de la carte mère.
- ETAPE 7: Connectez l'autre extrémité du câble de données SATA au disque dur SATA secondaire.

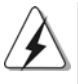

Avant d'installer le système d'exploitation sur votre disque dur SATA, vous devrez vérifier et vous assurer de la bonne configuration de l'option"OnBoard IDE Operate Mode" dans la configuration du BIOS en fonction de l'état de votre système. Pour les détails de la configuration, veuillez vous reporter aux instructions à la page 27 du "Manuel de l'utilisateur" sur le CD d'assistance.

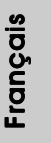

**ASRock 775i65PE-M Motherboard**

59 ||

# *3. Informations sur le BIOS 3.*

L'utilitaire de configuration BIOS est stocké dans la puce BIOS FWH. Lorsque vous démarrez l'ordinateur, veuillez appuyer sur <F2> pendant le POST (autotest de mise sous tension) pour accéder à l'utilitaire de configuration BIOS ; sinon, le POST poursuit ses programmes de test. Si vous voulez accéder à l'utilitaire de configuration BIOS après le POST, veuillez redémarrer le système en appuyant sur <Ctrl> + <Alt> + <Supprimer>, ou en appuyant sur le bouton de réinitialisation sur le châssis système. Pour les informations détaillées concernant l'utilitaire de configuration BIOS, veuillez vous reporter au Manuel de l'utilisateur (fichier PDF) contenu sur le CD d'assistance.

## *4. Informations sur le CD de suppor sur le CD de support*

Cette carte mère supporte divers systèmes d'exploitation Microsoft Windows: 98 SE / ME / 2000 / XP. Le CD technique livré avec cette carte mère contient les pilotes et les utilitaires nécessaires pour améliorer les fonctions de la carte mère. Pour utiliser le CD technique, insérez-le dans le lecteur de CD-ROM. Le Menu principal s'affiche automatiquement si "AUTORUN" est activé dans votre ordinateur. Si le Menu principal n'apparaît pas automatiquement, localisez dans le CD technique le fichier "ASSETUP.EXE" dans le dossier BIN et double-cliquez dessus pour afficher les menus.

#### **"LGA 775 CPU Installation Live Demo"**

Cette carte mère est équipée d'un socket LGA 775, qui est une nouvelle interface de socket de processeur mise sur le marché par Intel. Etant donné qu'il possède ieurs broches minuscules, qui sont facilement endommagées en cas de mauvaise manipulation, ASRock a pris le soin de vous proposer un guide d'installation clair par le biais de cette "Démo vidéo d'installation de processeur LGA 775". Nous espérons que vous voudrez bien jeter un coup d'oeil à ce programme vidéo de démonstration avant de commencer à installer le processeur LGA 775, de façon à réduire les risques de dommages causés au processeur et à la carte mère du fait d'une mauvaise manipulation. Pour voir cette Démo vidéo, vous pouvez exécuter le Lecteur multimédia Microsoft pour lire le fichier. Vous trouverez cette Démo vidéo dans le CD d'assistance de la carte mère sur le chemin d'accès suivant : **..\ MPEGAV \ LGA775INST.DAT**

Françai

 $|| 60 -$ 

## *1. Introduzione*

Grazie per aver scelto una scheda madre ASRock 775i65PE-M, una scheda madre affidabile prodotta secondo i severi criteri di qualità ASRock. Le prestazioni eccellenti e il design robusto si conformano all'impegno di ASRock nella ricerca della qualità e della resistenza.

Questa Guida Rapida all'Installazione contiene l'introduzione alla motherboard e la guida passo-passo all'installazione. Informazioni più dettagliate sulla motherboard si possono trovare nel manuale per l'utente presente nel CD di supporto.

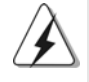

Le specifiche della scheda madre e il software del BIOS possono essere aggiornati, pertanto il contenuto di questo manuale può subire variazioni senza preavviso. Nel caso in cui questo manuale sia modificato, la versione aggiornata sarà disponibile sul sito di ASRock senza altro avviso. Potete trovare la lista aggiornata delle memorie e dei processori supportati anche sul sito di ASRock.

#### ASRock website http://www.asrock.com

### 1.1 Contenuto della confezione

Scheda madre ASRock 775i65PE-M (Micro ATX Form Factor: 9.6-in x 8.0-in, 24.4 cm x 20.3 cm) Guida di installazione rapida ASRock 775i65PE-M CD di supporto ASRock 775i65PE-M (compreso il demo installazione CPU LGA 775 ) Un cavo IDE 80-pin Ultra ATA 66/100 Un cavo per floppy drive a 1,44 Mb Un cavo dati Serial ATA (SATA) Un cavo alimentatore HDD Serial ATA (SATA) (Opzionale) Un ASRock I/O Plus™ Shield

Italiano

**ASRock 775i65PE-M Motherboard**

 $-61$  $\blacksquare$ 

## 1.2 Specifiche

 $\hfill\Box$ 

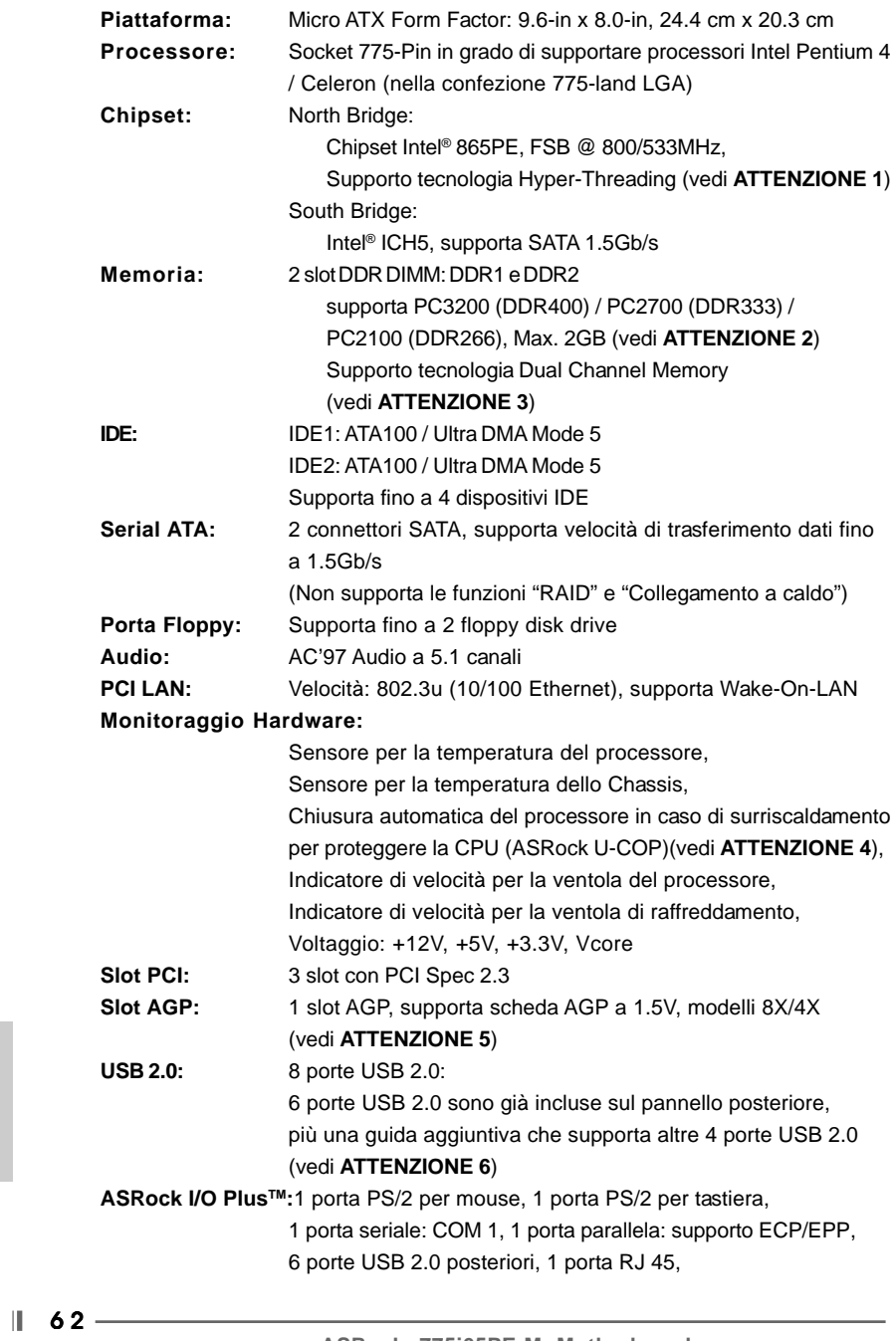

 $\overline{\overline{\phantom{a}}\phantom{a}}$ 

**ASRock 775i65PE-M Motherboard**

Italiano

**Italiano** 

 $\overline{\overline{\overline{1}}}$ 

Audio Jack: Line In / Line Out / Microfono **BIOS:** Supporta AMI legal BIOS, Supporta "Plug and Play", Compatibile con ACPI 1.1 wake up events, Supporta jumperfree, Stepless control per frequenza del processore (solo per utenti esperti, vedi **ATTENZIONE 7**)

**Compatibilità SO:** Microsoft® Windows® 98SE /ME / 2000 / XP

## *ATTENZIONE!*

- 1. Per il settaggio della "Tecnologia Hyper-Threading", per favore controllare pagina 24 del Manuale dell'utente all'interno del CD di supporto.
- 2. Controllare la tavola che segue per le frequenze di supporto di memoria e le loro corrispondenti frequenze CPU FSB.

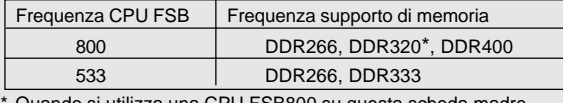

Quando si utilizza una CPU FSB800 su questa scheda madre, funzionerà a DDR320 se si adotta un modulo di memoria DDR333.

- 3. Questa scheda madre supporta la tecnologia Dual Channel Memory. Prima di implementare la tecnologia Dual Channel Memory, assicurarsi di leggere la guida all'installazione dei moduli di memoria, a pagina 68, per seguire un'installazione appropriata.
- 4. Se il processore si surriscalda, il sistema si chiude automaticamente. Prima di riavviare il sistema, assicurarsi che la ventolina CPU della scheda madre funzioni correttamente; scollegare e ricollegare il cavo d'alimentazione. Per migliorare la dissipazione del calore, ricordare di applicare l'apposita pasta siliconica tra il processore e il dissipatore quando si installa il sistema.
- 5. NON usare schede AGP da 3,3 V nello slot AGP di questa motherboard! Ciò potrebbe provocare danni permanenti!
- 6. La Gestione Risorse per USB 2.0 funziona perfettamente con Microsoft® Windows® XP SP1/2000 SP4. Potrebbe dare qualche problema con Microsoft® Windows® 98/ME.
- 7. Anche se questa motherboard offre il controllo stepless, non si consiglia di effettuare l'overclocking. Frequenze del bus del processore diverse da quelle raccomandate possono causare instabilità al sistema o danni al processore e alla scheda madre.

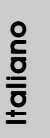

**ASRock 775i65PE-M Motherboard**

 $-63$  ||

# *2. Installazione*

### Precauzioni preinstallazione

Leggere le seguenti precauzioni prima di installare componenti delle schede madri o di cambiare le impostazioni delle schede madri.

- 1. Togliere il cavo dalla presa elettrica prima di toccare le componenti. In caso contrario la schedamadre, le periferiche, e/o i componenti possono subire gravi danni.
- 2. Per evitare che l'elettricità statica danneggi la scheda madre,NON appoggiare la scheda madre su moquette, tappeti o tessuti simili. Ricordarsi di indossare un braccialetto antistatico collegato a terra o di toccare un oggetto posizionato a terra prima di maneggiare le componenti.
- 3. Tenere i componenti per i bordi e non toccare i ICs.
- 4. Ogni volta che si disinstalla un componente, appoggiarlo su un tappetino antistatico messo a terra o depositarlo nella borsa data in dotazione con il componente.
- 5. Nell'usare i giraviti per fissare la scheda madre al telaio non serrare eccessivamente le viti! Altrimenti si rischia di danneggiare la scheda madre.

## 2.1 Installazione del processore

(Piastra di caricamento) Attenersi alle seguenti fasi per (Corpo socket) Load Plate installare la CPU Intel 775-Pin. Socket Body Contact (Disposizione comandi)

Vista del socket 775-Pin

Prima da inserire la CPU da 775-Pin nel socket, verificare che la superficie della CPU sia pulita e che non ci siano pin piegati nel socket. Non forzare l'inserimento della CPU nel socket se ci sono pin piegati. In caso contrario la CPU potrebbe essere seriamente danneggiata.

Fase 1. Aprire la presa:

 $|| 64 -$ 

Italiano

**Italiano** 

Fase 1-1. Sbloccare la leva premendola verso il basso ed allontanandola dal gancio per liberare la linguetta.

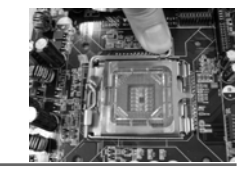

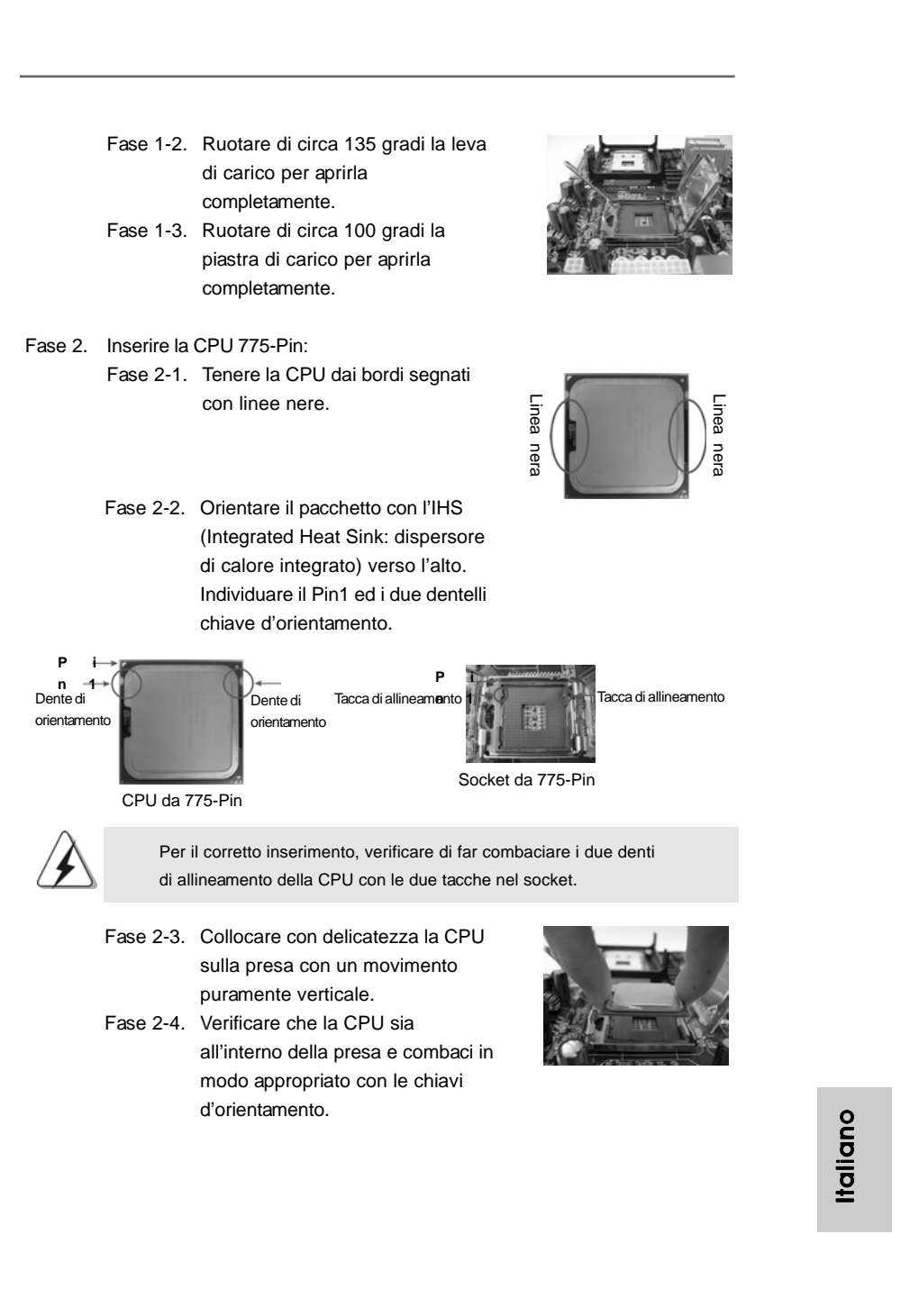

**ASRock 775i65PE-M Motherboard**

 $-65$  ||

Fase 3. Rimuovere il cappuccio PnP (Pick and Place: prelievo e posizionamento): Sostenere il lato della piastra di carico con l'indice ed il pollice della mano sinistra, appoggiare il pollice destro sul cappuccio e farlo scivolare per rimuovere il cappuccio dalla presa premendo sul centro del cappuccio per assistere la rimozione.

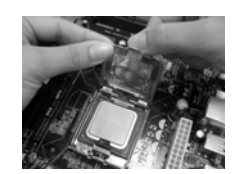

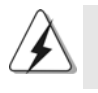

Si raccomanda di utilizzare la linguetta del cappuccio per la manipolazione ed evitare di far saltare via il cappuccio PnP.

- Fase 4. Chiudere la presa: Fase 4-1. Ruotare la piastra di carico sull'IHS.
	- Fase 4-2. Bloccare la leva di carico mentre si preme leggermente sulla piastra di carico.
	- Fase 4-3. Fissare la leva di carico con la linguetta della piastra di carico che si trova sulla parte inferiore della linguetta di ritenzione della leva di carico.

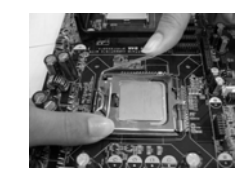

**Italiano** Italiano

 $|| 66 -$ 

## 2.2 Installazione della ventola e del dissipatore di calore della CPU

Per eseguire correttamente l'installazione si rimanda ai manuali di istruzione della ventola e del dissipatore di calore della CPU.

Di seguito viene presentato un esempio che mostra l'installazione del dissipatore per la CPU da 775-Pin.

(Applicare il materiale dell'interfaccia termica)

Fase1. Applicare il materiale di interfaccia termica al dell'IHS sulla superficie del socket

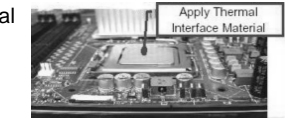

(Cavi della ventola sul lato più vicino all'header della MB)

Fan cables

pointing straight

- Fase 2. Collocare il dissipatore di calore nel socket. Verificare che i cavi della ventola sono orientati sul lato più vicino al connettore della ventola della CPU presente sulla scheda madre (CPU\_FAN1, si veda pagina 2, No. 28).
- Fase 3. Allineare i fastener con i fori passanti della scheda madre.
- Fase 4. Ruotare i fastener in senso orario, quindi premere il cappuccio del fastener con il pollice per installarlo e fissarlo. Ripetere la stessa operazione con gli altri fastener.

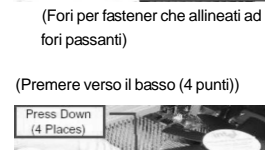

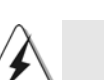

Se si premono i fastener verso il basso, senza ruotarli in senso orario, il dissipatore non viene fissato bene alla scheda madre

- Fase 5. Collegare il cavo di alimentazione della ventola al connettore ventola della CPU sulla scheda madre.
- Fase 6. fissare il cavo in eccesso con fascette per assicurare che il cavo non interferisca con il funzionamento della ventola o che venga a contatto con gli altri componenti.

Italiano

 $67$  ||

## 2.3 Installazione dei moduli di memoria (DIMM)

La scheda madre 775i65PE-M è dotata di 2 slot DIMM DDR (Double Data Rate) a 184 pin.

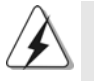

Scollegare l'alimentazione elettrica prima di aggiungere o rimuovere i DIMM o altri componenti del sistema.

## Installare una DIMM

Step 1. Sbloccare lo slot DIMM premendo i fermi che lo trattengono verso l'esterno.

#### Step 2. Allineare una DIMM sullo slot così che il pettine della DIMM combaci con la sua sede sullo slot.

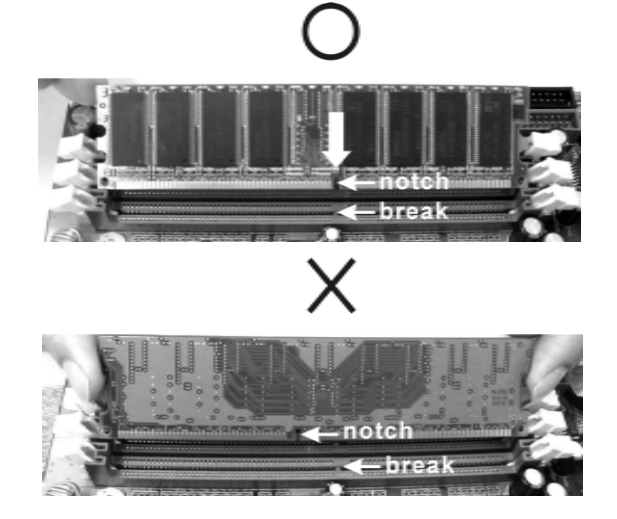

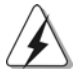

La DIMM può essere montata correttamente soltanto con un orientamento. Se si dovesse installare a forza la DIMM nello slot con un orientamento errato, si causerebbero danni permanenti alla scheda madre e alla DIMM stessa.

**Italiano** Italiano

Step 3. Inserire saldamente la DIMM nello slot fino a far scattare completamente in posizione i fermagli di ritegno alle due estremità e fino ad installare correttamente la DIMM nella sua sede.

 $|| 68 -$ 

### 2.4 Slot di espansione (PCI e slot AGP)

Esistono 3 slot PCI e 1 slot AGP su entrambe le schede madri 775i65PE-M.

- **Slot PCI:** Sono utilizzati per installare schede di espansione con Interfaccia PCI a 32-bit.
- **Slot AGP:** Lo slot AGP serve all'installazione di schede grafiche. Lo slot AGP ASRock usa uno speciale gancio che permette di fissare in sede in

modo sicuro la scheda grafica.

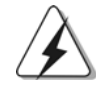

NON usare schede AGP da 3,3 V nello slot AGP di questa motherboard! Ciò potrebbe provocare danni permanenti! Per le informazioni relative alla tensione della scheda AGP, si prega di contattare il fornitore della scheda AGP.

### Installare una scheda di espansione

- Step 1. Prima d'installare la scheda di espansione, assicurarsi che l'alimentazione sia stata esclusa oppure che il cavo di alimentazione sia scollegato. Prima di iniziare l'installazione, si prega di leggere la documentazione della scheda di espansione e di effettuare le necessarie impostazioni del hardware.
- Step 2. Rimuovere i ganci sullo slot che si intende utilizzare. Tenere a portata di mano le viti.
- Step 3. Allineare il connettore della scheda con lo slot e premere con decisione finché la scheda è completamente inserita nello slot.
- Step 4. Agganciare la scheda allo chassis con le viti.

**ASRock 775i65PE-M Motherboard**

69 ||

Italiano

#### 2.5 Setup dei Jumpers

L'illustrazione mostra come sono settati i jumper. Quando il ponticello è posizionato sui pin, il jumper è "CORTOCIRCUITATO". Se sui pin non ci sono ponticelli, il jumper è "APERTO". L'illustrazione mostra un jumper a 3 pin in cui il pin1 e il pin2 sono "CORTOCIRCUITATI" quando il ponticello è posizionato su questi pin.

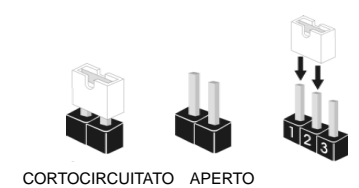

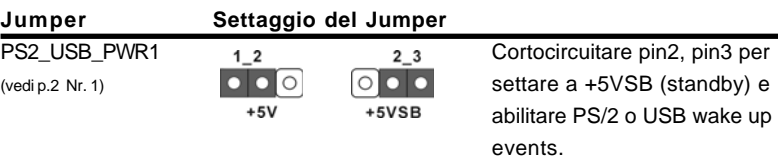

Nota: Per selezionare +5VSB, si richiedono almeno 2 Ampere e il consumo di corrente in standby sarà maggiore.

 $\overline{JL1}$ 

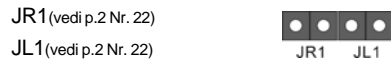

Nota: Se i jumper JL1 e JR1 sono chiusi, funzionano sia i connettori audio frontali che posteriori.

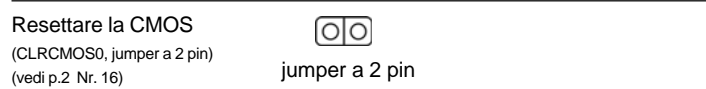

Nota: CLRCMOS0 consente di pulire i dati nella CMOS. I dati nella CMOS includono informazioni del setup del sistema, come per esempio la password di sistema, la data, l'ora, e i parametri del setup di sistema. Per pulire I parametri di sistema e resettare ai parametri di default, spegnere il computer e scollegare l'alimentatore, poi collegare il jumper sul CLRCMOS0 per 3 secondi. Per favore ricordarsi di rimuovere il jumper cap dopo la pulizia della CMOS. Per favore ricordarsi di rimuovere il jumper cap dopo la pulizia della CMOS. Se si deve cancellare il CMOS non appena terminato l'aggiornamento del BIOS, prima di eseguire tale operazione di cancellazione è necessario riavviare innanzitutto il sistema, e quindi spegnerlo.

## $|| 70 -$

Italiano

**Italiano** 

## 2.6 Collettori e Connettori su Scheda

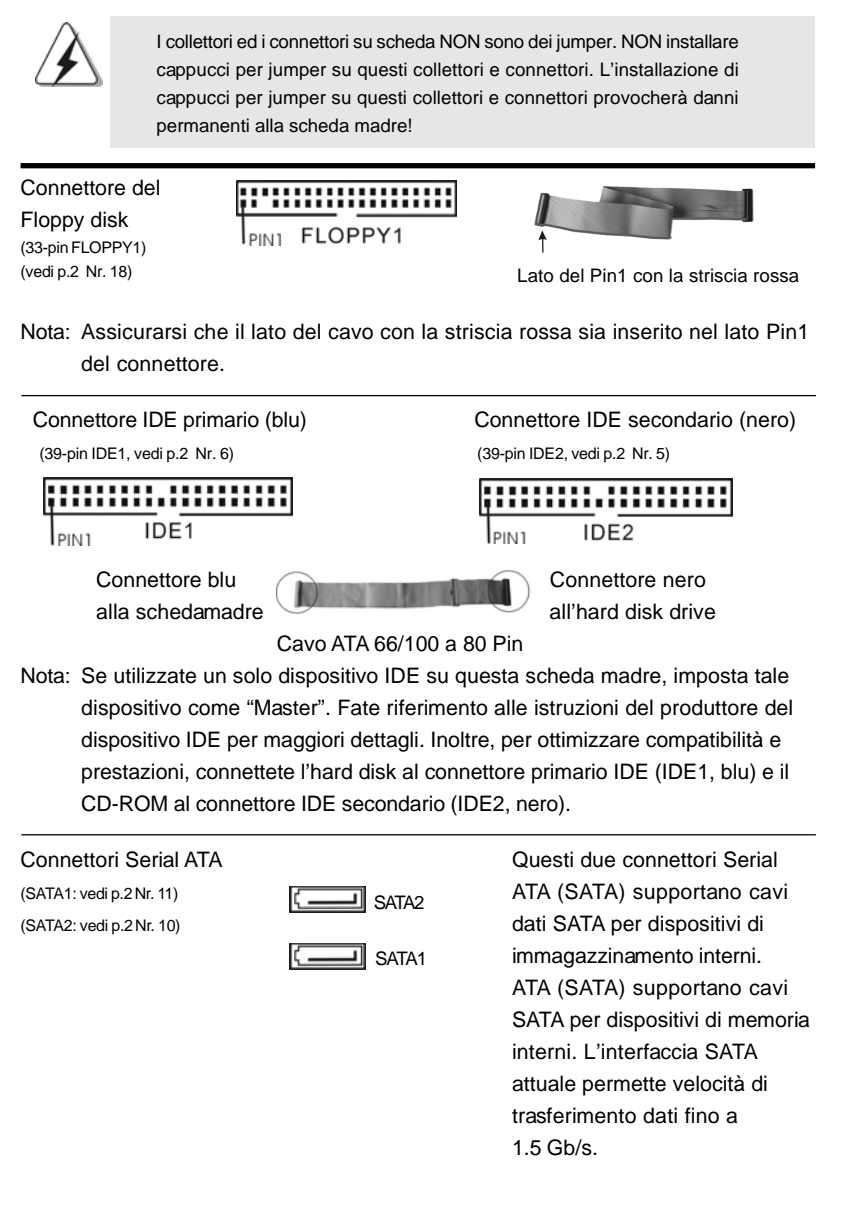

**ASRock 775i65PE-M Motherboard**

Italiano

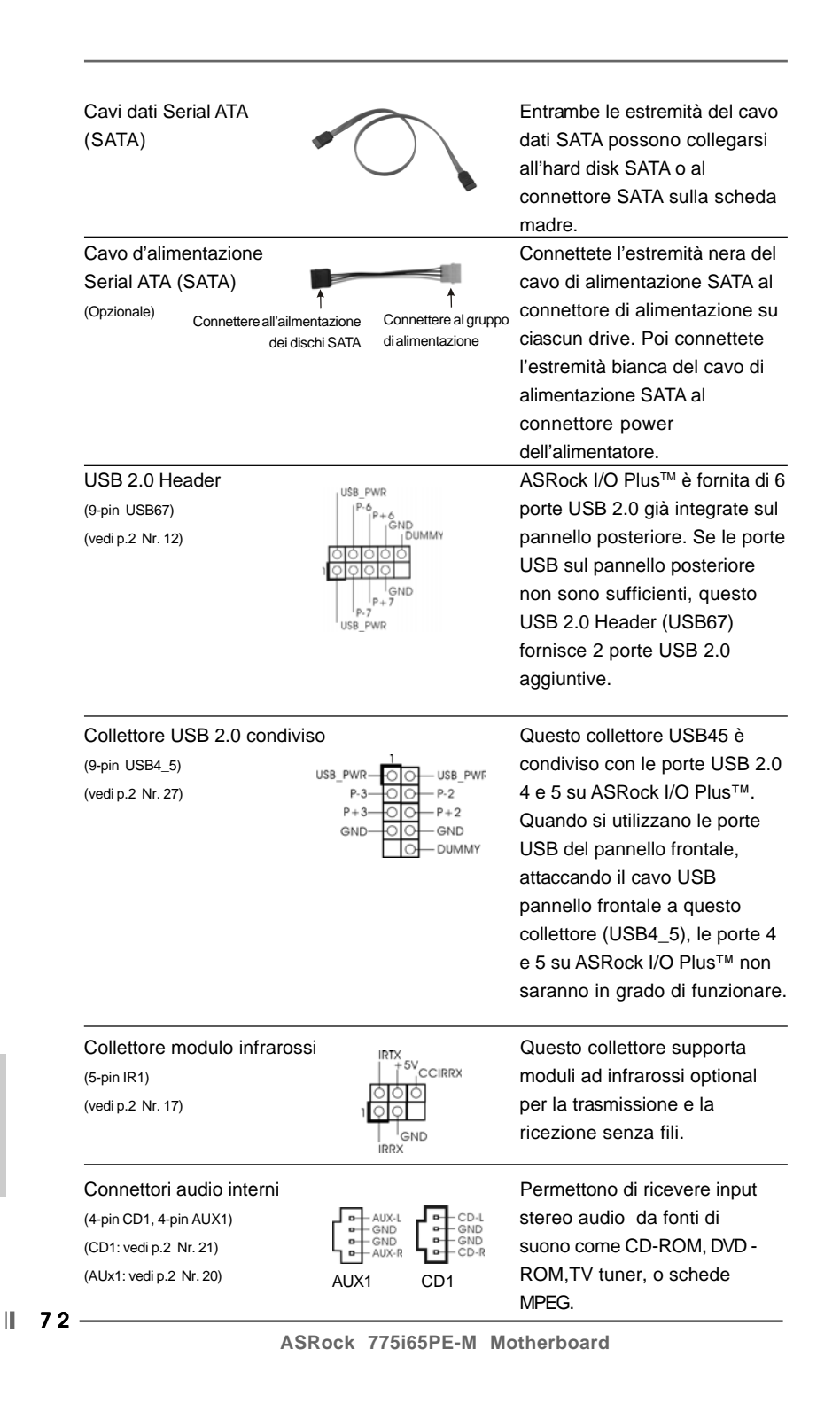

Italiano

**Italiano** 

Download from Www.Somanuals.com. All Manuals Search And Download.
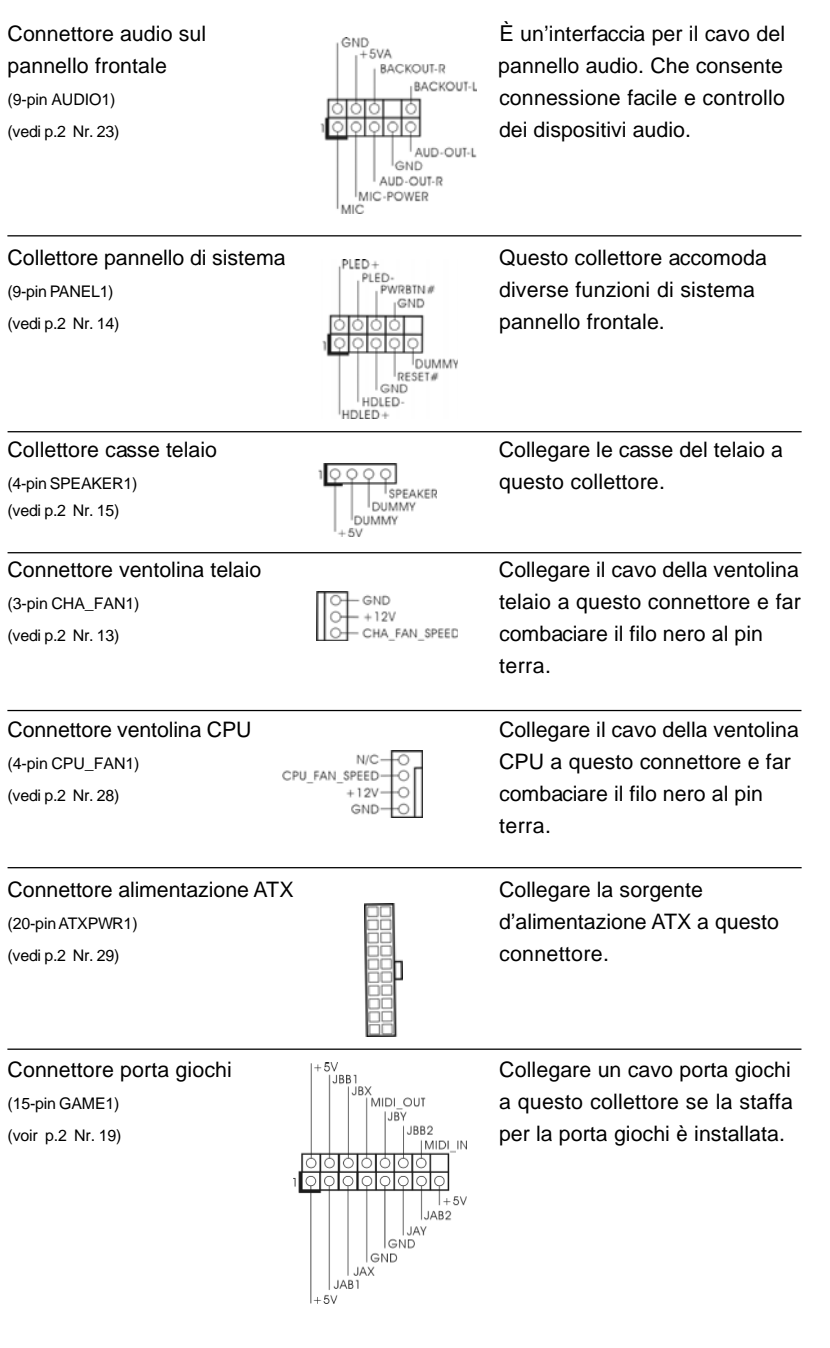

 $\begin{array}{c|c} \hline \quad \quad & \quad \quad & \quad \quad \\ \hline \quad \quad & \quad \quad & \quad \quad \\ \hline \quad \quad & \quad \quad & \quad \quad \\ \hline \end{array}$ 

 $\overline{\overline{\overline{u}}}$ 

**ASRock 775i65PE-M Motherboard**

 $-73$  ||

Italiano

 $\sqrt{1}$ 

 $\begin{tabular}{c} \hline \rule{0pt}{2ex} \rule{0pt}{2ex} \rule$ 

Connettore ATX 12V È necessario collegare una

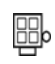

(4-pin ATX12V1) alimentazione con spinotto da (vedi p.2 Nr. 2) 12V ATX a questo connettore in modo che possa fornire energia sufficiente. In caso contrario l'unità non si avvia.

### 2.7 Installazione di Hard Disk ATA Seriali (SATA)

Questa scheda madre adotta il Chipset South bridge ICH5 che supporta dischi rigidi Serial ATA (SATA). Potete installare hard disk SATA su questa scheda madre per dispositivi di immagazzinamento interni. Questa sezione illustra come installare hard disk SATA.

- 1° PASSO: Installare gli Hard Disk SATA negli spazi per le unità disco del telaio.
- 2° PASSO: Collegare il cavo d'alimentazione SATA al disco rigido SATA.
- 3° PASSO: Collegare una estremità del cavo dati SATA al connettore SATA principale della scheda madre (SATA1).
- 4° PASSO: Collegare l'atra estremità del cavo dati SATA al disco rigido SATA principale. Se si vuole installare solamente un disco rigido SATA, la procedura d'installazione è completata con questa fase. Se si vogliono installare due dischi rigidi SATA, continuare con le fasi successive.
- 5° PASSO: Collegare il cavo d'alimentazione SATA al disco rigido SATA.
- 6° PUNTO: Collegare una estremità del secondo cavo dati SATA al connettore SATA secondario della scheda madre (SATA2).
- 7° PUNTO: Collegare l'atra estremità del cavo dati SATA al disco rigido SATA secondario.

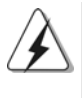

Prima di installare il sistema operativo sul disco rigido SATA, è necessario controllare nella configurazione del BIOS che la configurazione della modalità operativa dell'IDE su scheda sia corretta in relazione alle condizioni del proprio sistema. Per i dettagli sulla scongiurazione, fare riferimento alle istruzioni di pagina 27 del "Manuale dell'utente" contenuto nel CD di supporto.

 $|| 74 -$ 

Italiano

**Italiano** 

# *3. Informazioni sul BIOS 3. sul BIOS*

L'utilità di configurazione del BIOS è archiviata nel chip BIOS FWH. Quando si avvia il computer, premere il tasto <F2> durante il POST (Power-On-Self-Test) per accedere all'utilità di configurazione del BIOS; diversamente il POST continua con la sua routine di controlli. Per accedere all'utilità di configurazione del BIOS dopo il POST, riavviare il sistema premendo <Ctrl> + <Alt> + <Del>, oppure premendo il tasto di ripristino sul telaio del sistema. Fare riferimento al Manuale dell'utente (file PDF), contenuto nel CD di supporto, per informazioni dettagliate sull'utilità di configurazione del BIOS.

# *4. Software di suppor 4. Software di supporto e informazioni to informazioniinformazioni su CD*

Questa scheda madre supporta vari sistemi operativi Microsoft Windows: 98 SE / ME / 2000 / XP. Il CD di supporto a corredo della scheda madre contiene i driver e utilità necessari a potenziare le caratteristiche della scheda.

Inserire il CD di supporto nel lettore CD-ROM. Se la funzione "AUTORUN" è attivata nel computer, apparirà automaticamente il Menù principale. Se il Menù principale non appare automaticamente, posizionarsi sul file "ASSETUP.EXE" nel CESTINO del CD di supporto e cliccare due volte per visualizzare i menù.

#### **"LGA 775 CPU Installation Live Demo"**

Questa scheda madre è dotata di socket Intel LGA 775, si tratta di una nuova interfaccia socket per CPU rilasciata da Intel. Poichè è dotata di una serie di pin molto sottili, che possono essere facilmente rovinati se non utilizzati correttamente, ASRock presenta una guida all'installazione molto chiara con questo "Dem installazione CPU LGA 775". Ci auguriamo che questo demo venga consultato prima di procedere all'installazione della CPU LGA 775 per ridurre i rischi di danni alla CPU e alla scheda madre derivanti da trattamenti errati. Per vedere questo Demo è necessario eseguire Microsoft Media Player per poter riprodurre il file. Il demo si trova nel CD di supporto della scheda madre, al seguente indirizzo: **..\ MPEGAV \ LGA775INST.DAT**

Italiano

**ASRock 775i65PE-M Motherboard**

 $-75$  11

# *1. Introducción*

Gracias por su compra de ASRock 775i65PE-M placa madre, una placa de confianza producida bajo el control de calidad estricto y persistente. La placa madre provee realización excelente con un diseño robusto conforme al compromiso de calidad y resistencia de ASRock.

Esta Guía rápida de instalación contiene una introducción a la placa base y una guía de instalación paso a paso. Puede encontrar una información más detallada sobre la placa base en el manual de usuario incluido en el CD de soporte.

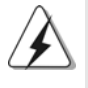

Porque las especificaciones de la placa madre y el software de BIOS podrían ser actualizados, el contenido de este manual puede ser cambiado sin aviso. En caso de cualquier modificación de este manual, la versión actualizada estará disponible en el website de ASRock sin previo aviso. Puede encontrar también las listas más recientes de soporte de memoria y CPU en el sitio web ASRock.

Website de ASRock http://www.asrock.com

#### 1.1 Contenido de la caja

Placa base ASRock 775i65PE-M

 (Factor forma Micro ATX: 24,4 cm x 20,3 cm, 9,6" x 8,0") Guía de instalación rápida de ASRock 775i65PE-M CD de soporte de ASRock 775i65PE-M (incluye la Demo de instalación de la CPU LGA 775) Una cinta de datos IDE de conducción 80 Ultra ATA 66/100 Una cinta de datos para una unidad de disco de 3,5" Un Cable de Datos Serial ATA (SATA) Un cable serie ATA (SATA) de alimentación de disco duro (Opcional) Una protección ASRock I/O Plus™

Español Español

 $|| 76 -$ 

### 1.2 Especificación

 $\begin{array}{c|c} \hline \hline \end{array}$ 

 $\overline{\overline{\overline{1}}}$ 

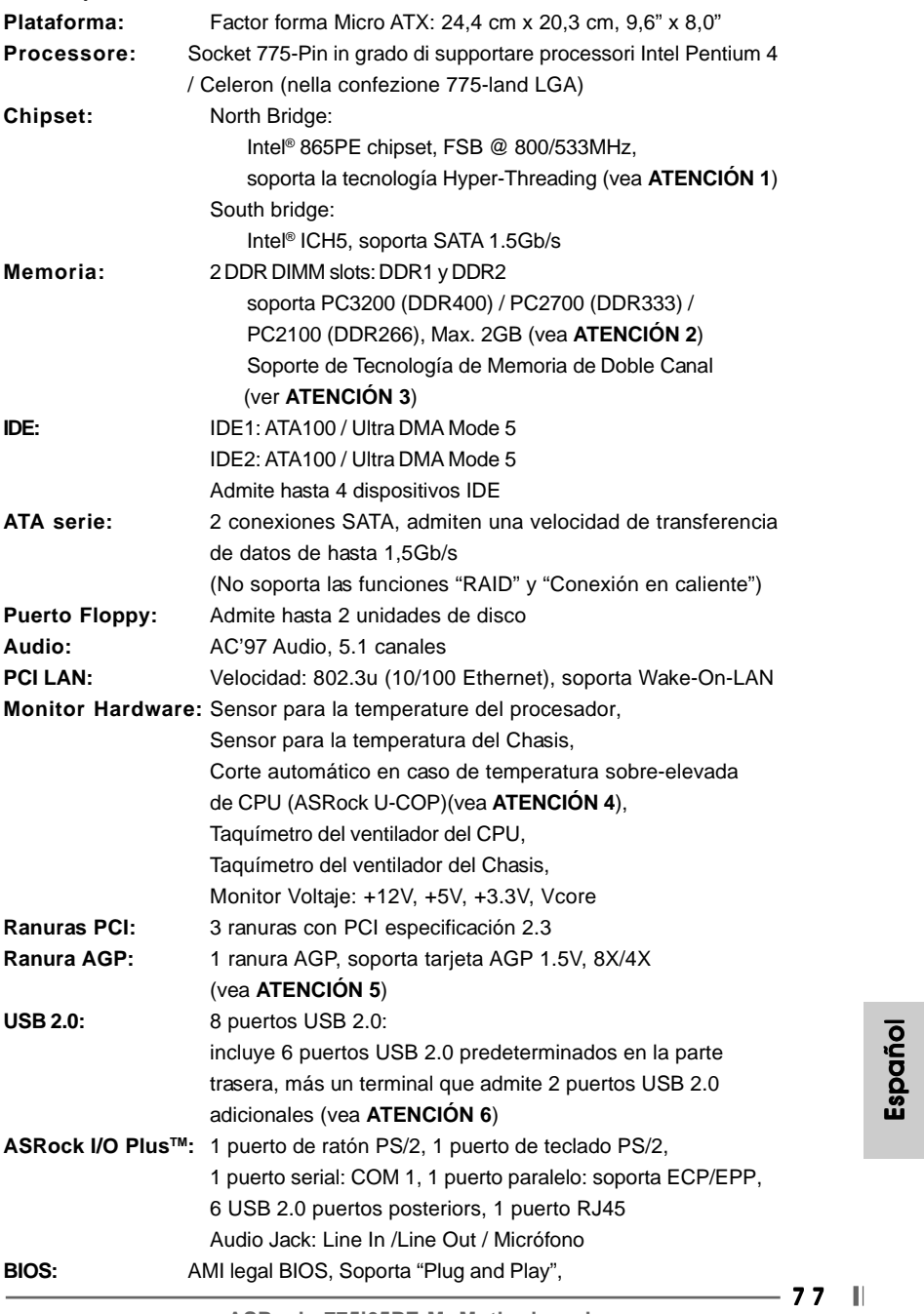

 $\overline{\overline{\phantom{a}}\phantom{a}}$ 

ACPI 1.1 compliance wake up events, Soporta "jumper free setup", Stepless control de frecuencia de CPU (sólo para usuario avanzado, vea **ATENCIÓN 7**) **OS:** En conformidad con Microsoft® Windows® 98 SE / ME / 2000 / XP

### *ATENCIÓN !*

- 1. Por favor consulte página 24 del Manual del Usuario en el soporte CD sobre la configuración de Hyper-Threading Technology.
- 2. Compruebe la tabla siguiente para conocer la frecuencia de soporte de memoria y su frecuencia FSB CPU correspondiente.

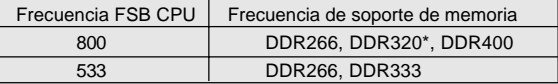

\* Al usar un FSB800-CPU en esta placa base, se ejecutará a DDR320 si adquiere un módulo de memoria DDR333.

- 3. Esta placa base soporta Tecnología de Memoria de Doble Canal. Antes de implementar la Tecnología de Memoria de Doble Canal, asegúrese de leer la guía de instalación de módulos de memoria en la página 83 para su correcta instalación.
- 4. Cuando la temperatura de CPU está sobre-elevada, el sistema va a apagarse automaticamente. Antes de reanudar el sistema, compruebe si el ventilador de la CPU de la placa base funciona apropiadamente y desconecte el cable de alimentación, a continuación, vuelva a conectarlo. Para mejorar la disipación de calor, acuérdese de aplicar thermal grease entre el procesador y el disipador de calor cuando usted instala el sistema de PC.
- 5. NO utilice una tarjeta AGP de 3,3V AGP en la ranura AGP de esta placa base. Podría causar daños permanentes.
- 6. Power Management para USB 2.0 funciona bien bajo Microsoft® Windows® XP SP1/2000 SP4. Es posible que no funcione propiamente bajo Microsoft® Windows® 98/ME.
- 7. Aunque esta placa base ofrece un control complete, no es recomendable forzar la velocidad. Las frecuencias de bus de la CPU distintas a las recomendadas pueden causar inestabilidad en el sistema o dañar la CPU.

Español

 $|| 78 -$ 

# *2. Instalación*

#### Precaución de Pre-instalación

Tenga en cuenta las precauciones siguientes antes de instalar los componentes de la placa base o cambiar cualquier configuración de la placa base.

- 1. Desconecte el cable de electricidad antes de tocar cualquier componente.
- 2. Para prevenir daño del componente de la placa madre por electricidad estástica, NUNCA ponga su placa madre directamente sobre la alfombra y otros por el estilo. Póngase la pulsera antiestástica o toquelo a cualquier objecto de tierra, por ejémplo como el cabinete de su computador, para liberar cualquiera carga estástica.
- 3. Tome componentes por la margen y no toque los ICs.
- 4. Ponga cualquier componente deslocalizado sobre la bolsa antiestástica que viene con la placa madre.
- 5. Al colocar los tornillos en sus agujeros para fijar la placa madre en el chasis, no los apriete demasiado. Eso podría dañar la placa madre.

#### 2.1 Instalación de Procesador

Para la instalación de la CPU Intel de 775 agujas, siga los siguientes pasos.

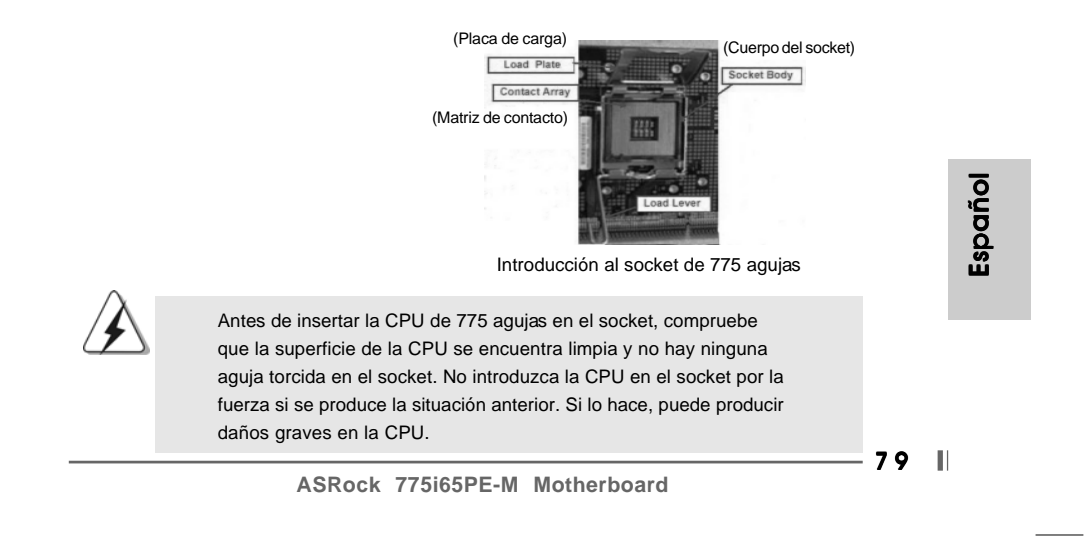

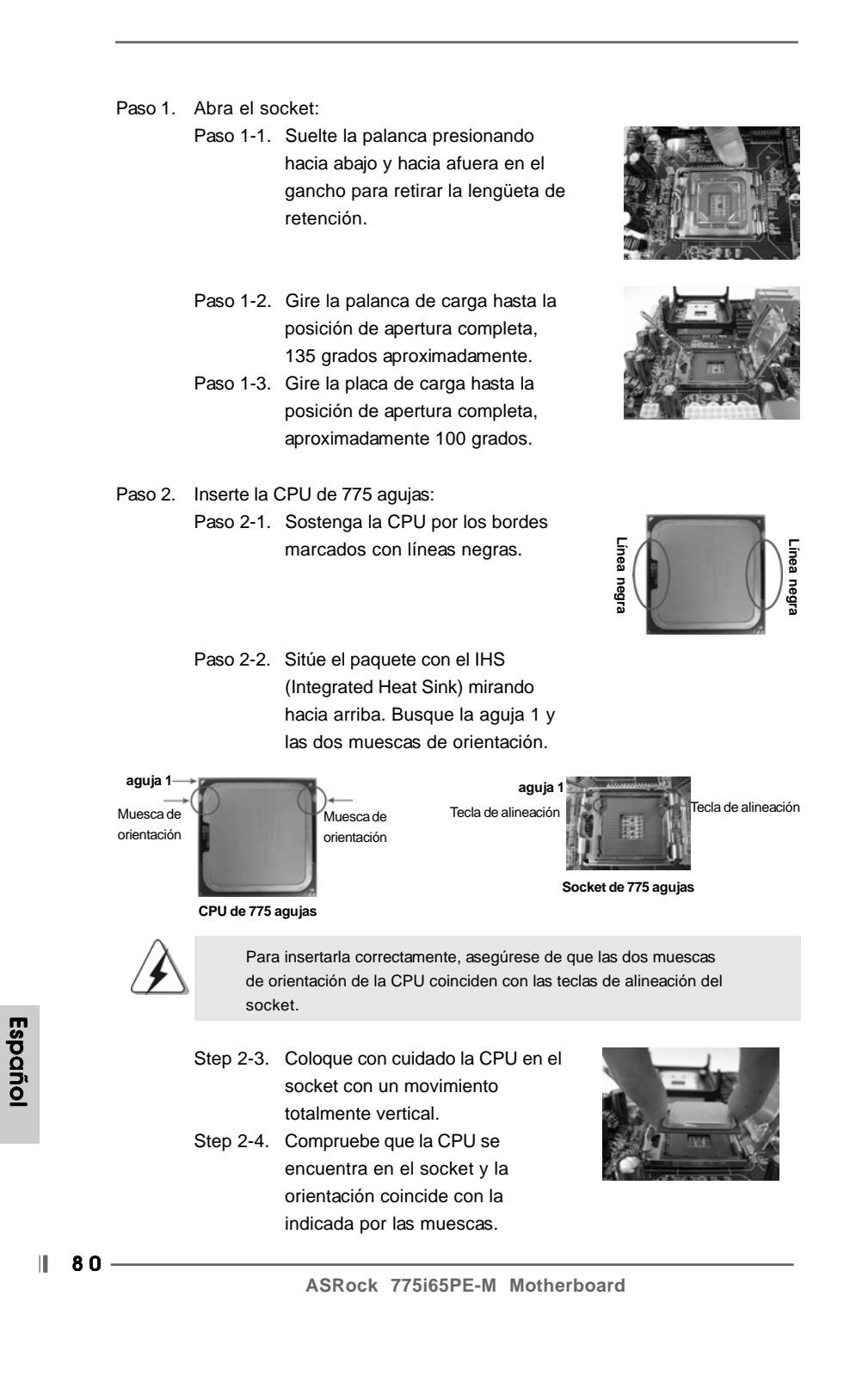

Paso 3. Retire la cubierta PnP (Pick and Place): Utilice los dedos índice y pulgar de su mano izquierda para sostener el borde de la placa de carga, introduzca el pulgar de su mano derecha debajo de la cubierta PnP y despéguela del socket mientras presiona en el centro de la cubierta PnP para ayudar a retirarla.

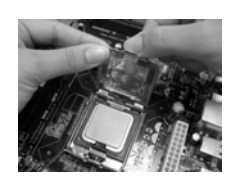

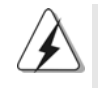

Se recomienda que utilice la lengüeta de la cubierta para retirarla, evitando arrancar la cubierta PnP.

#### Paso 4. Cierre el socket:

- Paso 4-1. Gire la placa de carga hacia el IHS. Paso 4-2. Accione la palanca de carga mientras presiona ligeramente en la placa de carga.
- Paso 4-3. Fije la palanca de carga con la lengüeta de la placa de carga debajo de la lengüeta de retención de la palanca de carga.

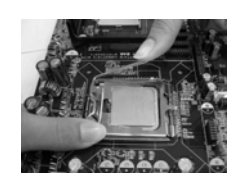

#### 2.2 Instalación del ventilador y el disipador de la CPU

Para una correcta instalación, consulte los manuales de instrucciones del ventilador y el disipador de la CPU.

A continuación se ofrece un ejemplo para ilustrar la instalación del disipador para la CPU de 775 agujas.

Paso 1. Aplique el material termal de interfaz en el centro del IHS de la superficie del socket.

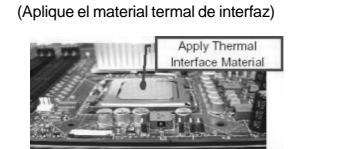

Español

**ASRock 775i65PE-M Motherboard**

8 1  $\blacksquare$ 

- Paso 2. Coloque el disipador en el socket. Asegúrese de que los cables del ventilador están orientados hacia el lado más cercano del conector del ventilador de la CPU en la placa madre (CPU\_FAN1, ver página 2, nº 28).
- Paso 3. Alinee los cierres con los agujeros de la placa madre.
- Paso 4. Gire el cierre en la dirección de las agujas del reloj y, a continuación, presione las cubiertas del cierre con el dedo pulgar para instalar y bloquear. Repita el proceso con los cierres restantes.

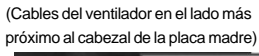

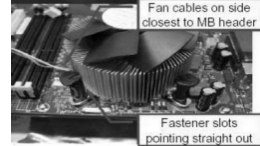

(Ranuras de cierre orientadas al exterior)

#### (Pulse (4 lugares))

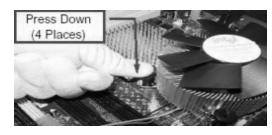

Si presiona los cierres sin girarlos en el sentido de las agujas del reloj, el disipador no se podrá fijar a la placa madre.

- Paso 5. Conecte el cabezal del ventilador con el conector del ventilador de la CPU en la placa madre.
- Paso 6. Fije el cable que sobre con un lazo para asegurarse de que el cable no interfiere en el funcionamiento del ventilador y tampoco entra en contacto con otros componentes.

Español Español

 $\parallel$  82 -

### 2.3 Instalación de Memoria

775i65PE-M placa madre provee 2 ranuras de 184-pin DDR (Double Data Rate) DIMM.

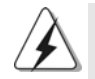

Asegúrese de desconectar la fuente de alimentación antes de añadir o retirar módulos DIMM o componentes del sistema.

### Instalación de una DIMM

- Paso 1. Empuje los clips blancos de retención por el extremo de cada lado de la ranura de memoria.
- Paso 2. Encaje la muesca del DIMM hacia la cumbrera de la ranura.

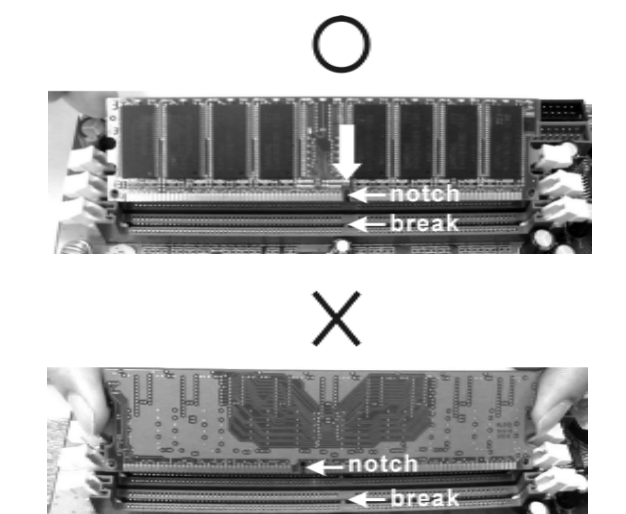

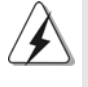

DIMM ajusta solamente en una dirección. Si fuerza la DIMM en la ranura con una orientación incorrecta, provocará daños permanentes en la placa base y en la DIMM.

Paso 3. Inserte la DIMM con firmeza dentro de la ranura hasta que los clips de sujeción de ambos lados queden completamente introducidos en su sitio y la DIMM se haya asentado apropiadamente.

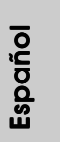

**ASRock 775i65PE-M Motherboard**

 $-83$  ||

#### 2.4 Ranuras de Expansion (Ranuras PCI y AGP)

Hay 3 ranuras PCI y 1 ranura AGP sobre las placas mardres 775i65PE-M.

**Ranura PCI:** Para instalar tarjetas de expansión que tienen 32-bit Interface PCI. **Ranura AGP:** Para instalar trajeta gráfica. La ranura AGP ASRock tiene un diseño especial de seguro para fijar con seguridad la tarjeta gráfica

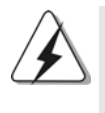

NO utilice una tarjeta AGP de 3,3V AGP en la ranura AGP de esta placa base. Podría causar daños permanentes. Para obtener información sobre la tarjeta AGP, póngase en contacto con los proveedores de tarjetas AGP.

#### Instalación de Tarjetas de Expansión

introducida.

- Paso 1. Antes de instalar la tarjeta de expansión, asegúrese de que la fuente de alimentación está apagada o el cable de alimentación desconectado. Lea la documentación que acompaña a la tarjeta de expansión y realice las configuraciones de hardware necesarias para la tarjeta antes de iniciar la instalación.
- Paso 2. Quite la tapa que corresponde a la slot que desea utilizar.
- Paso 3. Encaje el conector de la tarjeta a la slot. Empuje firmemente la tarjeta en la slot.
- Paso 4. Asegure la tarjeta con tornillos.

Español Español

 $|| 84 -$ 

#### 2.5 Setup de Jumpers

La siguiente ilustración muestra setup de Jumpers. Cuando el jumper cap está colocado sobre los pins, el jumper está "SHORT". Si ningun jumper cap está colocado sobre los pins, el jumper está "OPEN". La ilustración muestra un jumper de 3-pin cuyo pin1 y pin2 están "SHORT" cuando el jumper cap está colocado sobre estes 2 pins.

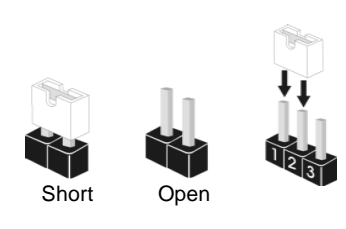

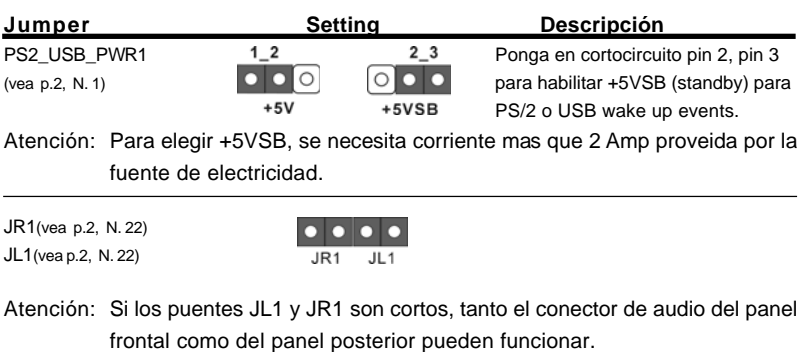

Limpiar CMOS (CLRCMOS0, jumper de 2 pins) (vea p.2, N. 16)

नि jumper de 2 pins

Atención: CLRCMOS0 permite que Usted limpie los datos en CMOS. Los datos en CMOS incluyen informaciones de la configuración del sistema, tales como la contraseña del sistema, fecha, tiempo, y parámetros de la configuración del sistema. Para limpiar y reconfigurar los parametros del sistema a la configuración de la fábrica, por favor apague el computador y desconecte el cable de la fuente de electricidad, ponga en cortocircuito los pins de CLRCMOS0 por más que 3 segundos usando un jumper cap. Por favor acuérdase de quitar el jumper cap después de limpiar el COMS. Por favor acuérdase de quitar el jumper cap después de limpiar el COMS. Si necesita borrar la CMOS cuando acabe de finalizar la actualización de la BIOS, debe arrancar primero el sistema y, a continuación, apagarlo antes de realizar la acción de borrado de CMOS.

Español

**ASRock 775i65PE-M Motherboard**

85 ||

#### 2.6 Cabezales y Conectores en Placas

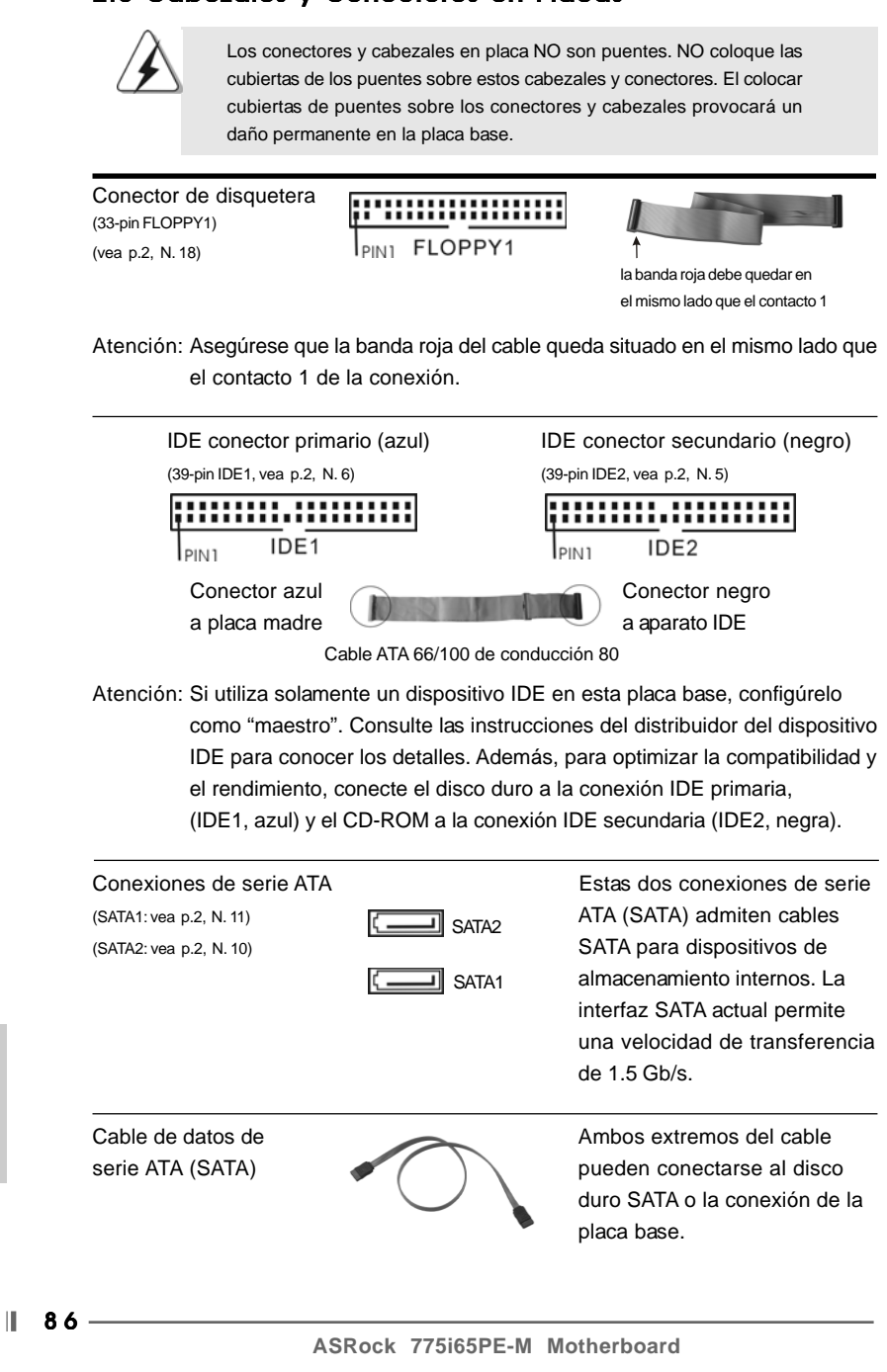

Español

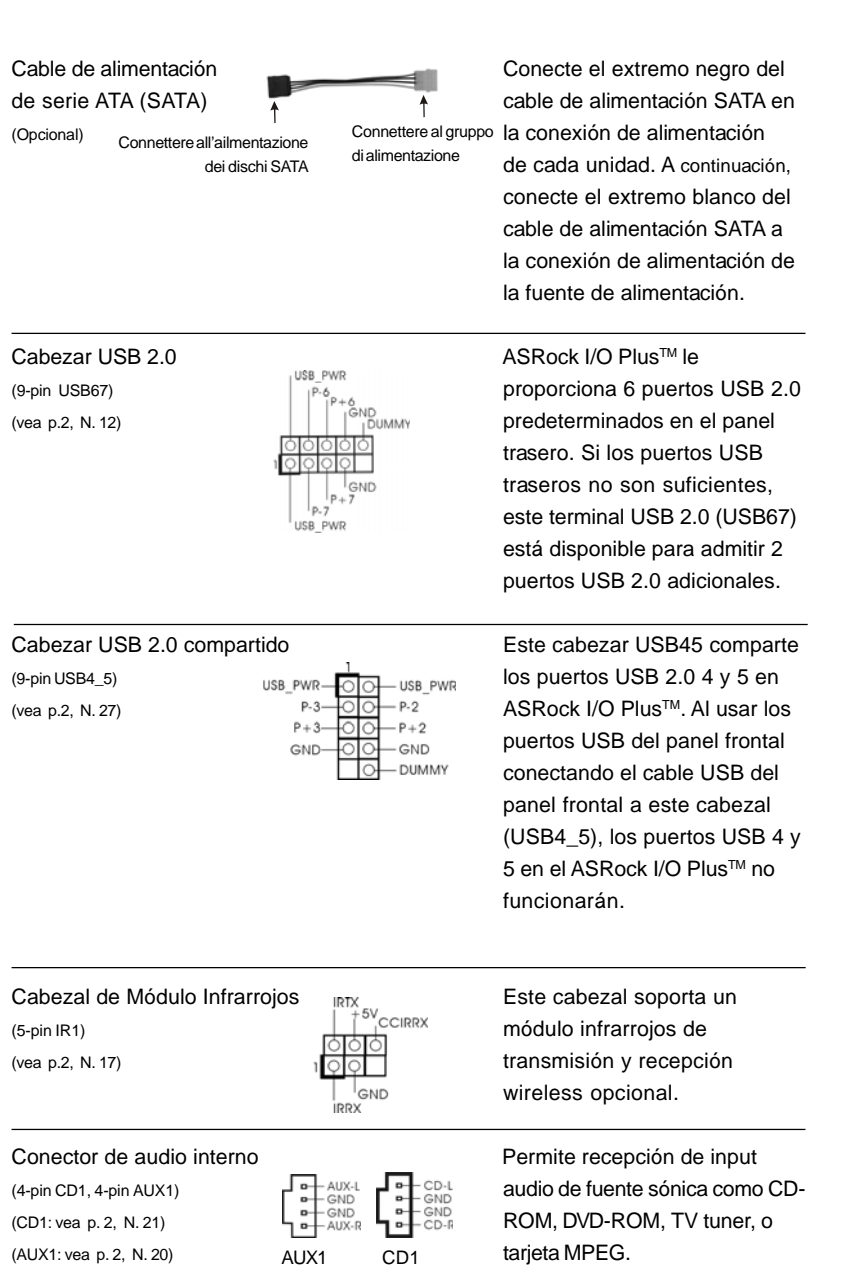

 $\begin{array}{c|c} \hline \quad \quad & \quad \quad & \quad \quad \\ \hline \quad \quad & \quad \quad & \quad \quad \\ \hline \quad \quad & \quad \quad & \quad \quad \\ \hline \end{array}$ 

 $\overline{\overline{\overline{1}}}$ 

**ASRock 775i65PE-M Motherboard**

 $-87$  ||

Español

 $\sqrt{1}$ 

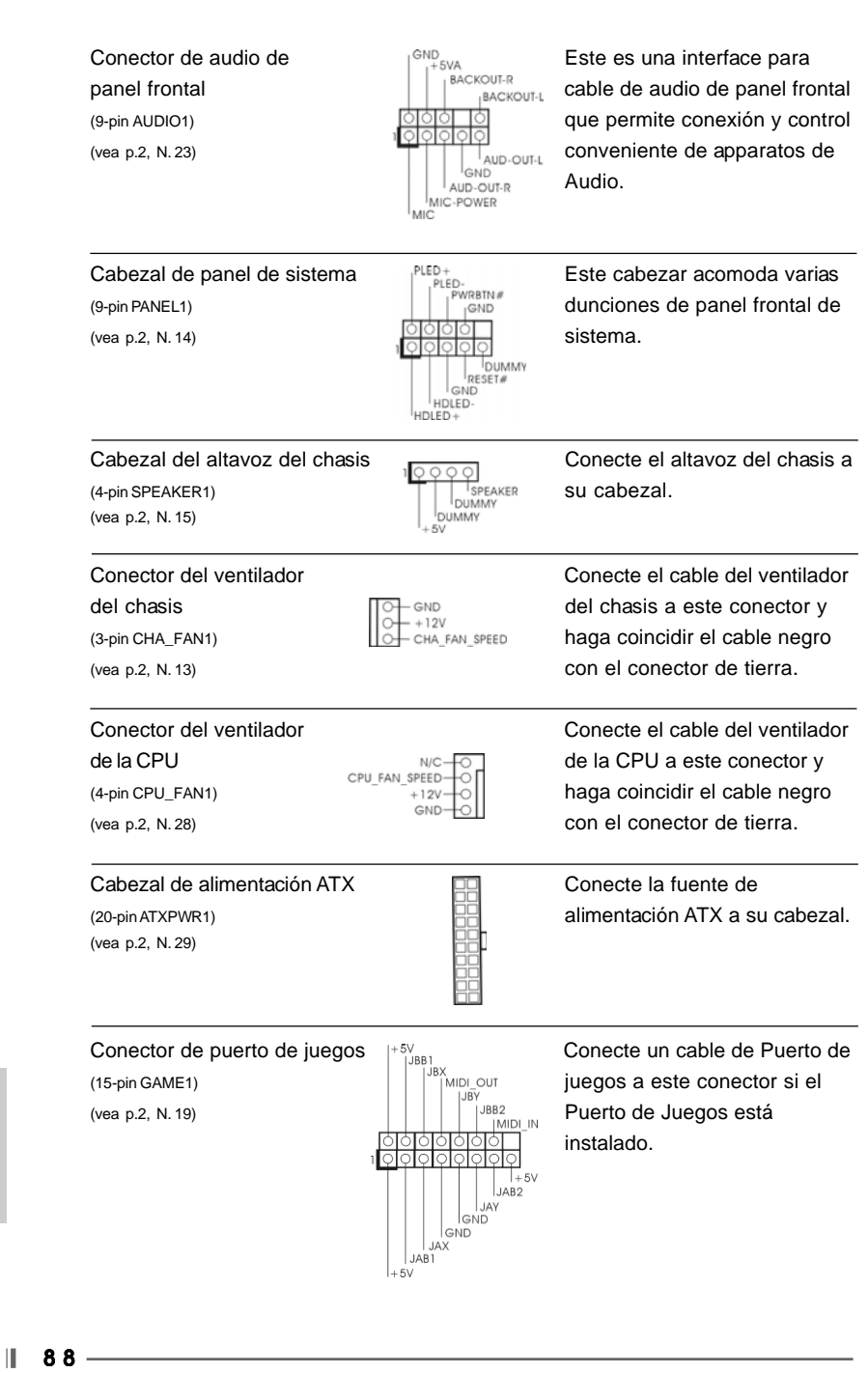

Español

Conector de ATX 12V power Tenga en cuenta que es (4-pin ATX12V1) necesario conectar este

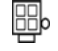

(ver p.2, No. 2)  $\overline{B}$  conector a una toma de corriente con el enchufe ATX 12V, de modo que proporcione suficiente electricidad. De lo contrario no se podrá encender.

### 2.7 Instalación de discos duro ATA serie (SATA)

Esta placa base acepta el chipset Intel ICH5 south bridge que soporta discos duros Serial ATA (SATA). En esta placa base puede instalar discos SATA para dispositivos de almacenamiento internos. Esta sección le guiará por la instalación de los discos duros SATA.

- PASO 1: Instale los discos duros SATA dentro de las bahías para unidades del chasis.
- PASO 2: Conecte el cable de alimentación SATA al disco duro SATA.
- PASO 3: Conecte un extremo del cable de datos SATA al conector SATA primario de la placa base (SATA1).
- PASO 4: Conecte el otro extremo del cable de datos SATA al disco duro SATA primario. Si sólo quiere instalar un HDD SATA, el proceso de instalación se ha completado en este paso. Si quiere instalar dos HDDs SATA, continúe con los pasos siguientes.
- PASO 5: Conecte el cable de alimentación SATA al disco duro SATA.
- PASO 6: Conecte un extremo del cable de datos SATA al conector SATA secundario de la placa base (SATA2).
- PASO 7: Conecte el otro extremo del cable de datos SATA al disco duro SATA secundario.

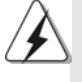

Antes de instalar un SO en el disco duro SATA, necesitará verificar y asegurarse de que la configuración de la opción "OnBoard IDE Operate Mode" en la BIOS está correcta según la condición de su sistema. Para obtener detalles sobre la configuración, consulte las instrucciones que aparecen en la página 27 del "Manual del usuario" en el CD de soporte.

Español

**ASRock 775i65PE-M Motherboard**

8 9  $\blacksquare$ 

## *3. BIOS Información*

La utilidad de configuración de la BIOS se almacena en el chip BIOS FWH. Cuando se arranca el equipo, pulse <F2> durante la prueba automática de encendido (POST) para entrar en la Utilidad de la configuración de la BIOS, de lo contrario, POST continúa con sus rutinas de prueba. Si desea entrar en la Utilidad de configuración de la BIOS después de POST, reanude el sistema pulsando <Ctl>+ <Alt>+<Supr> o pulsando el botón de restauración situado en el chasis del sistema. Para obtener información detalladas sobre la Utilidad de configuración de la BIOS, consulte el Manual del usuario (archivo PDF), que se encuentra en el CD de soporte.

### *4.Información de Software Suppor 4.Información de Software Support CD*

Esta placa-base soporta diversos tipos de sistema operativo Windows: 98SE / ME / 2000 / XP El CD de instalación que acompaña la placa-base trae todos los drivers y programas utilitarios para instalar y configurar la placa-base.

Para iniciar la instalación, ponga el CD en el lector de CD y se desplegará el Menú Principal automáticamente si «AUTORUN» está habilitado en su computadora. Si el Menú Principal no aparece automáticamente, localice y doble-pulse en el archivo "ASSETUP.EXE" para iniciar la instalación.

**"LGA 775 CPU Installation Live Demo"**

Esta placa madre viene equipada con un socket Intel LGA 775 socket, que es una nueva interfaz de socket para CPU que Intel ha desarrollado. Ya que es fácil dañar sus pequeñas agujas si no se manejan de la manera adecuada, ASRock proporciona una guía de instalación clara y concisa mediante esta "Demo de instalación de la CPU LGA 775". Le recomendamos que ejecute este programa de demostración antes de iniciar la instalación de la CPU LGA 775, para así reducir los riesgos de daño a la CPU por un uso inadecuado. Para ver esta demo, puede utilizar Microsoft Media Player para reproducir el archivo. Esta demo se encuentra en el CD de soporte de la placa madre, en la siguiente ruta: **..\ MPEGAV \ LGA775INST.DAT**

Español

 $|| 90 -$ 

Free Manuals Download Website [http://myh66.com](http://myh66.com/) [http://usermanuals.us](http://usermanuals.us/) [http://www.somanuals.com](http://www.somanuals.com/) [http://www.4manuals.cc](http://www.4manuals.cc/) [http://www.manual-lib.com](http://www.manual-lib.com/) [http://www.404manual.com](http://www.404manual.com/) [http://www.luxmanual.com](http://www.luxmanual.com/) [http://aubethermostatmanual.com](http://aubethermostatmanual.com/) Golf course search by state [http://golfingnear.com](http://www.golfingnear.com/)

Email search by domain

[http://emailbydomain.com](http://emailbydomain.com/) Auto manuals search

[http://auto.somanuals.com](http://auto.somanuals.com/) TV manuals search

[http://tv.somanuals.com](http://tv.somanuals.com/)